#### BlackBerry Enterprise Server for Microsoft Exchange

Version: 5.0 Service Pack: 4 Feature and Technical O O OverviewS<br>U **TIP** L  $\blacksquare$ 

### **E: BlackBerry**

Published: 2013-11-07 SWD-20131107160132924

### Contents

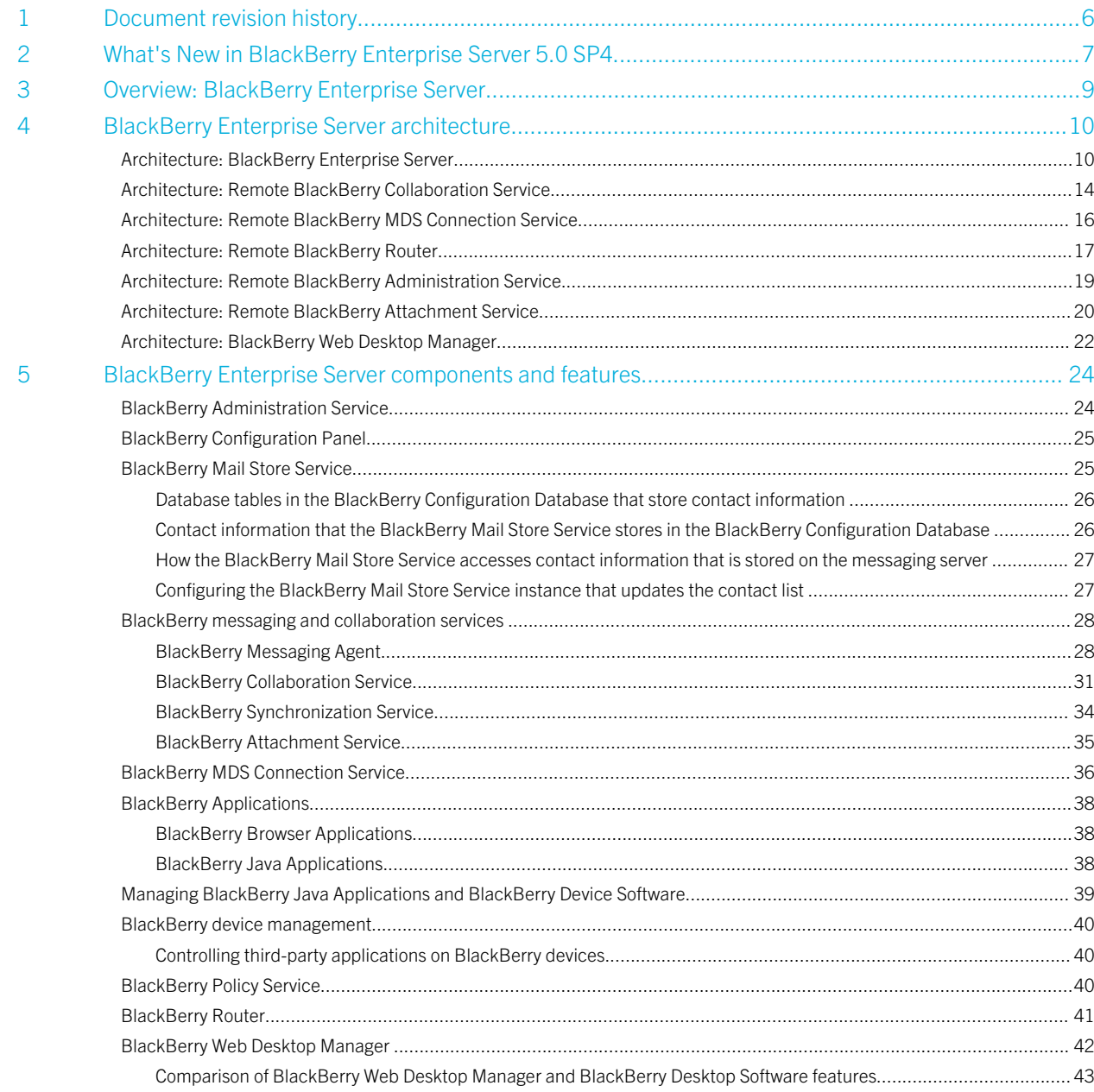

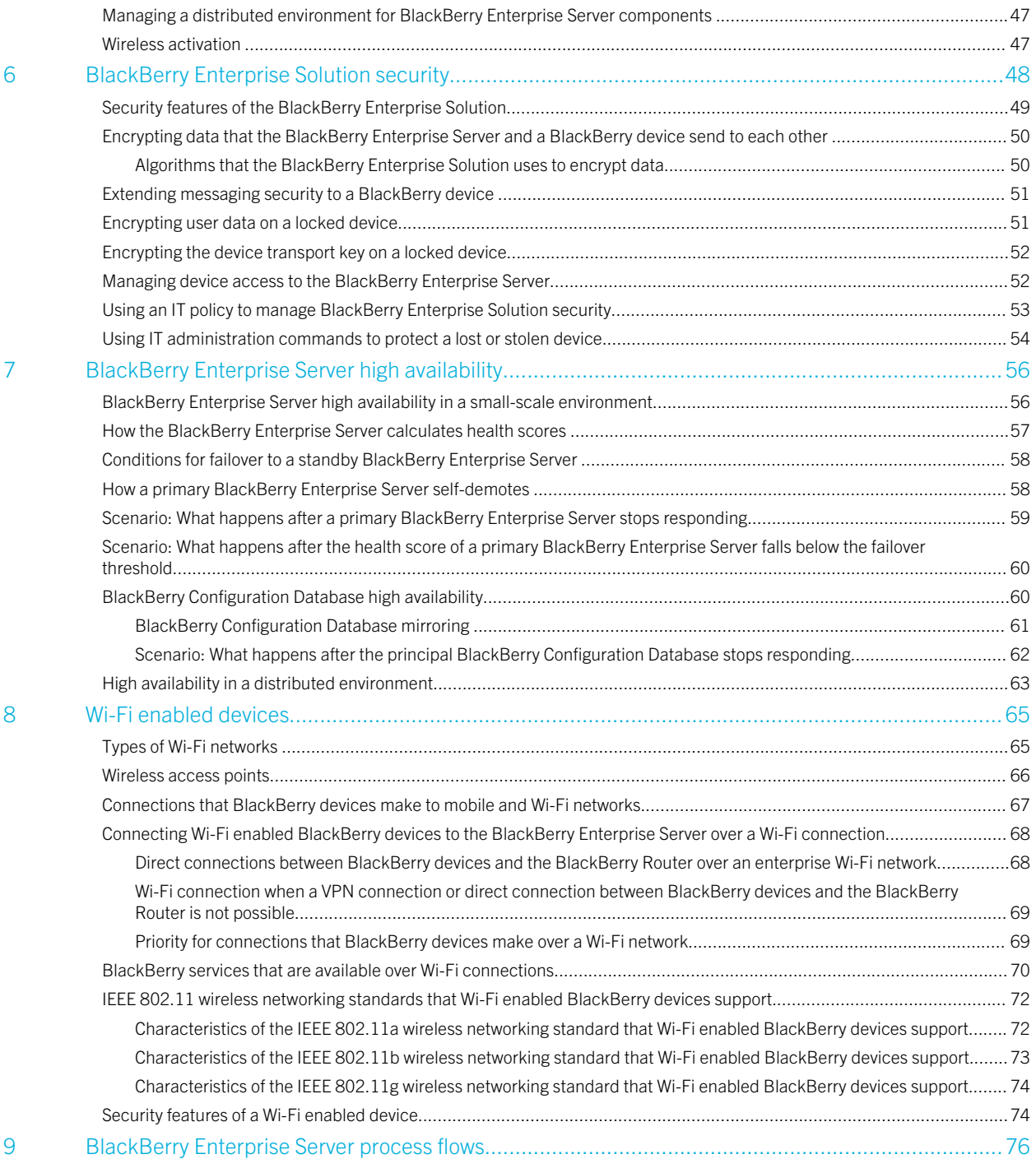

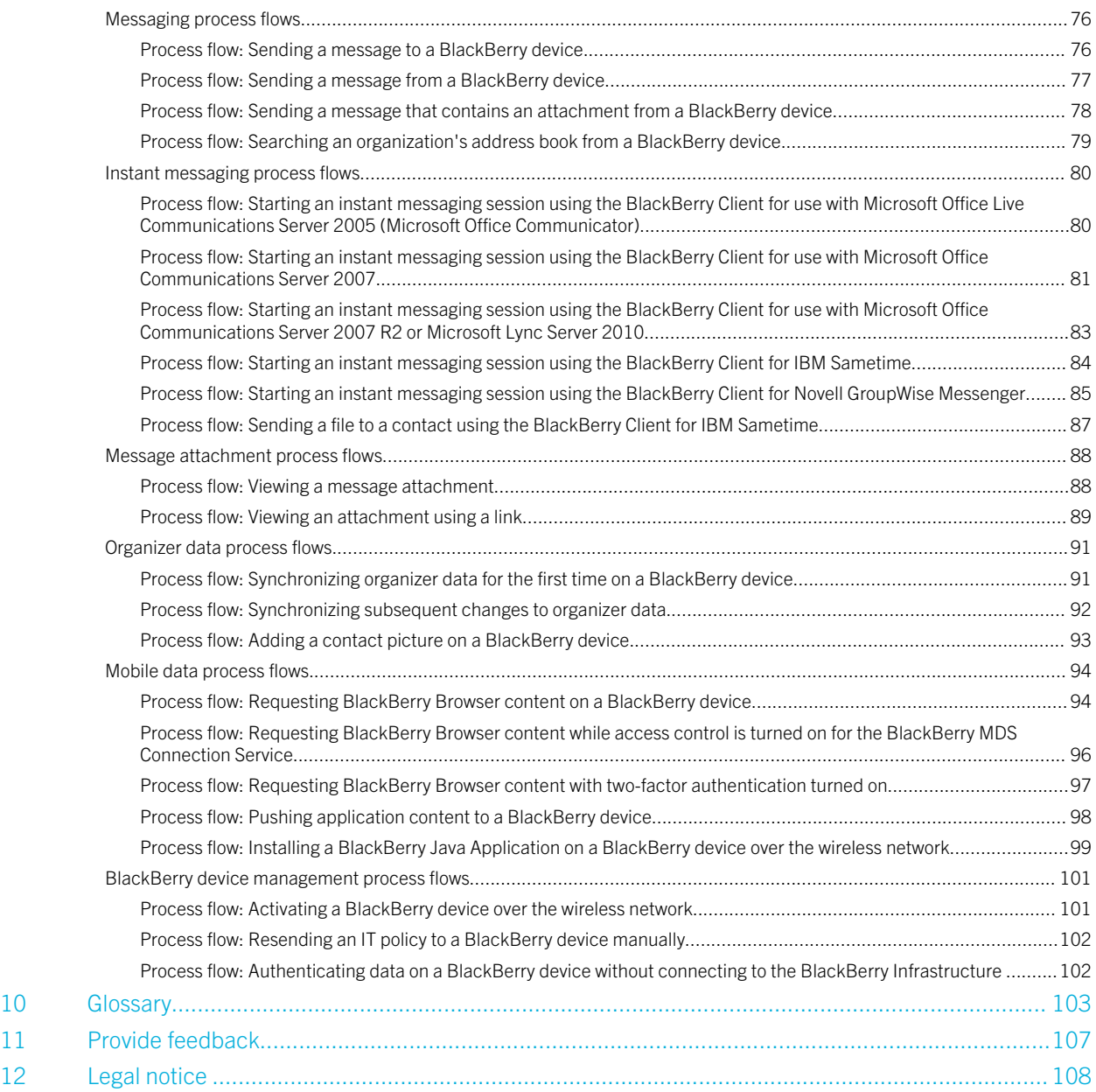

# <span id="page-5-0"></span>Document revision history

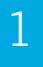

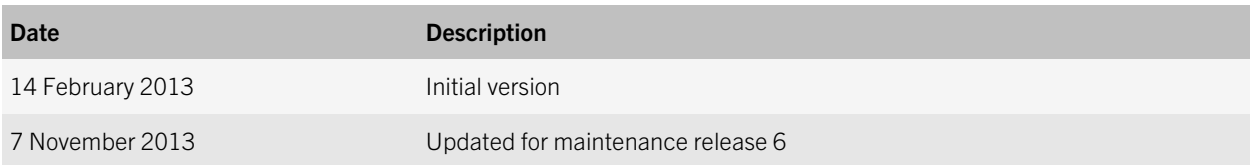

2

# <span id="page-6-0"></span>What's New in BlackBerry Enterprise Server 5.0 SP4

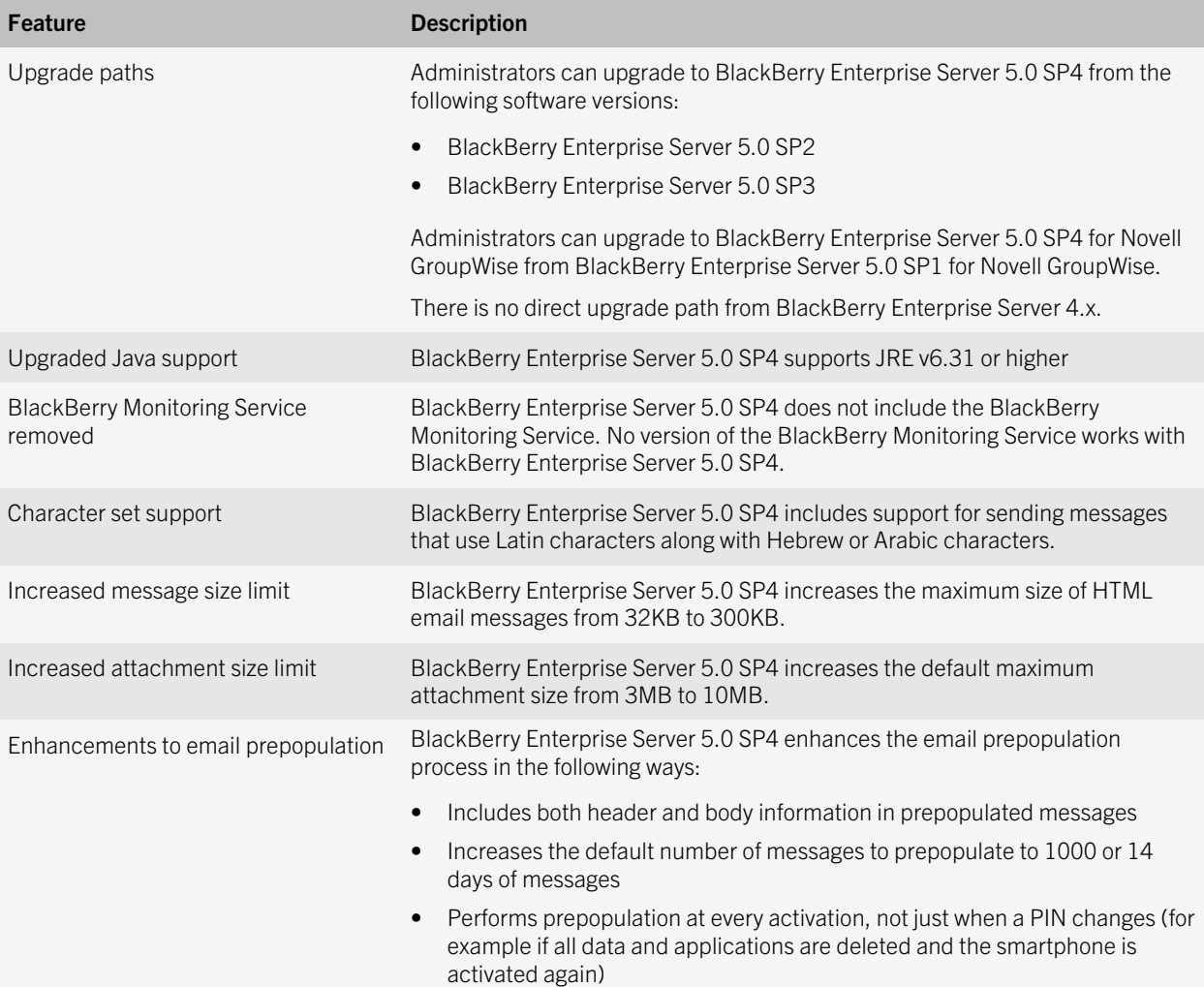

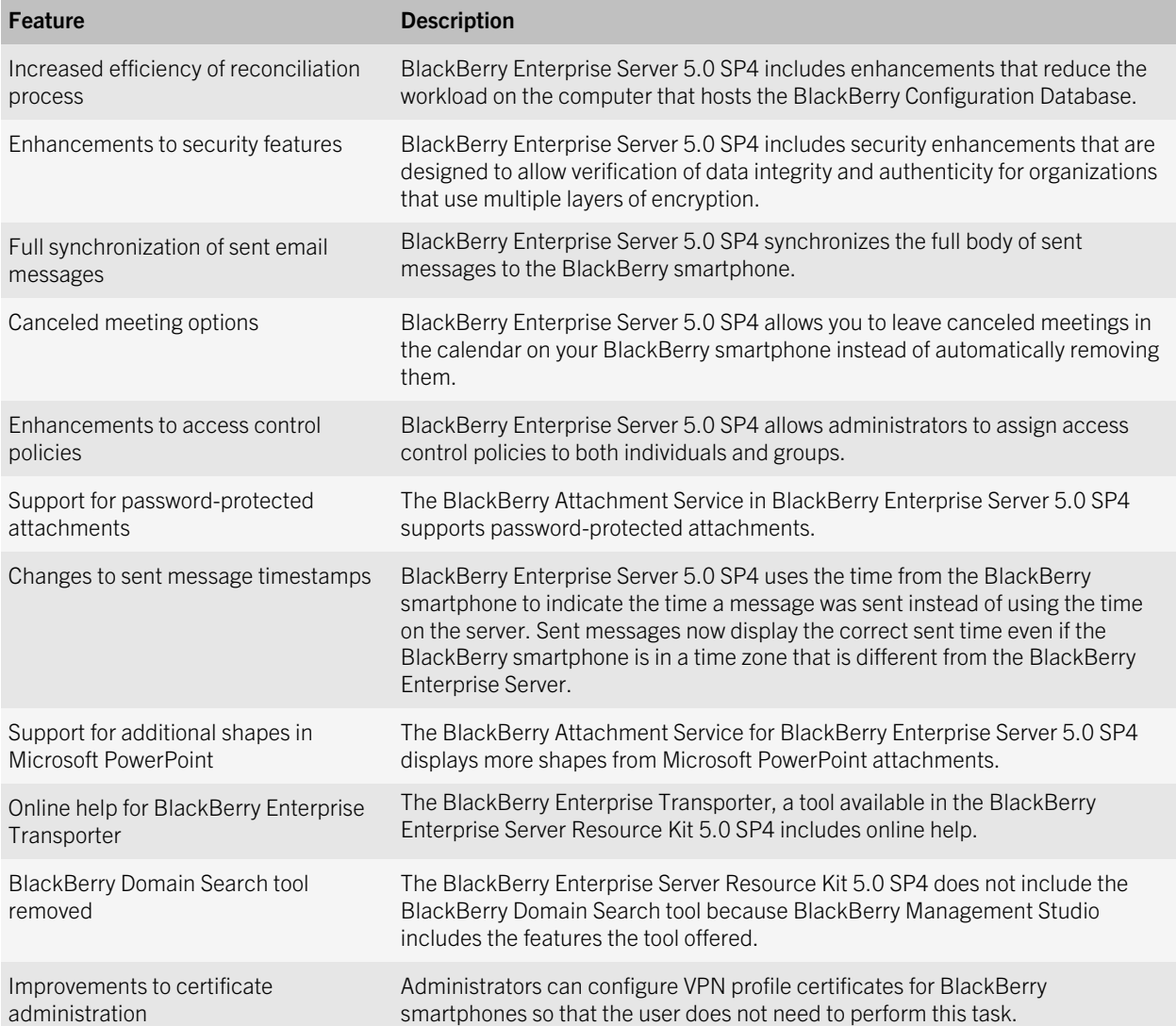

# <span id="page-8-0"></span>Overview: BlackBerry Enterprise Server

#### 3

The BlackBerry Enterprise Server is designed to be a secure, centralized link between an organization's wireless network, communications software, applications, and BlackBerry smartphones. The BlackBerry Enterprise Server integrates with your organization's existing infrastructure to provide smartphone users with mobile access to your organization's resources.

You can manage the BlackBerry Enterprise Server, smartphones, and user accounts using the BlackBerry Administration Service. You can access the BlackBerry Administration Service web application from any computer that can access the computer that hosts the BlackBerry Administration Service.

You can optionally install BlackBerry Management Studio in your organization's environment to provide a simplified administrative console for your organization's helpdesk administrators and an integrated view of the BlackBerry Enterprise Server and other MDM domains. For more information, visit<http://www.blackberry.com/go/serverdocs> to see the *BlackBerry Management Studio Feature and Technical Overview*.

# <span id="page-9-0"></span>BlackBerry Enterprise Server architecture

4

# Architecture: BlackBerry Enterprise Server

The BlackBerry Enterprise Server consists of various components that are designed to perform the following actions:

- Permit BlackBerry device users to access your organization's tools and data from BlackBerry devices and run your organization's applications on devices
- Process, route, compress, and encrypt data
- Communicate with the wireless network

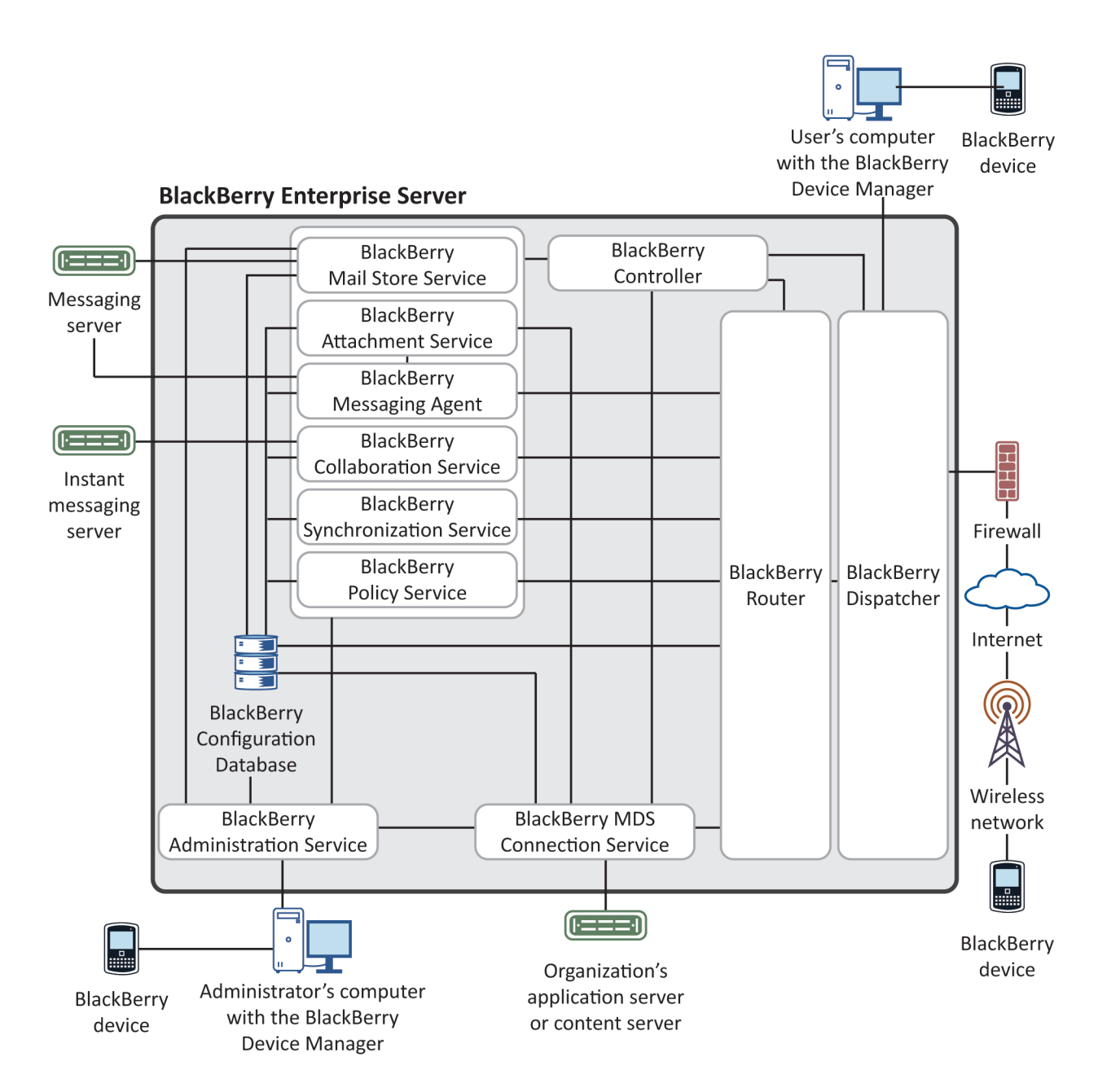

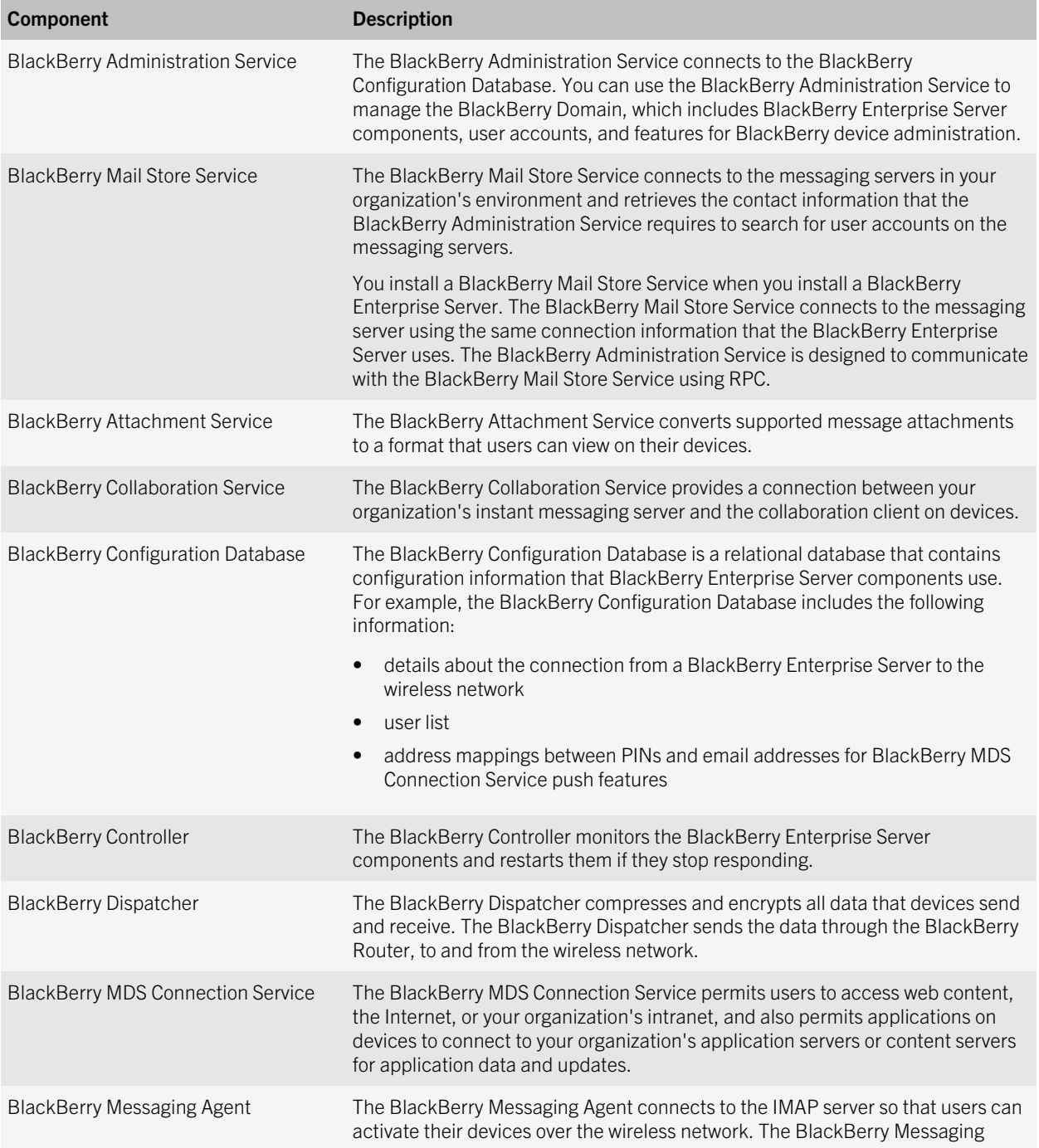

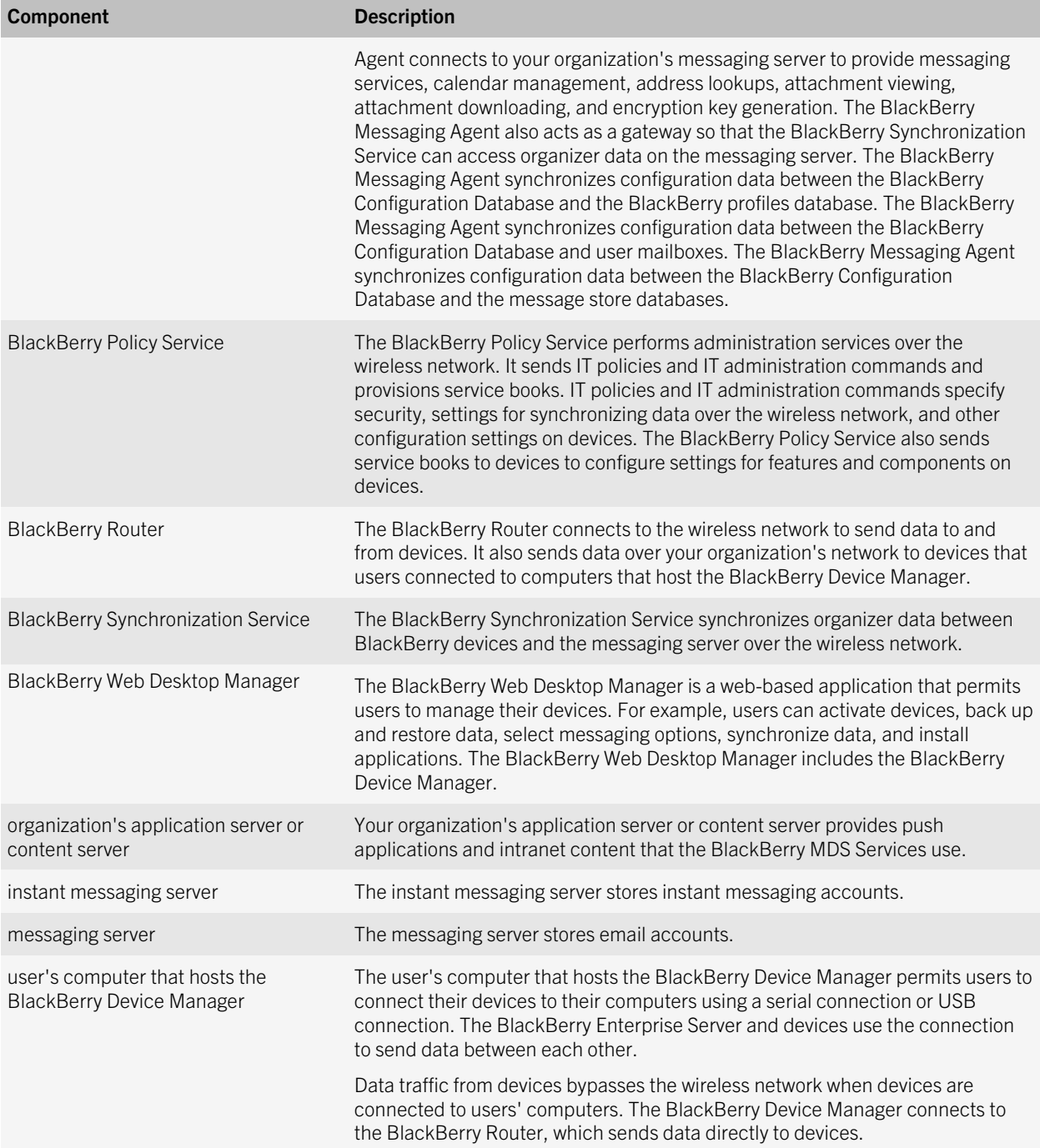

<span id="page-13-0"></span>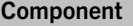

Description

Users can install the BlackBerry Device Manager when they install the BlackBerry Desktop Software or at another time. The BlackBerry Device Manager is an optional component, but it is required to support a bypass connection to the BlackBerry Router.

## Architecture: Remote BlackBerry Collaboration Service

You can install the BlackBerry Collaboration Service on a computer that is separate from the computer that hosts the BlackBerry Enterprise Server. You can install the BlackBerry Collaboration Service on a remote computer to support multiple BlackBerry Enterprise Server instances, configure high availability for the BlackBerry Enterprise Server but exclude the BlackBerry Collaboration Service, or create a BlackBerry Collaboration Service pool that can support multiple BlackBerry Enterprise Server instances. For more information about configuring the BlackBerry Collaboration Service high availability, see the *BlackBerry Enterprise Server Planning Guide*.

The BlackBerry Collaboration Service uses a persistent socket connection for each instant messaging session. You can install the BlackBerry Collaboration Service on a remote computer to maximize the number of available sockets.

You can install only one type of BlackBerry Collaboration Service (for example, IBM Sametime). Users can use only one type of collaboration client on their BlackBerry devices.

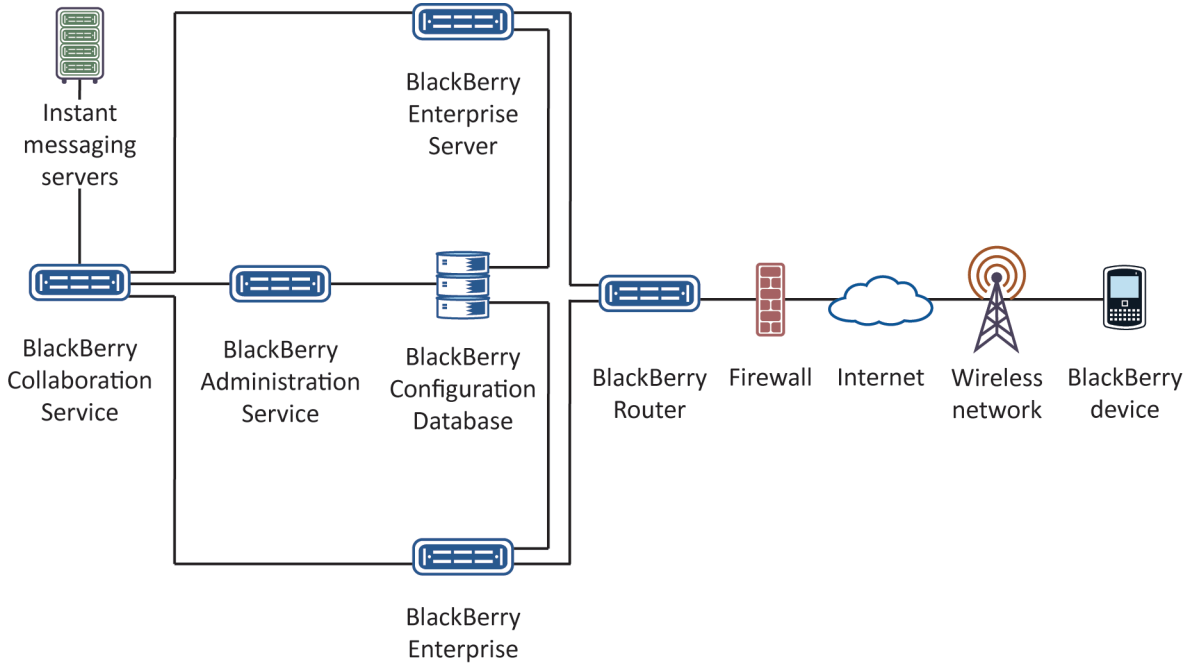

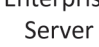

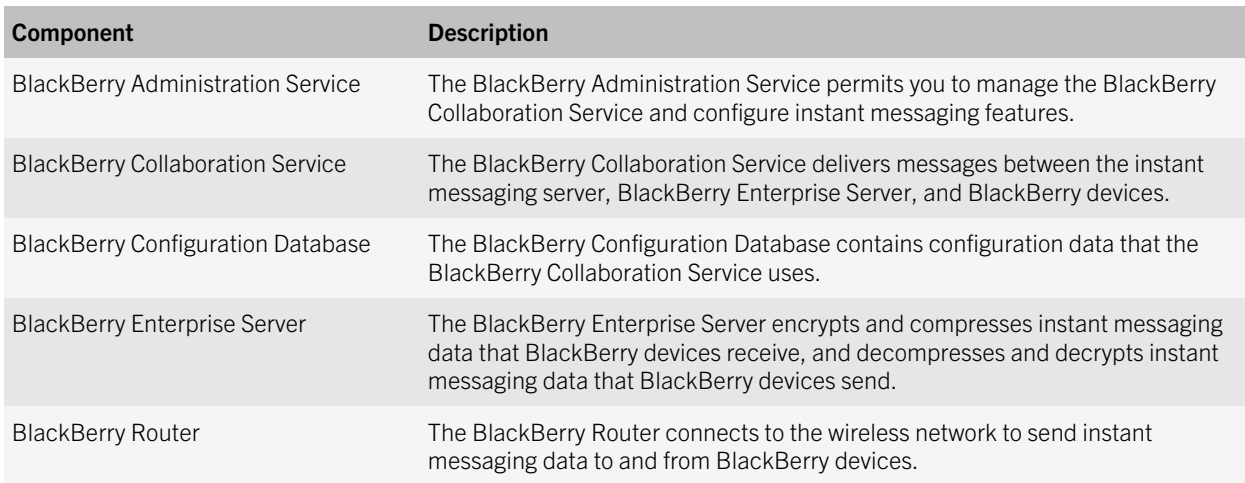

## <span id="page-15-0"></span>Architecture: Remote BlackBerry MDS Connection Service

You can install the BlackBerry MDS Connection Service on a computer that is separate from the computer that hosts the BlackBerry Enterprise Server. The BlackBerry MDS Connection Service can use increased system resources when it processes requests for content. You can install the BlackBerry MDS Connection Service on a remote computer to minimize the impact on the delivery of messages and data, support multiple BlackBerry Enterprise Server instances, or create a BlackBerry MDS Connection Service pool that can support multiple BlackBerry Enterprise Server instances.

For information about configuring BlackBerry MDS Connection Service high availability, see the *BlackBerry Enterprise Server Planning Guide*.

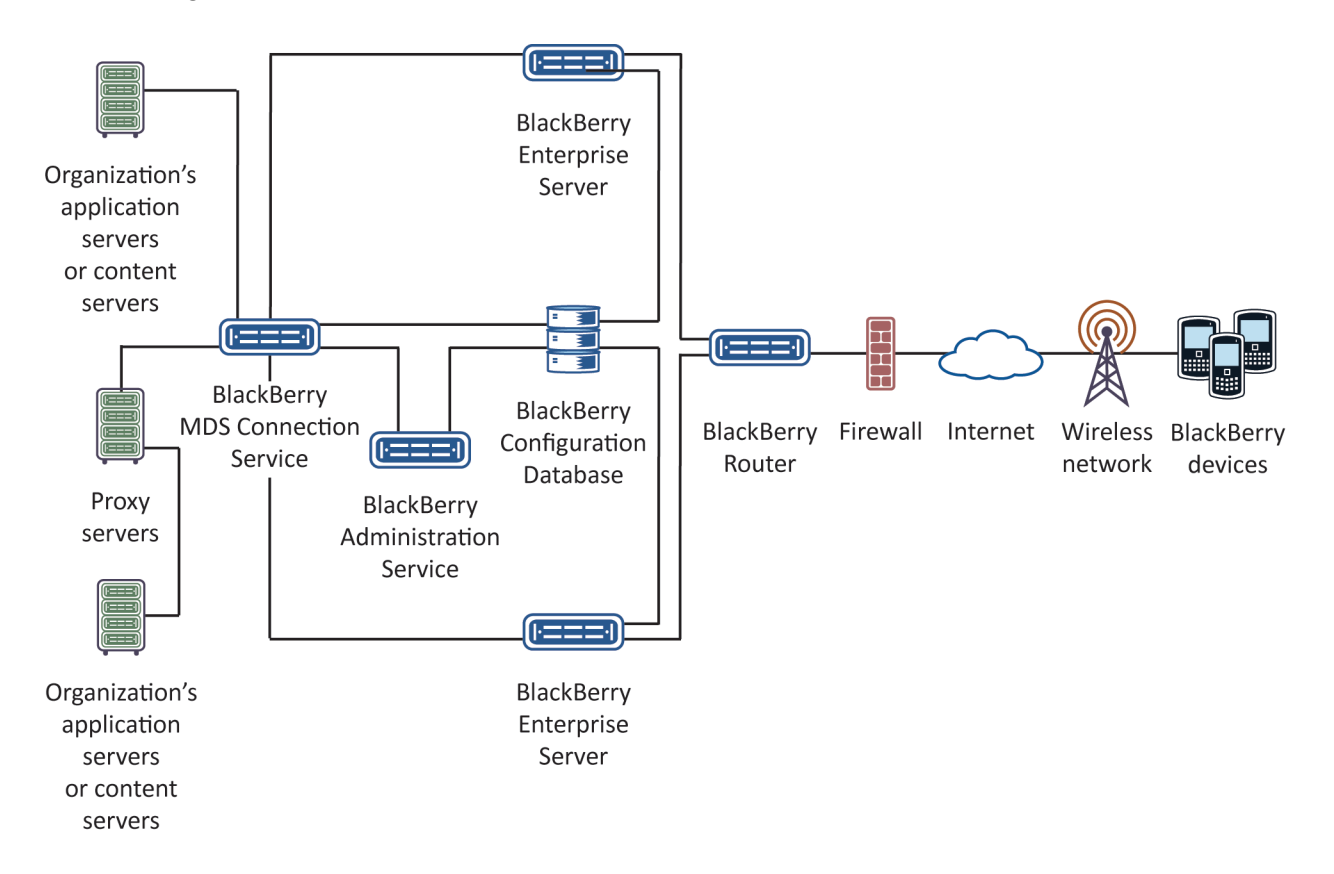

<span id="page-16-0"></span>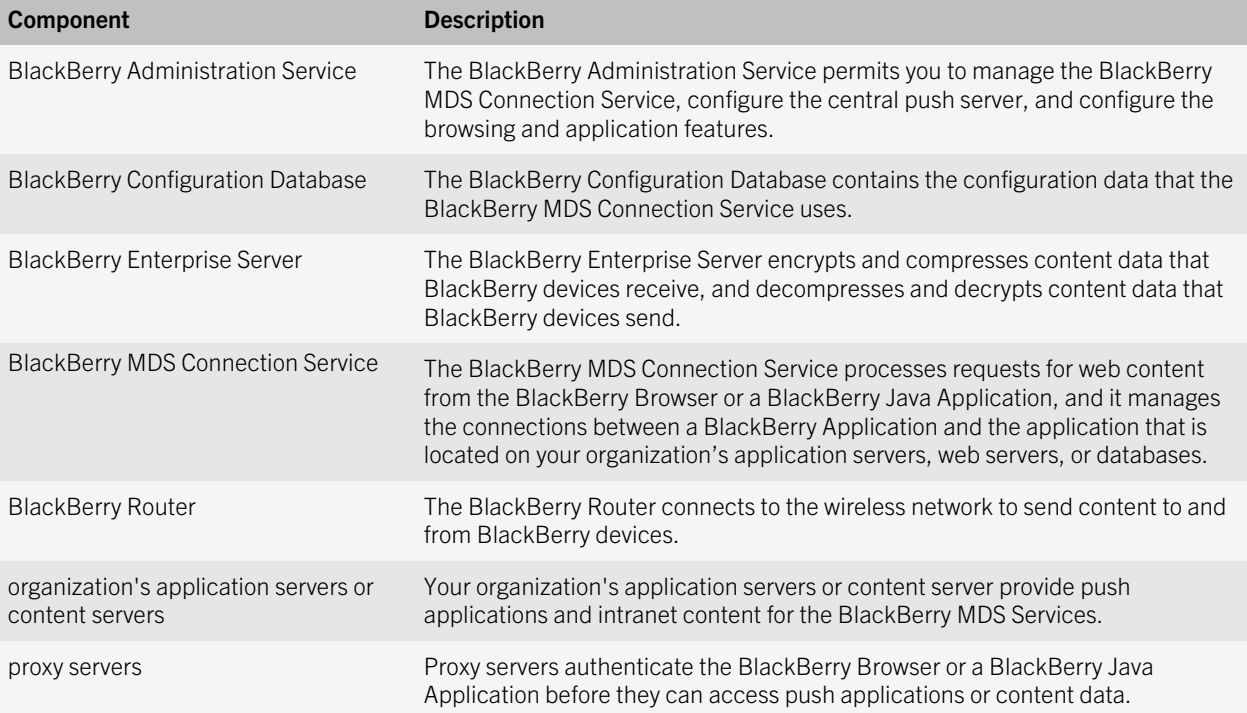

## Architecture: Remote BlackBerry Router

You can install the BlackBerry Router on a computer that is separate from the computer that hosts the BlackBerry Enterprise Server. You can install the BlackBerry Router on a remote computer if you want to support multiple BlackBerry Enterprise Server instances, create a remote BlackBerry Router pool, or if your organization's security policy requires that internal systems cannot make connections directly to the Internet and all systems must connect through another system in the DMZ.

The BlackBerry Router does not use many system resources, but it is a critical connection point for the BlackBerry Enterprise Solution. You can install multiple BlackBerry Router instances for high availability if the primary BlackBerry Router becomes unavailable.

If you install the BlackBerry Router in the DMZ, you can permit users to log in to your organization's LAN remotely and you can deploy BlackBerry devices through a computer that is running the BlackBerry Device Manager.

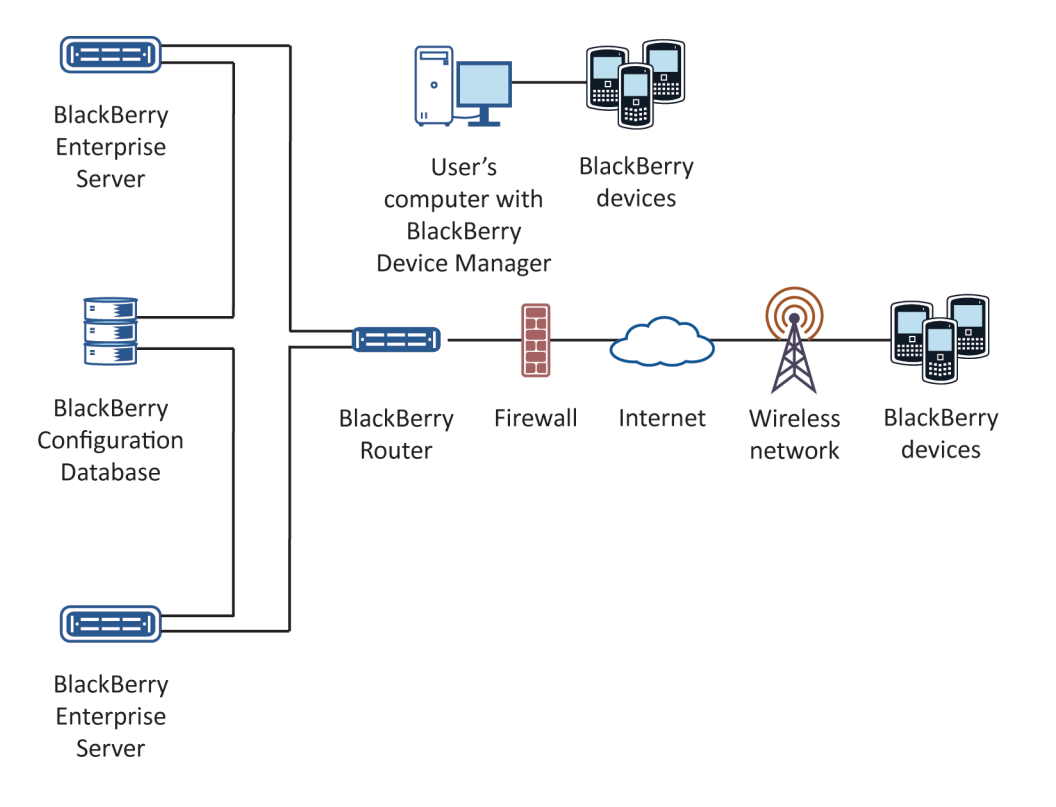

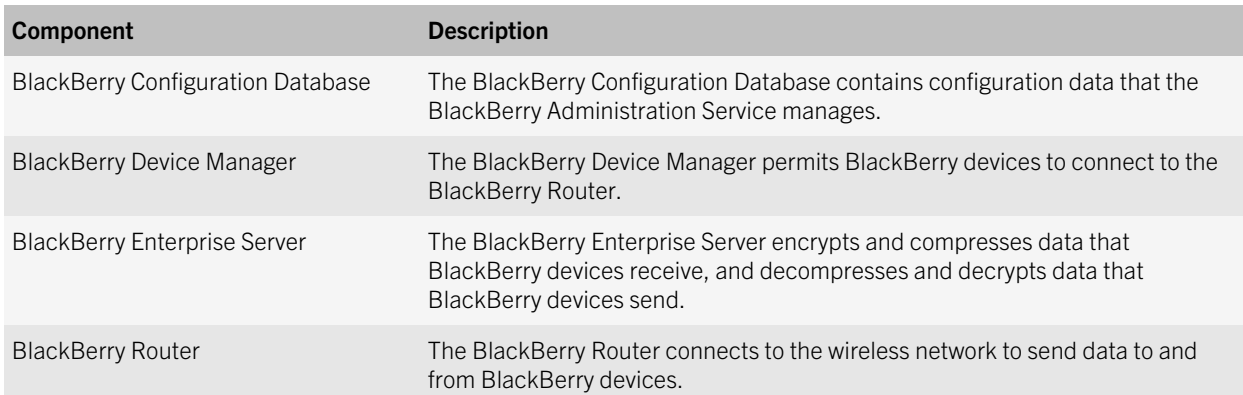

## <span id="page-18-0"></span>Architecture: Remote BlackBerry Administration Service

You can install the BlackBerry Administration Service on a computer that is separate from the computer that hosts the BlackBerry Enterprise Server. The BlackBerry Administration Service can use increased system resources when it processes requests. You can install the BlackBerry Administration Service remotely to minimize the impact on the delivery of messages and data, or to create a BlackBerry Administration Service pool to support multiple BlackBerry Enterprise Server instances.

For more information about configuring BlackBerry Administration Service high availability, see the *BlackBerry Enterprise Server Planning Guide*.

You can install the BlackBerry Web Desktop Manager with the BlackBerry Administration Service. You can install the BlackBerry Web Desktop Manager separately to make sure that BlackBerry device users cannot access the computer that hosts the BlackBerry Enterprise Server.

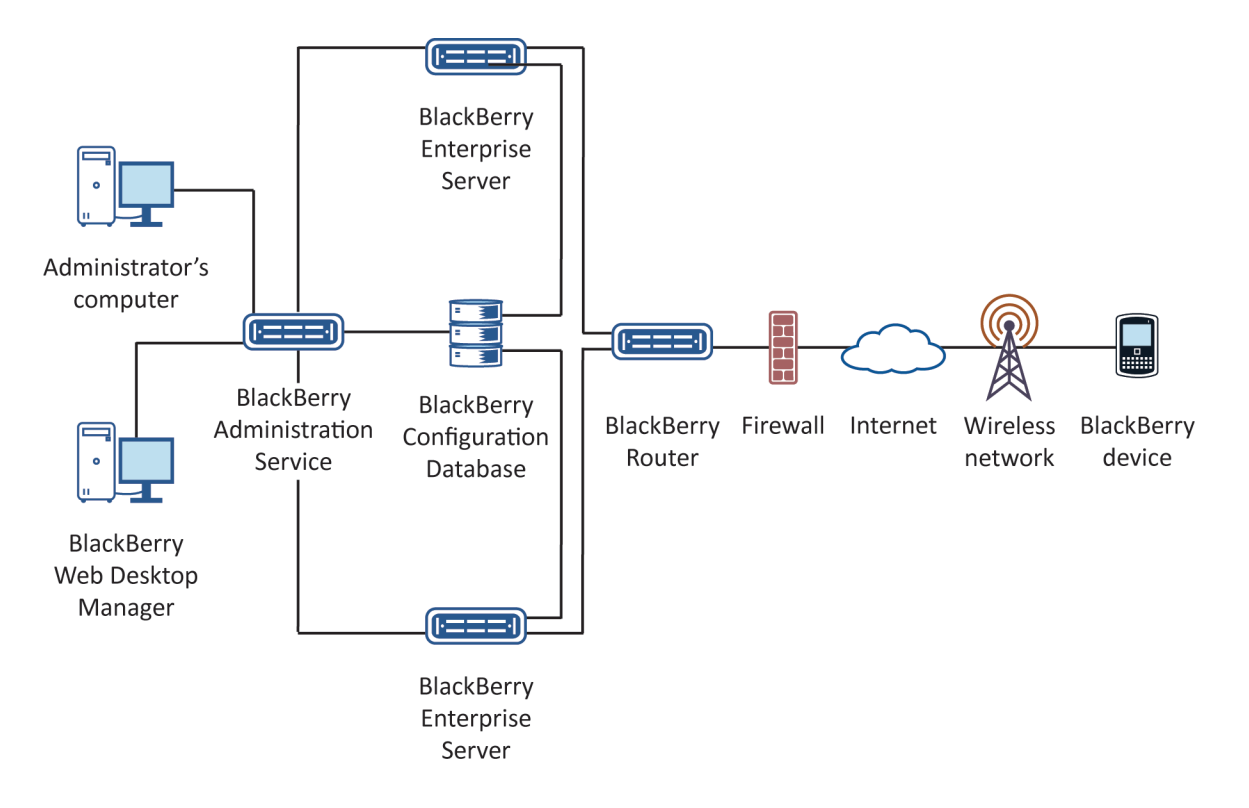

<span id="page-19-0"></span>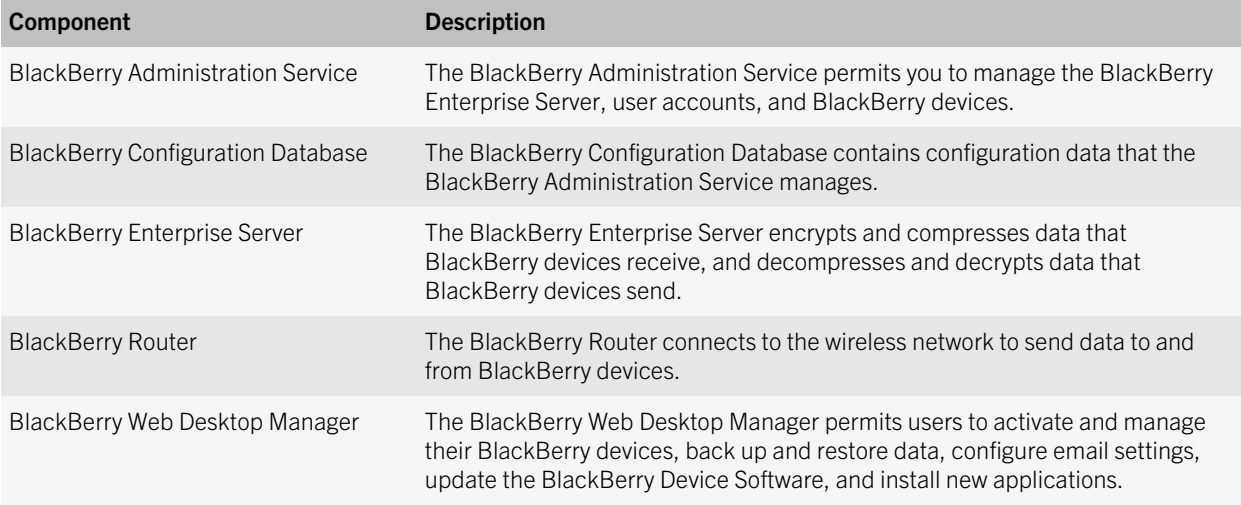

## Architecture: Remote BlackBerry Attachment Service

You can install the BlackBerry Attachment Service on a computer that is separate from the computer that hosts the BlackBerry Enterprise Server. You can install the BlackBerry Attachment Service remotely if you want to increase the number of conversion requests that can occur concurrently without impacting message delivery, support multiple BlackBerry Enterprise Server instances, or create a BlackBerry Attachment Service pool that can support multiple BlackBerry Enterprise Server instances.

For more information about how to configure the BlackBerry Attachment Service for high availability, see the *BlackBerry Enterprise Server Planning Guide*.

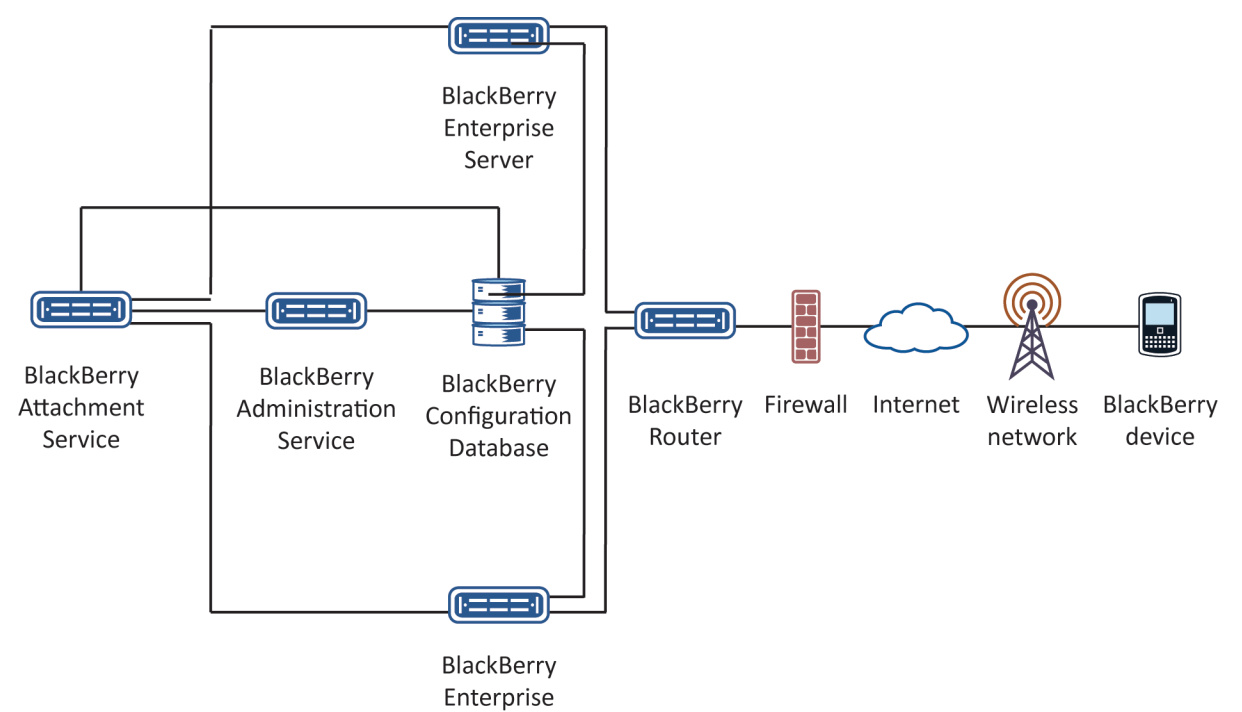

Server

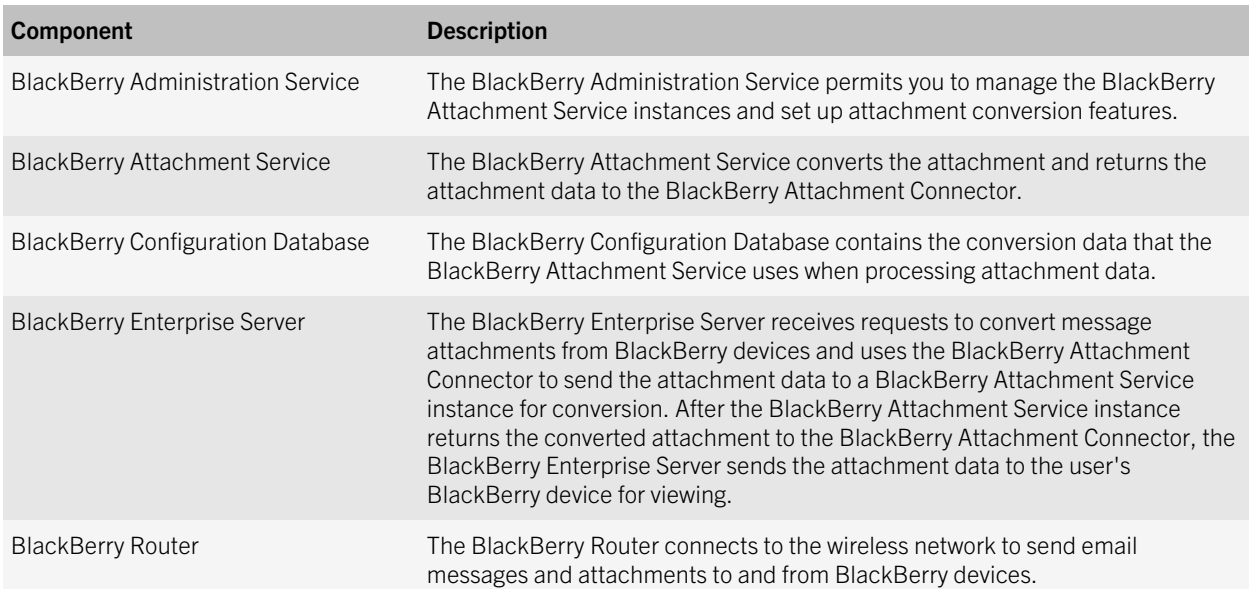

## <span id="page-21-0"></span>Architecture: BlackBerry Web Desktop Manager

The BlackBerry Web Desktop Manager consists of server-side services that are installed with the BlackBerry Administration Service and Microsoft ActiveX controls that are installed on the browser of the BlackBerry device user's computer. HTTPS authentication secures the connection between the server and the browser.

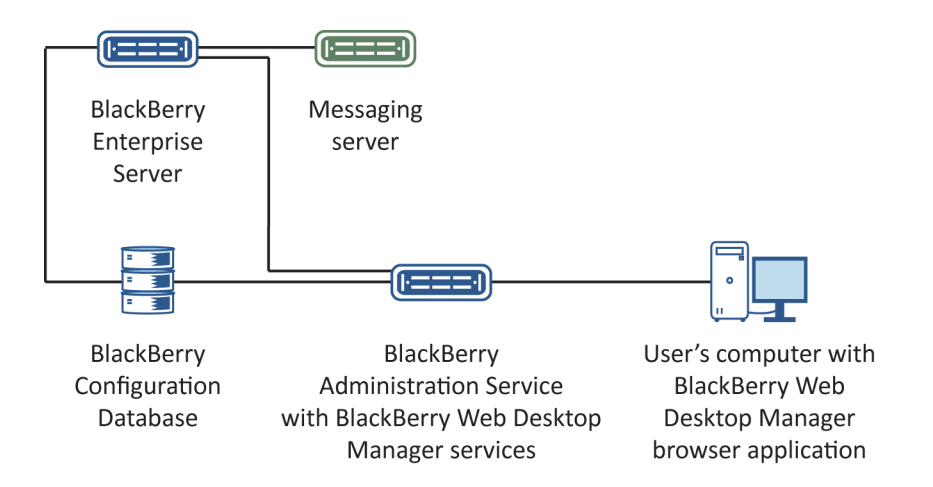

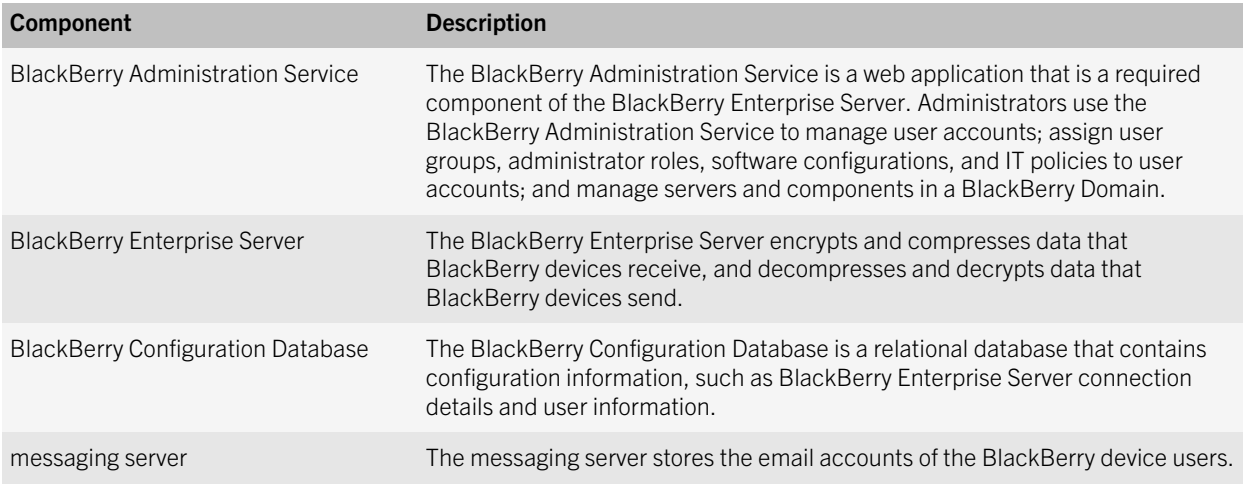

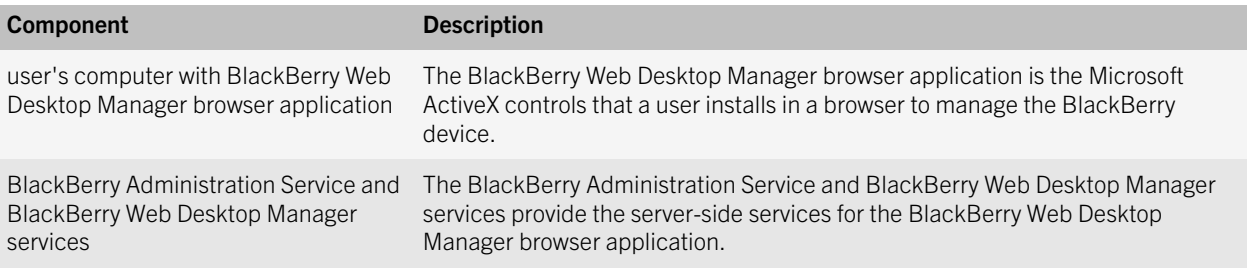

# <span id="page-23-0"></span>BlackBerry Enterprise Server components and features

5

## BlackBerry Administration Service

The BlackBerry Administration Service is a web application you use to manage user accounts; assign user groups, administrative roles, and software configurations and apply IT policies to user accounts; and manage servers and component instances in a BlackBerry Domain. You can open the BlackBerry Administration Service in a browser on any computer that can access the computer that hosts the BlackBerry Administration Service. You can share administrative duties with multiple administrators who can access the BlackBerry Administration Service simultaneously using unique user names and passwords. When Microsoft ActiveX controls are turned on in your browser, you can connect BlackBerry devices to your computers and manage the BlackBerry devices while you are logged in to the BlackBerry Administration Service.

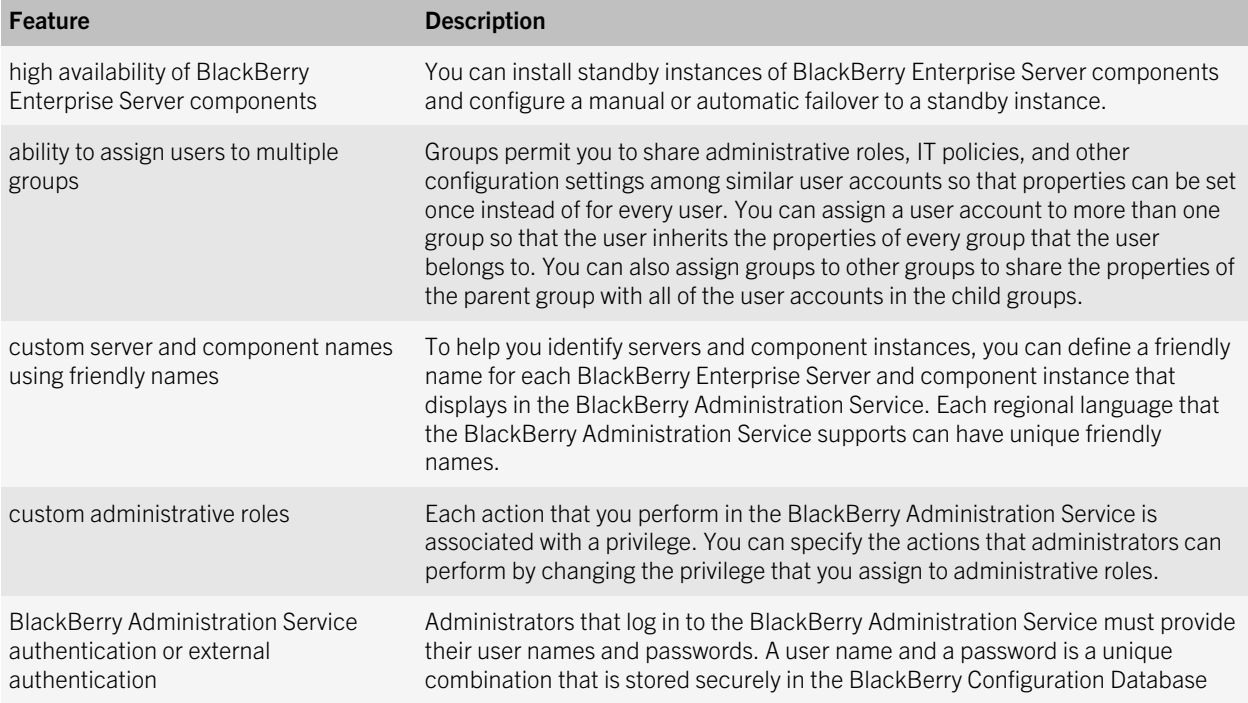

<span id="page-24-0"></span>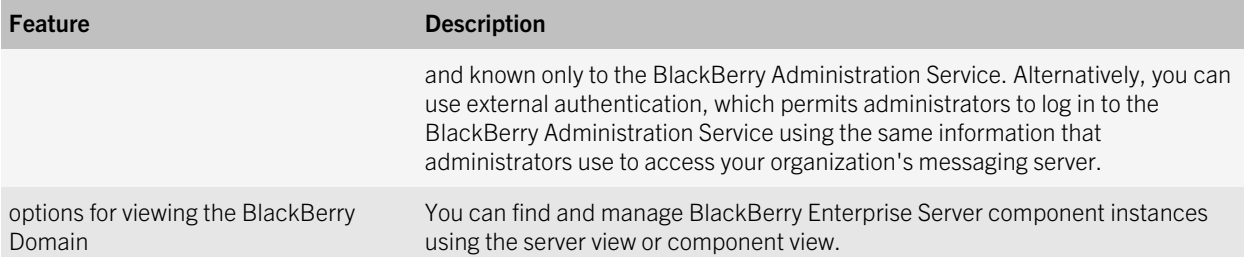

## BlackBerry Configuration Panel

The BlackBerry Configuration Panel displays data, such as BlackBerry Configuration Database settings, that the BlackBerry Enterprise Server setup application detected during the installation process. You can use the BlackBerry Configuration Panel to change configuration data after you install the BlackBerry Enterprise Server.

### BlackBerry Mail Store Service

The BlackBerry Mail Store Service connects to the messaging servers in your organization's environment and retrieves the contact information that the BlackBerry Administration Service requires to search for user accounts on the messaging servers.

The BlackBerry Mail Store Service performs the following actions:

- synchronizes your organization's contact list to the BlackBerry Configuration Database
- updates the contact list in the BlackBerry Configuration Database every 24 hours automatically
- permits the BlackBerry Administration Service to access user account information that is stored in the mailbox or mail file on the messaging servers
- exposes an API that the BlackBerry Administration Service can use to connect to the BlackBerry Mail Store Service
- searches for contact information on behalf of the BlackBerry Administration Service

You install a BlackBerry Mail Store Service when you install a BlackBerry Enterprise Server. The BlackBerry Mail Store Service connects to the messaging server using the same connection information that the BlackBerry Enterprise Server uses. The BlackBerry Administration Service is designed to communicate with the BlackBerry Mail Store Service using RPC.

#### <span id="page-25-0"></span>Database tables in the BlackBerry Configuration Database that store contact information

The BlackBerry Mail Store Service synchronizes contact information to two database tables in the BlackBerry Configuration Database.

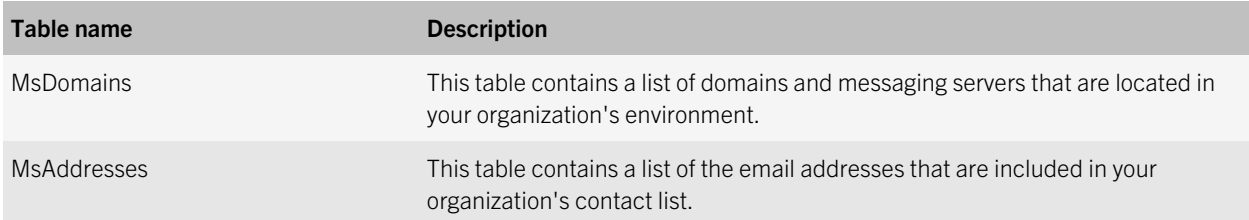

#### Contact information that the BlackBerry Mail Store Service stores in the BlackBerry Configuration Database

The BlackBerry Mail Store Service synchronizes contact information that is stored in the messaging environment to the BlackBerry Configuration Database. To compare the contact information changes that occurred between synchronization processes, the BlackBerry Mail Store Service maintains two copies of the contact information.

The BlackBerry Mail Store Service synchronizes contact information that is stored in the messaging environment to the BlackBerry Configuration Database. The contact information is stored in database properties in the BlackBerry Configuration Database.

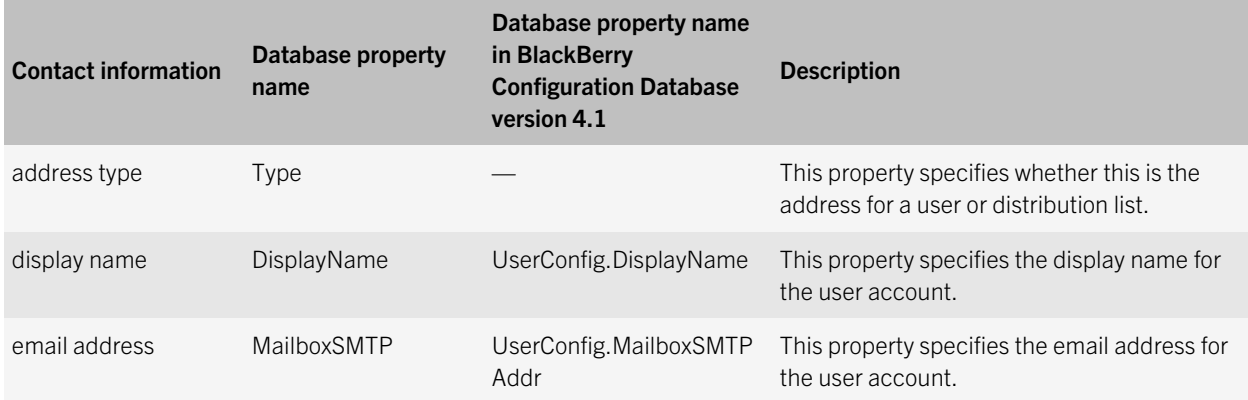

<span id="page-26-0"></span>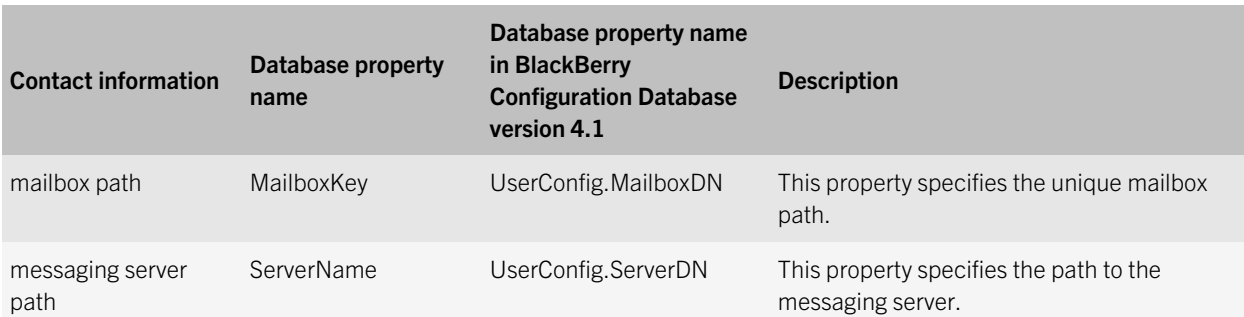

#### How the BlackBerry Mail Store Service accesses contact information that is stored on the messaging server

In a Microsoft Exchange environment, the BlackBerry Mail Store Service can connect to the messaging server and search for contact information using MAPI or LDAP. By default, the BlackBerry Mail Store Service uses MAPI to search for contact information. If you configure the BlackBerry Enterprise Server to use LDAP to search for contact information, the BlackBerry Mail Store Service can also use LDAP to search for contact information.

For more information about how the BlackBerry Enterprise Server uses LDAP, visit [www.blackberry.com/support](http://www.blackberry.com/support) to read article KB05174.

#### Configuring the BlackBerry Mail Store Service instance that updates the contact list

The BlackBerry Configuration Database contains your organization's contact list and a list of BlackBerry Enterprise Server instances. By default, the BlackBerry Mail Store Service instance that you installed with the first BlackBerry Enterprise Server instance that appears in the list updates the contact list. If you prevent the BlackBerry Mail Store Service that you installed with the first BlackBerry Enterprise Server instance from updating the contact list, the next available BlackBerry Mail Store Service instance in the list updates the contact list.

By default, if you install multiple BlackBerry Mail Store Service instances, each instance can update the contact list in the BlackBerry Configuration Database. The first BlackBerry Mail Store Service instance that updates the contact list prevents the other instances from also updating the contact list. Each BlackBerry Mail Store Service instance searches for time stamp information in the BlackBerry Configuration Database to determine if another BlackBerry Mail Store Service instance is updating the contact list already before it starts to update the contact list.

You must verify that at least one BlackBerry Mail Store Service instance can update the contact list in the BlackBerry Configuration Database so that the BlackBerry Administration Service can access the latest contact list information when you create and manage user accounts. If you prevent all of the BlackBerry Mail Store Service instances from updating the <span id="page-27-0"></span>contact list, the BlackBerry Configuration Database might not contain the contact information for all user accounts on your organization's messaging server.

If the BlackBerry Configuration Database does not contain contact information for a user account, you cannot create the user account by searching for the contact information in the BlackBerry Administration Service. You can only create the user account if you use the Add from company directory option in the BlackBerry Administration Service. The Add from company directory option permits the BlackBerry Mail Store Service to search the contact information that is stored in the messaging environment so that you can create the user account even if the BlackBerry Configuration Database does not contain the contact information for the user account.

## BlackBerry messaging and collaboration services

The BlackBerry messaging and collaboration services provide a wireless extension of your organization's messaging environment. These services include the BlackBerry Messaging Agent, BlackBerry Collaboration Service, BlackBerry Synchronization Service, and BlackBerry Attachment Service.

### BlackBerry Messaging Agent

The BlackBerry Messaging Agent connects to your organization's messaging server and provides messaging services, calendar management, address lookups, attachment viewing, attachment downloading, and encryption key generation. The BlackBerry Messaging Agent acts as a gateway for the BlackBerry Synchronization Service to access organizer data on the messaging server. The BlackBerry Messaging Agent synchronizes configuration data between the BlackBerry Configuration Database and user mailboxes.

The BlackBerry Messaging Agent integrates with existing email accounts in your organization. The BlackBerry Messaging Agent redirects messages from users' email applications to their BlackBerry devices automatically. If users configure identical signatures on their BlackBerry devices and in their email accounts, recipients cannot distinguish between messages that users send from BlackBerry devices and messages that they send from email applications.

When users move or delete messages or mark messages as read or unread on their BlackBerry devices or in their email applications, the BlackBerry Messaging Agent reconciles changes over the wireless network between BlackBerry devices and email applications. By default, BlackBerry devices and the BlackBerry Enterprise Server reconcile email messages over the wireless network.

#### Wireless messaging features

BlackBerry device users can use many of the same messaging features that are available in the email applications on their computers.

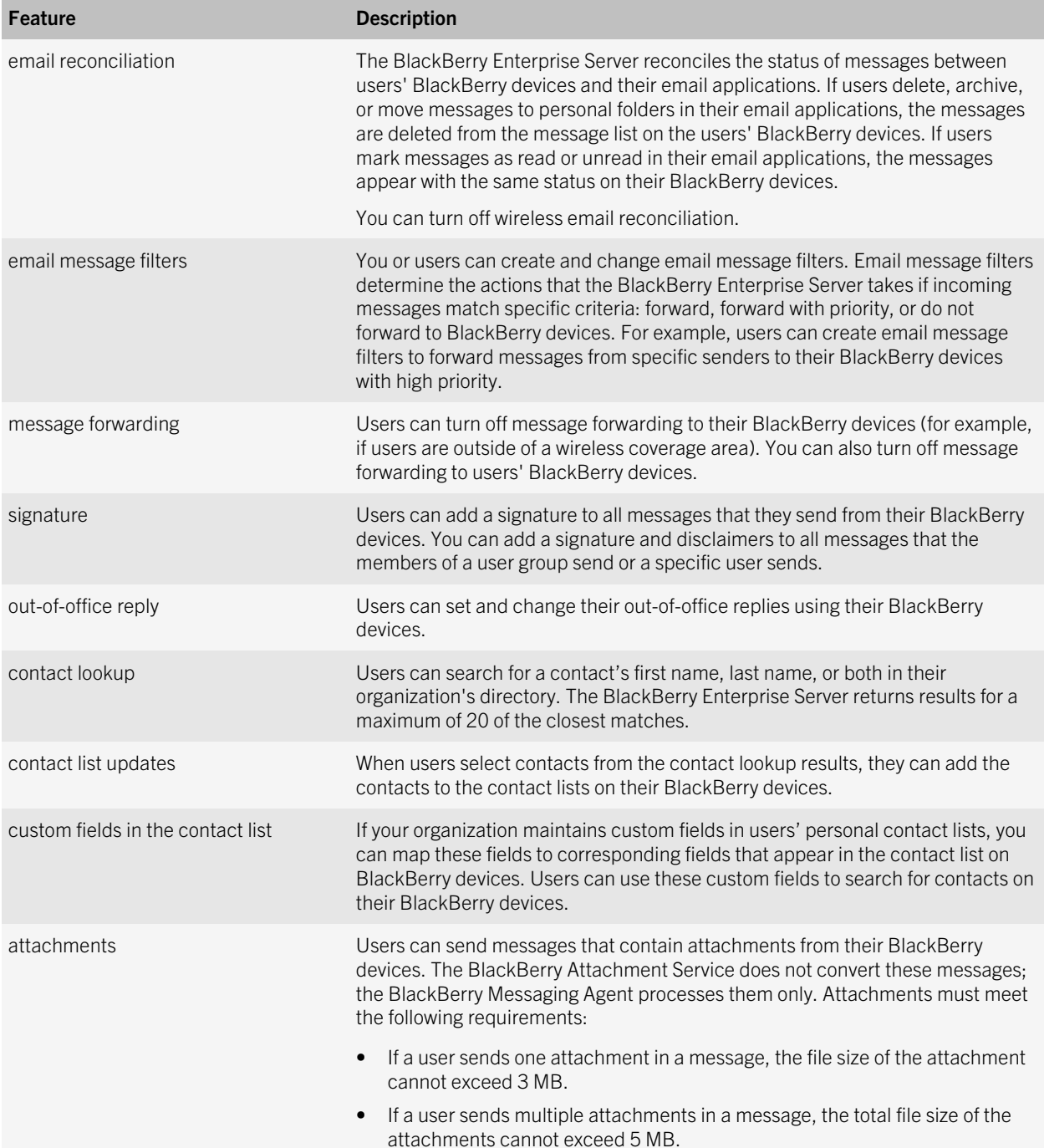

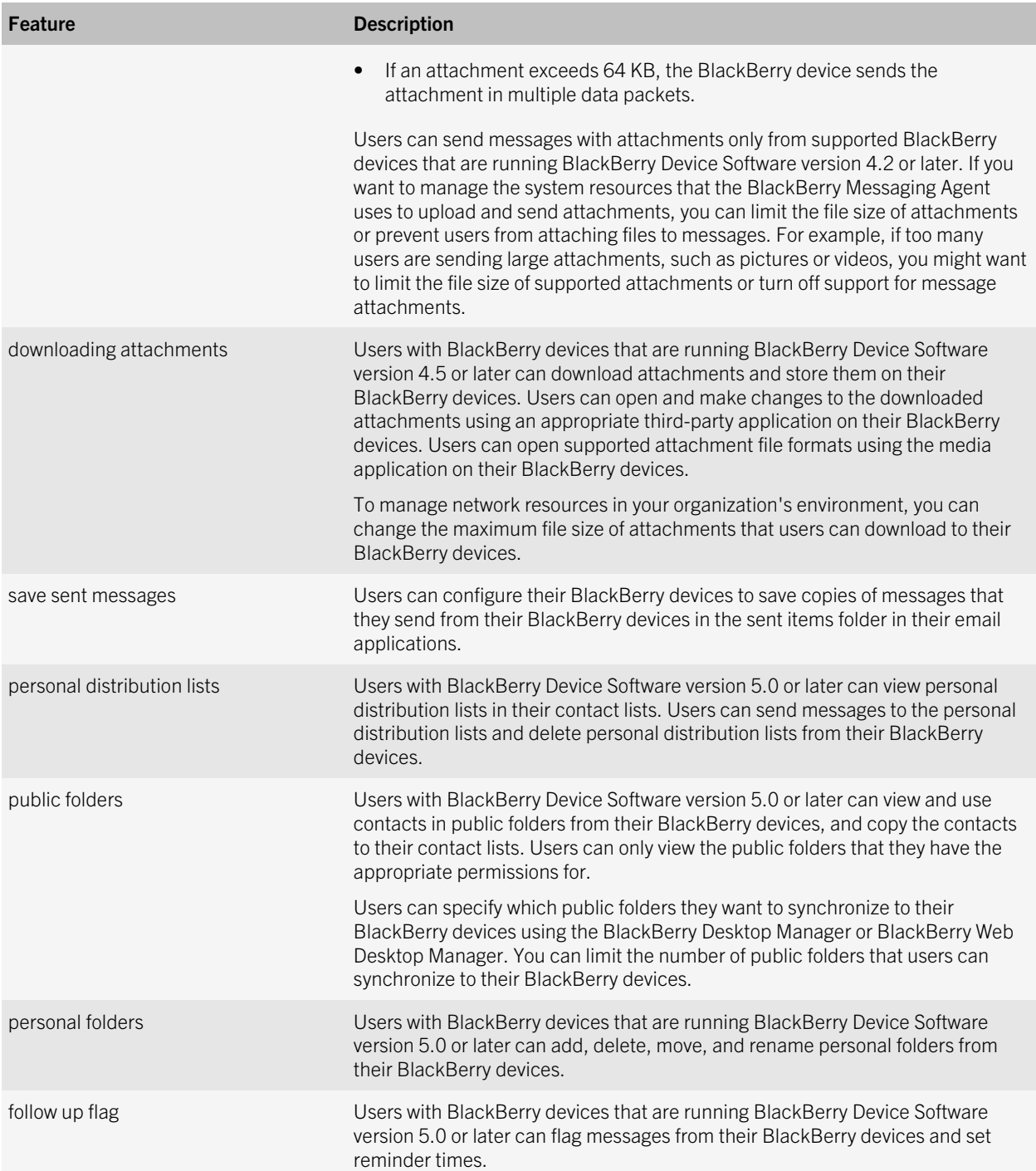

<span id="page-30-0"></span>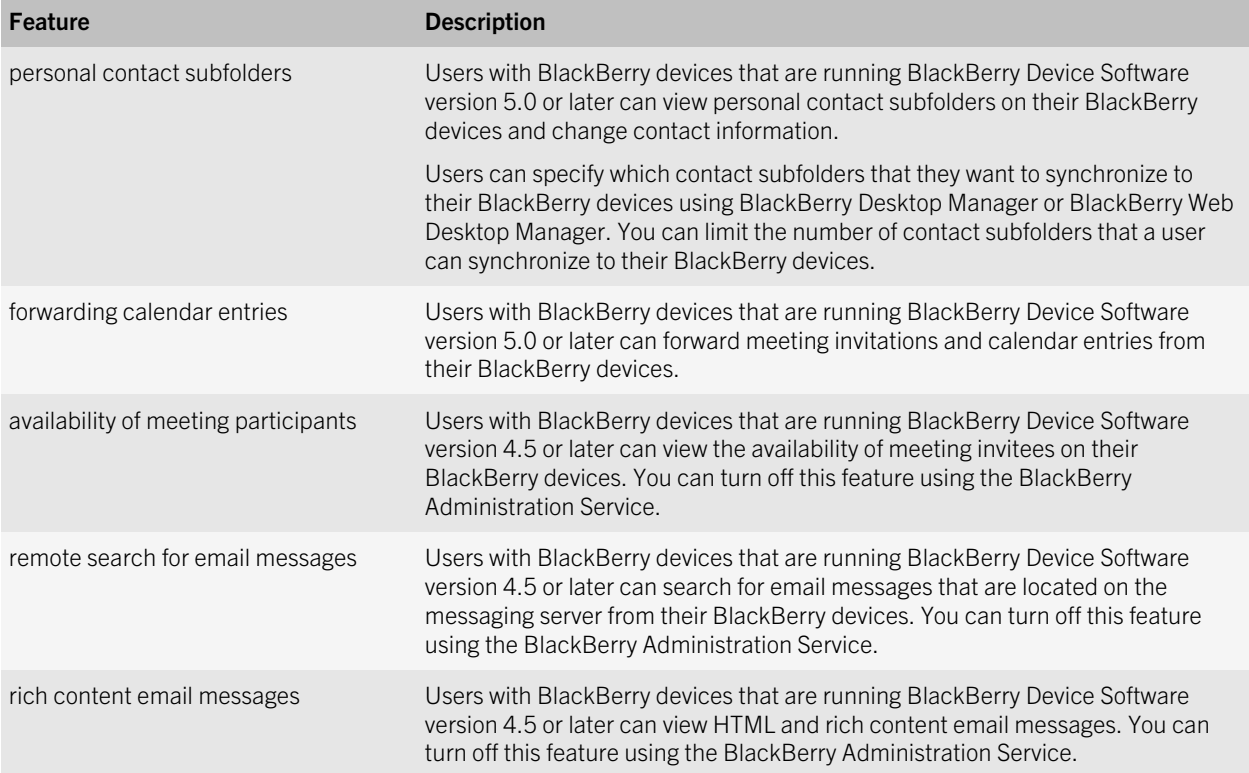

#### Access to documents on a network from BlackBerry devices

Users with BlackBerry devices that are running BlackBerry Device Software version 5.0 or later can use a file browser on their BlackBerry devices to access documents that are located in a shared location such as a network drive. Users can view document information such as the file name, file type, file size, author, and date the file was last changed. Users must have access to the shared location using their network credentials, or you must configure the BlackBerry Enterprise Server to access the documents for the users.

Users can send the documents as attachments in messages or instant messages, view supported document types using the attachment viewer, download copies of the documents, or open and make changes to the documents using an appropriate third-party application on their BlackBerry devices. They can also add attachments from messages or documents that they access using the BlackBerry Browser to the network drive.

### BlackBerry Collaboration Service

The BlackBerry Collaboration Service provides a connection between your organization's instant messaging server and the collaboration client on BlackBerry devices. The BlackBerry Collaboration Service integrates with existing instant messaging applications. The BlackBerry Enterprise Server supports the following collaboration clients:

• BlackBerry Client for use with Microsoft Office Live Communications Server 2005

- BlackBerry Client for use with Microsoft Office Communications Server 2007
- BlackBerry Client for use with Microsoft Office Communications Server 2007 R2
- BlackBerry Client for use with Microsoft Lync Server 2010
- BlackBerry Client for IBM Sametime
- BlackBerry Client for Novell GroupWise Messenger

The BlackBerry Collaboration Service sends instant messages between your organization's instant messaging server, BlackBerry Enterprise Server, and devices using public APIs, a Research In Motion proprietary protocol, and protocols that IBM, Microsoft, and Novell specify.

#### Instant messaging features

Using the collaboration clients on their BlackBerry devices, users can use many of the same features that are available in the instant messaging applications on their computers.

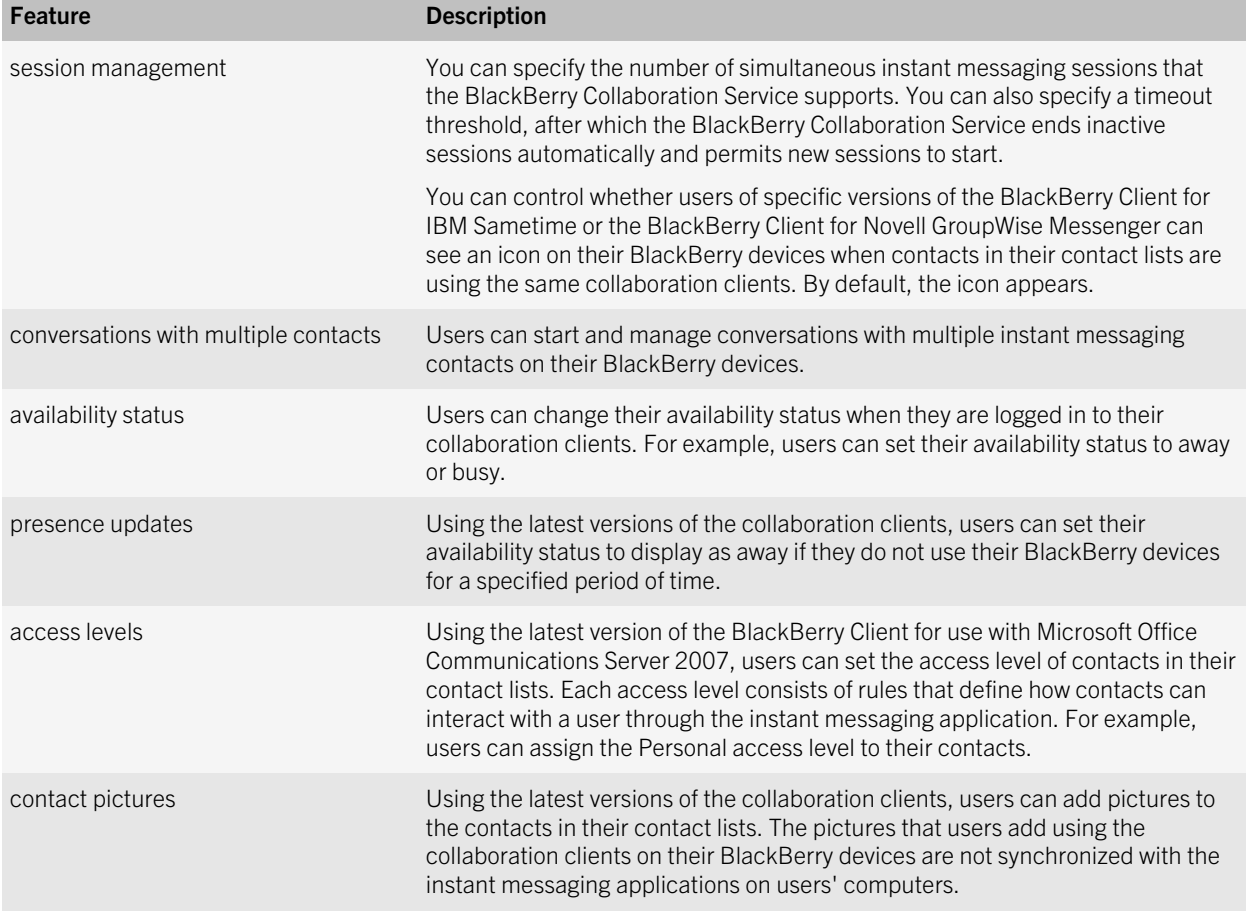

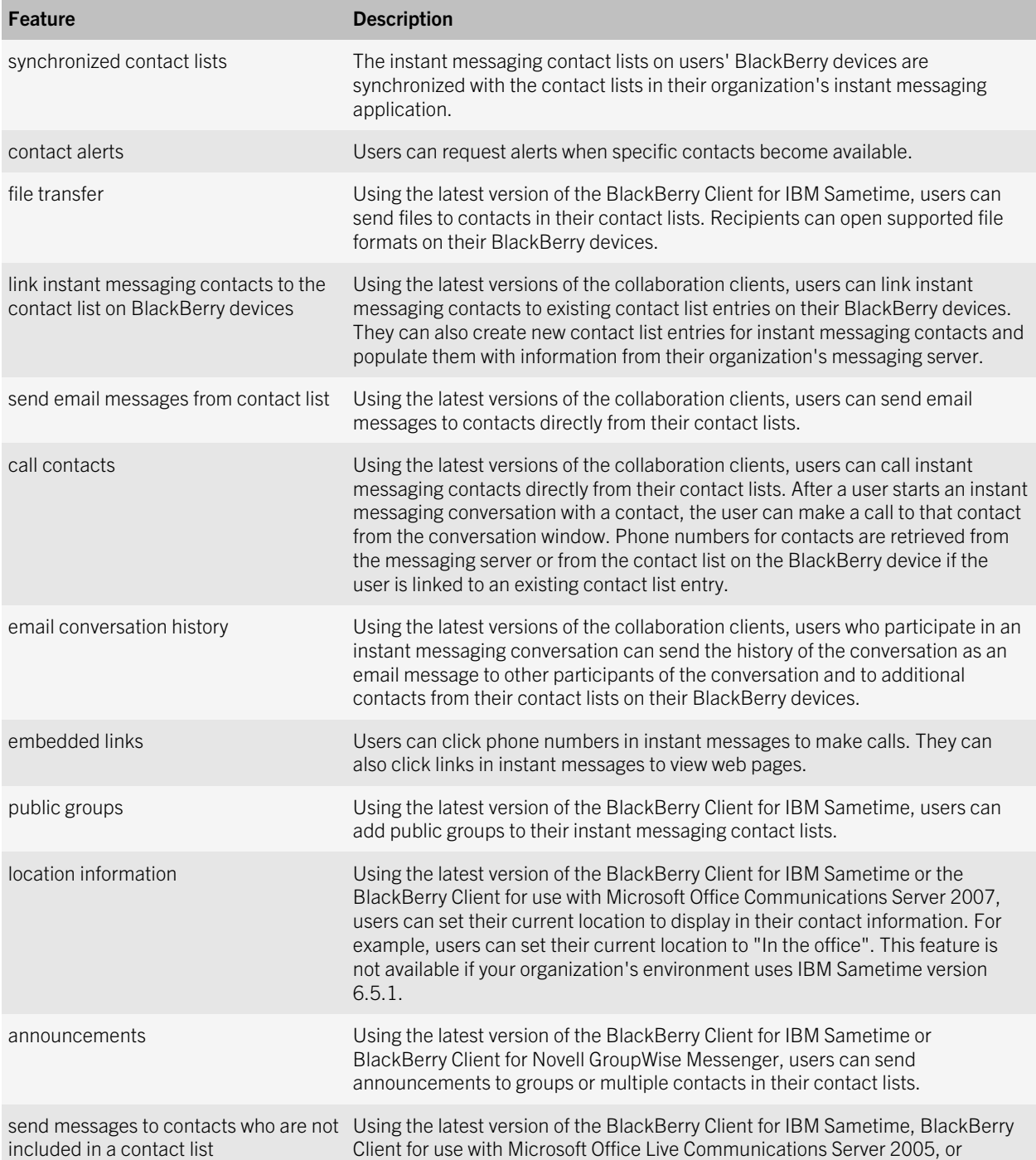

<span id="page-33-0"></span>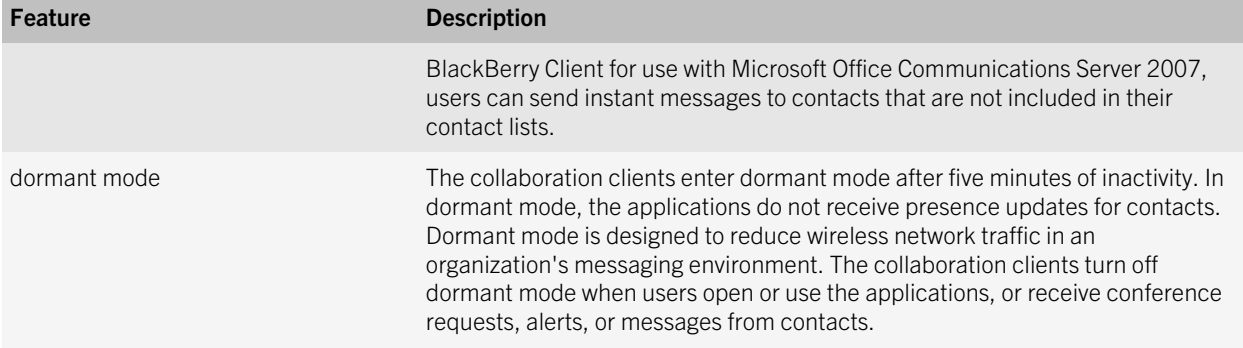

### BlackBerry Synchronization Service

The BlackBerry Synchronization Service synchronizes organizer data such as tasks, memos, and contacts over the wireless network so that the entries on BlackBerry devices are consistent with the entries in the email applications. With wireless data synchronization and wireless email reconciliation, users are not required to connect their BlackBerry devices to the BlackBerry Desktop Software to synchronize organizer data and reconcile email messages.

The BlackBerry Synchronization Service backs up user settings and data over the wireless network from BlackBerry devices to the BlackBerry Configuration Database. You can restore the user settings and data to BlackBerry devices when the BlackBerry devices are activated over the wireless network. By default, the BlackBerry Enterprise Server automatically backs up the user settings and data over the wireless network.

#### Synchronization features

You can change the settings for synchronization features so that users can manage the user experience and system resources in your organization's environment.

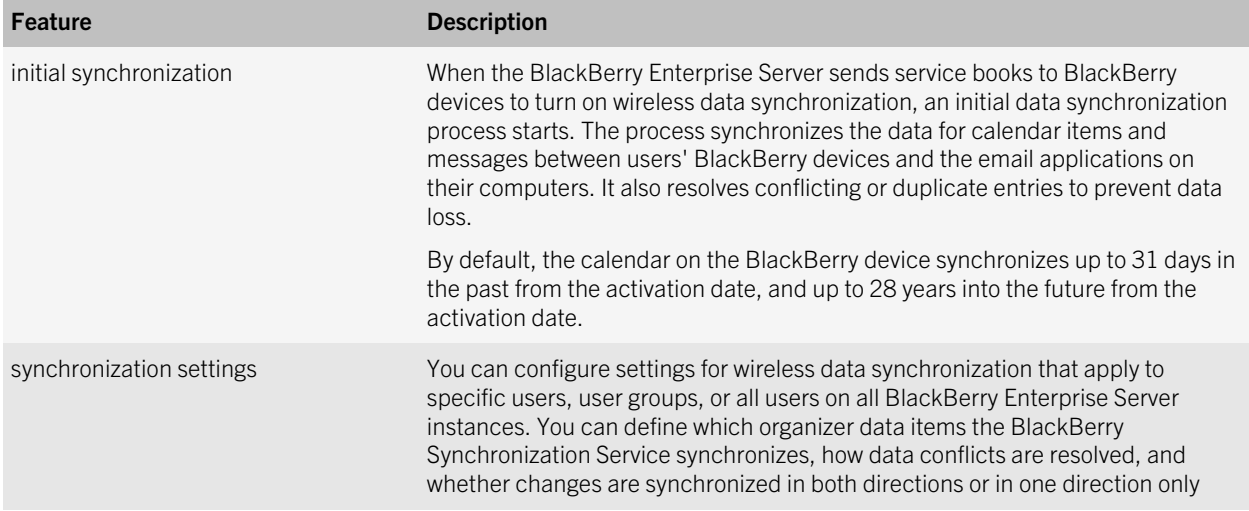

<span id="page-34-0"></span>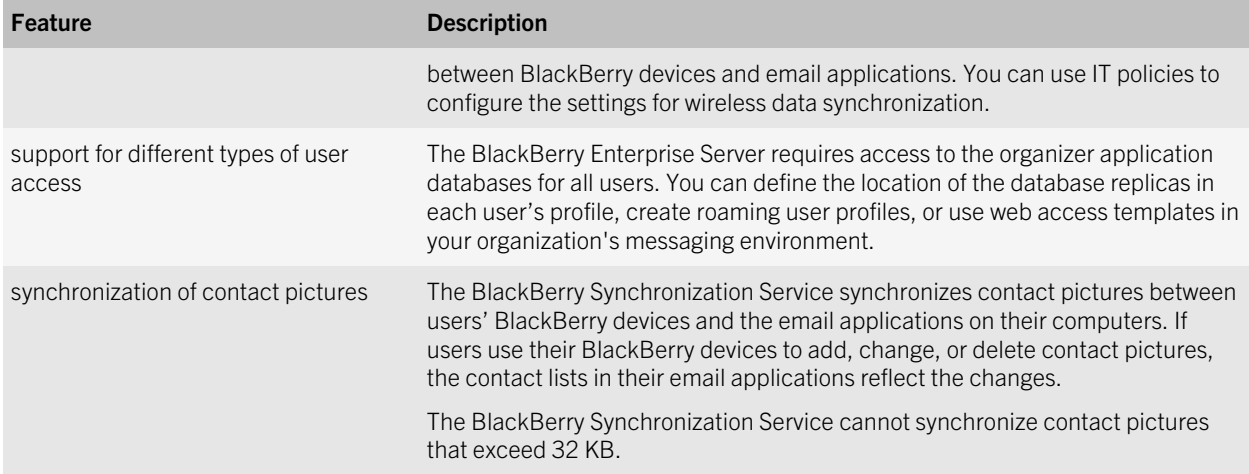

### BlackBerry Attachment Service

The BlackBerry Attachment Service converts supported message attachments into a format that users can view on their BlackBerry devices. The BlackBerry Attachment Service processes attachments and converts them into a binary format that retains most of the layout, appearance, and navigation of the original attachments. You do not have to install the applications that are associated with the attachment formats on BlackBerry devices. The attachment viewer installs automatically with the BlackBerry Device Software.

The BlackBerry Attachment Service receives attachments that are embedded in messages from the messaging server, through the BlackBerry Messaging Agent. The BlackBerry Attachment Service also receives attachments that are accessed through links in the BlackBerry Browser.

The BlackBerry Attachment Service enables users to play supported audio attachments on supported BlackBerry devices that are running BlackBerry Device Software version 4.2 or later. The BlackBerry Attachment Service can convert .wav files into an audio format that a BlackBerry device series supports (for example, .mp3 files on BlackBerry 8700 Series devices).

If the BlackBerry Attachment Service is hosted on a computer that uses Windows Server 2008, the BlackBerry Attachment Service does not support .mp3 audio files on BlackBerry devices, and the BlackBerry Attachment Service does not support any audio file formats on BlackBerry 7100 Series devices that support CDMA networks. You must host the BlackBerry Attachment Service on a computer that uses Windows Server 2003 if you want the BlackBerry Attachment Service to support .mp3 audio files on BlackBerry devices and all audio formats on BlackBerry 7100 Series devices that support CDMA networks.

#### Attachment file formats that the BlackBerry Attachment Service supports

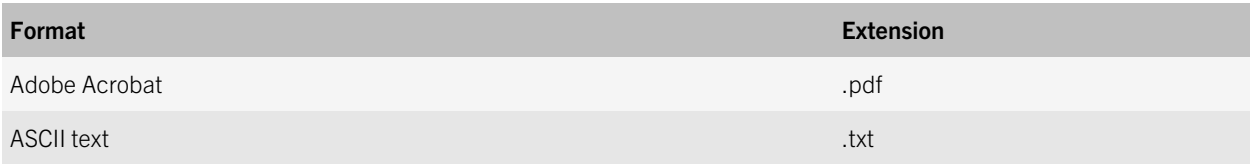

<span id="page-35-0"></span>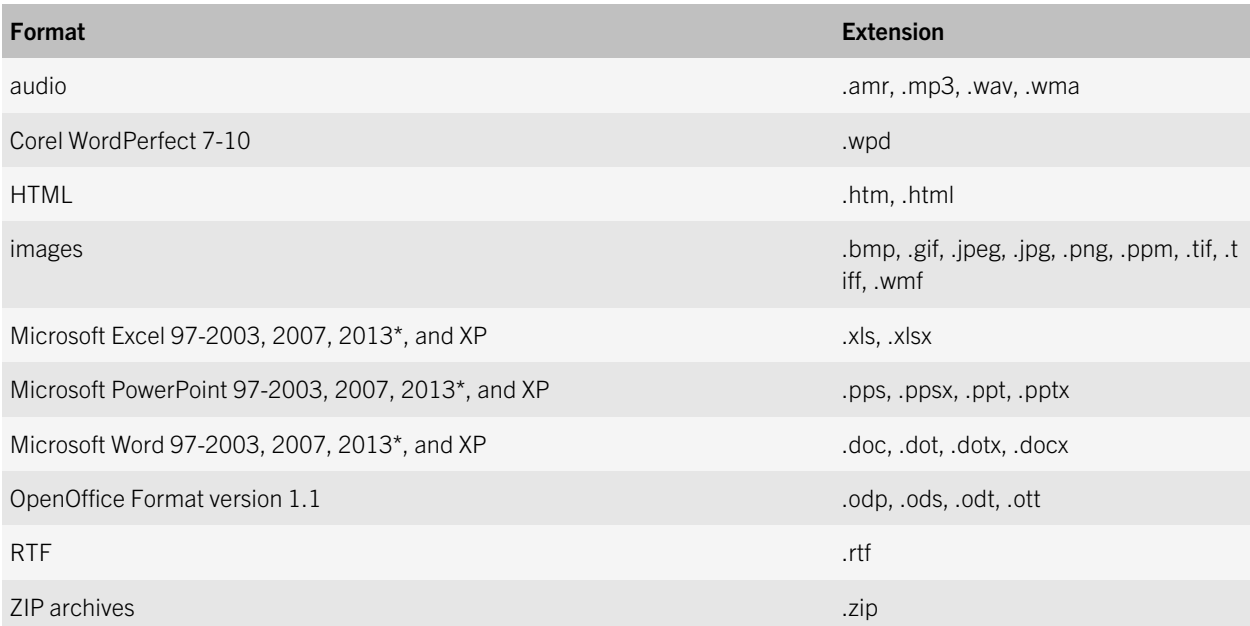

\* Some new features in Microsoft Office 2013 attachment files may not be viewable with BlackBerry devices. BlackBerry will provide limited support for Microsoft Office 2013 attachment files.

## BlackBerry MDS Connection Service

The BlackBerry MDS Connection Service connects wireless applications on BlackBerry devices to the applications on an organization's application servers or web servers. After a wireless application is installed on BlackBerry devices, the application can receive data from push applications that are located on application servers or web servers. The application can also receive data by sending pull requests from BlackBerry devices to applications that are located on application servers or web servers. The BlackBerry MDS Connection Service processes push and pull requests and delivers data and updates to BlackBerry Applications.

The BlackBerry MDS Connection Service also receives and responds to web requests from the BlackBerry Browser and other BlackBerry Applications, so that users can view Internet and intranet content on their BlackBerry devices. The BlackBerry MDS Connection Service sends login requests and requests for instant messaging sessions from BlackBerry devices to the BlackBerry Collaboration Service. If you stop the BlackBerry MDS Connection Service, you also stop the BlackBerry Collaboration Service.
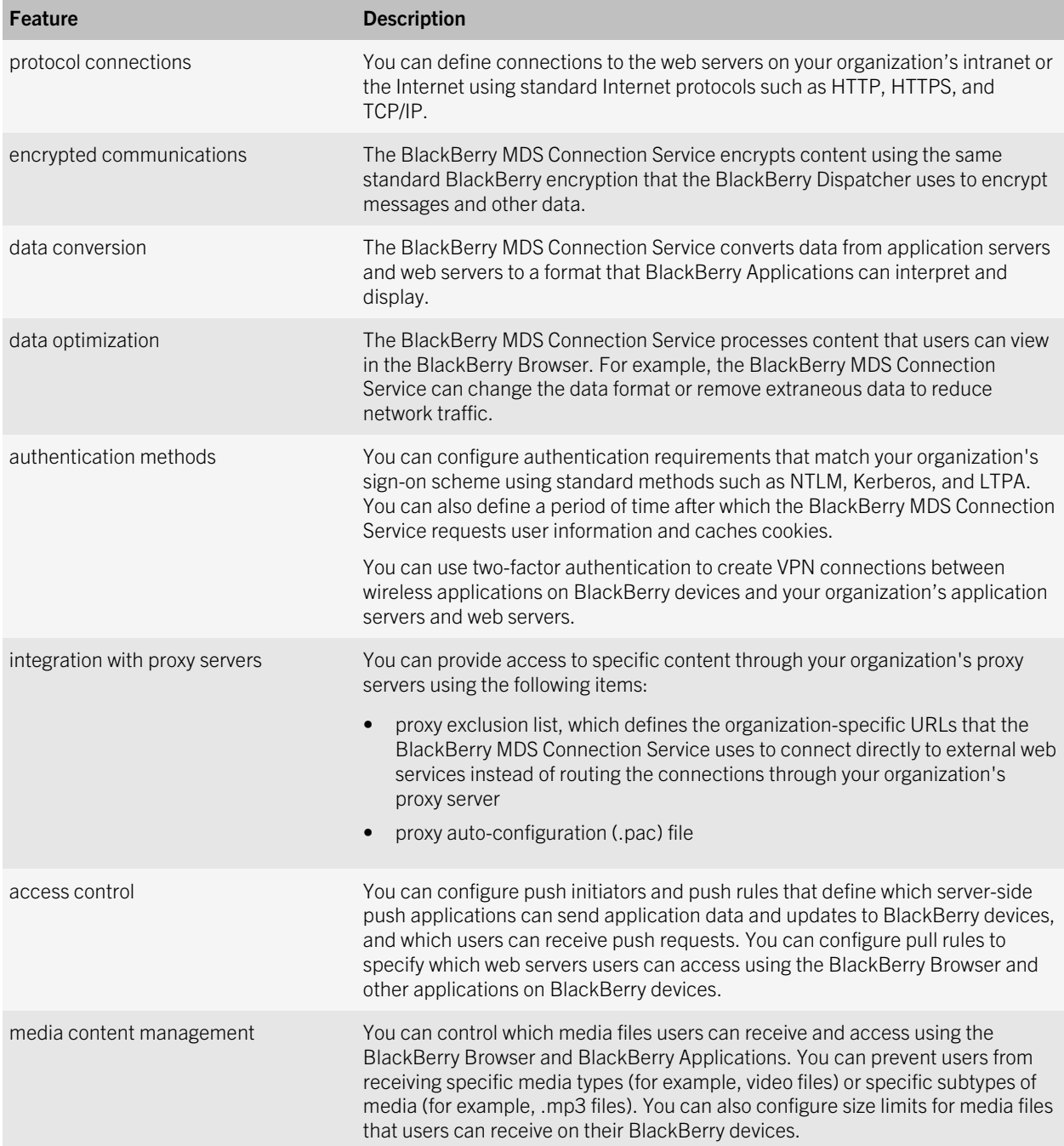

# BlackBerry Applications

BlackBerry devices support BlackBerry Applications and BlackBerry Browser Applications. Application developers in your organization can create BlackBerry Applications using BlackBerry development tools or third-party development tools. You can install and manage BlackBerry Java Applications on BlackBerry devices using the BlackBerry Administration Service.

For more information about the options for developing BlackBerry Applications, visit [www.blackberry.com/developers.](http://www.blackberry.com/developers)

## BlackBerry Browser Applications

BlackBerry Browser Applications are simplified, web-based applications that you can use to push web content to the BlackBerry Browser on BlackBerry devices. Developers can create BlackBerry Browser Applications using BlackBerry templates or standard web development tools.

The BlackBerry Enterprise Server supports the following types of BlackBerry Browser Applications.

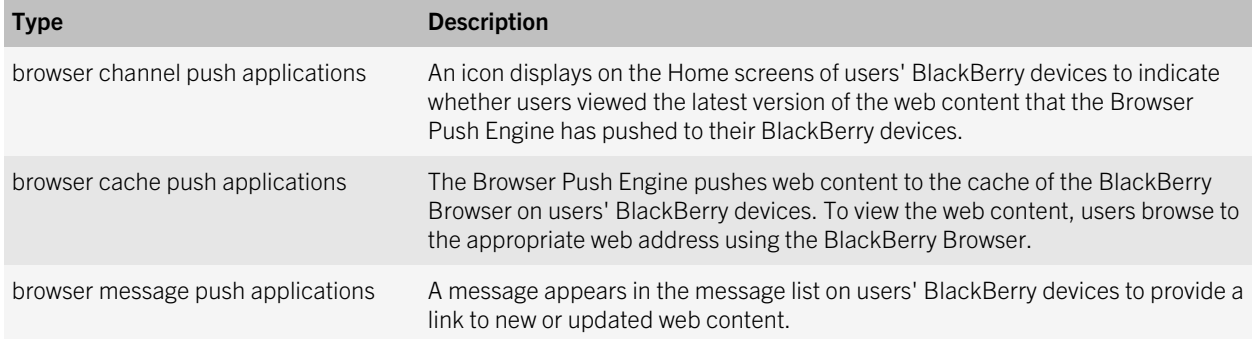

For more information about developing BlackBerry Browser Applications and sending BlackBerry Browser Applications to BlackBerry devices, visit [www.blackberry.com/developers](http://www.blackberry.com/developers).

## BlackBerry Java Applications

BlackBerry Applications can range from simple applications, such as a game on BlackBerry devices, to complex applications with advanced UIs and various options for data management, storage, and network communication. BlackBerry Java Applications can use a client-only architecture (the applications do not send data to or receive data from a content server) or they can use a client/server application model (the applications send data to and receive data from a content server). For example, a developer can create a BlackBerry Java Application so that users can send data to and receive data from a central sales database.

Developers can create BlackBerry Java Applications using BlackBerry developer tools or other Java authoring tools. BlackBerry devices run BlackBerry Java Applications using BlackBerry APIs and Java ME, which are standard on BlackBerry devices.

For more information about developing and customizing BlackBerry Applications, visit [www.blackberry.com/developers.](http://www.blackberry.com/developers)

## Managing BlackBerry Java Applications and BlackBerry Device Software

You can use the BlackBerry Administration Service to install and manage the BlackBerry Device Software and BlackBerry Java Applications on BlackBerry devices.

To send BlackBerry Java Applications to devices, you must first add the applications to the application repository. You can use the application repository to store and manage all versions of the BlackBerry Java Applications that you want to install on, update on, or remove from devices.

In the BlackBerry Administration Service, you create software configurations to specify the versions of the BlackBerry Device Software and BlackBerry Java Applications that you want to install on, update on, or remove from devices. You also use software configurations to specify which applications are required, optional, or not permitted. When you create a software configuration, you must also specify whether users can install applications that are not listed in the software configuration.

When you add a BlackBerry Java Application to a software configuration, you must assign an application control policy to the application to specify what resources the application can access. You can use default application control policies or you can create and use custom application control policies. If you permit users to install unlisted applications, you must create an application control policy for unlisted applications that specifies what resources the applications can access.

When you assign a software configuration to a group or individual user accounts, the BlackBerry Administration Service creates a deployment job to install the BlackBerry Device Software and BlackBerry Java Applications on devices and to apply application control policies to the devices. A deployment job consists of a number of tasks. Each task manages the delivery of a specific object (for example, a BlackBerry Java Application or an application control policy) by communicating with the appropriate BlackBerry Enterprise Server components.

If you assign more than one software configuration to a user account, all of the settings in the multiple software configurations are applied to the user's device. The BlackBerry Enterprise Server resolves conflicting settings using predefined reconciliation rules and prioritized rankings that you can specify using the BlackBerry Administration Service. After you install the BlackBerry Device Software and BlackBerry Java Applications on devices, you can view details about how the BlackBerry Administration Service resolved software configuration conflicts.

For more information about installing and managing the BlackBerry Device Software on devices, visit [www.blackberry.com/go/serverdocs](http://na.blackberry.com/eng/support/docs/admin/?userType=2) to see the *BlackBerry Device Software Update Guide*.

## BlackBerry device management

You can use the BlackBerry Enterprise Server to control how you implement, maintain, and upgrade BlackBerry devices across your organization.

### Controlling third-party applications on BlackBerry devices

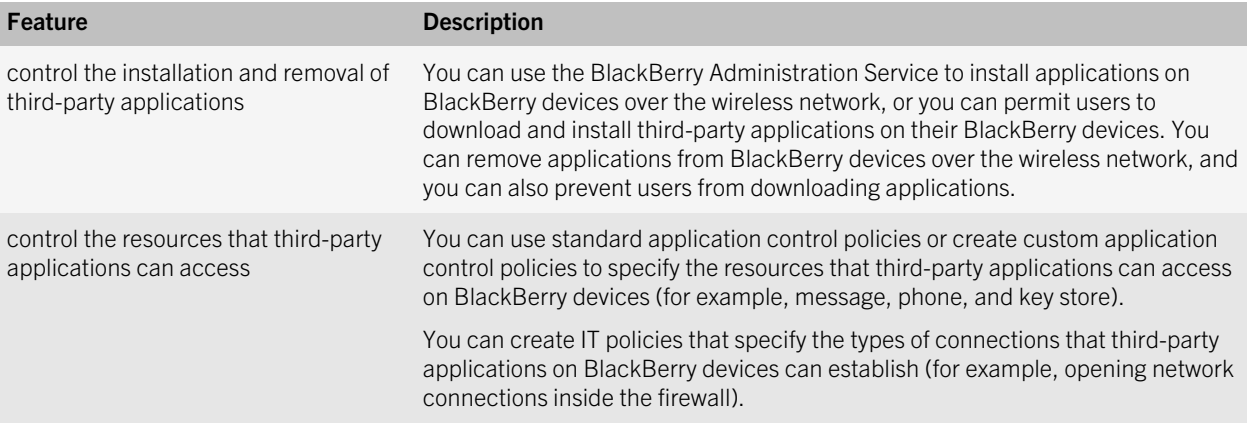

# BlackBerry Policy Service

The BlackBerry Policy Service sends IT policies and IT administration commands to BlackBerry devices and provisions service books over the wireless network. When you activate a BlackBerry device, change an IT policy, or request that a BlackBerry Enterprise Server resend service books, the BlackBerry Enterprise Server uses the BlackBerry Policy Service to send the updates to the BlackBerry device.

An IT policy consists of rules that define BlackBerry device security, settings for synchronizing data over the wireless network, and other behaviors for the individual groups or user accounts that you define. You can configure IT policies using the BlackBerry Administration Service.

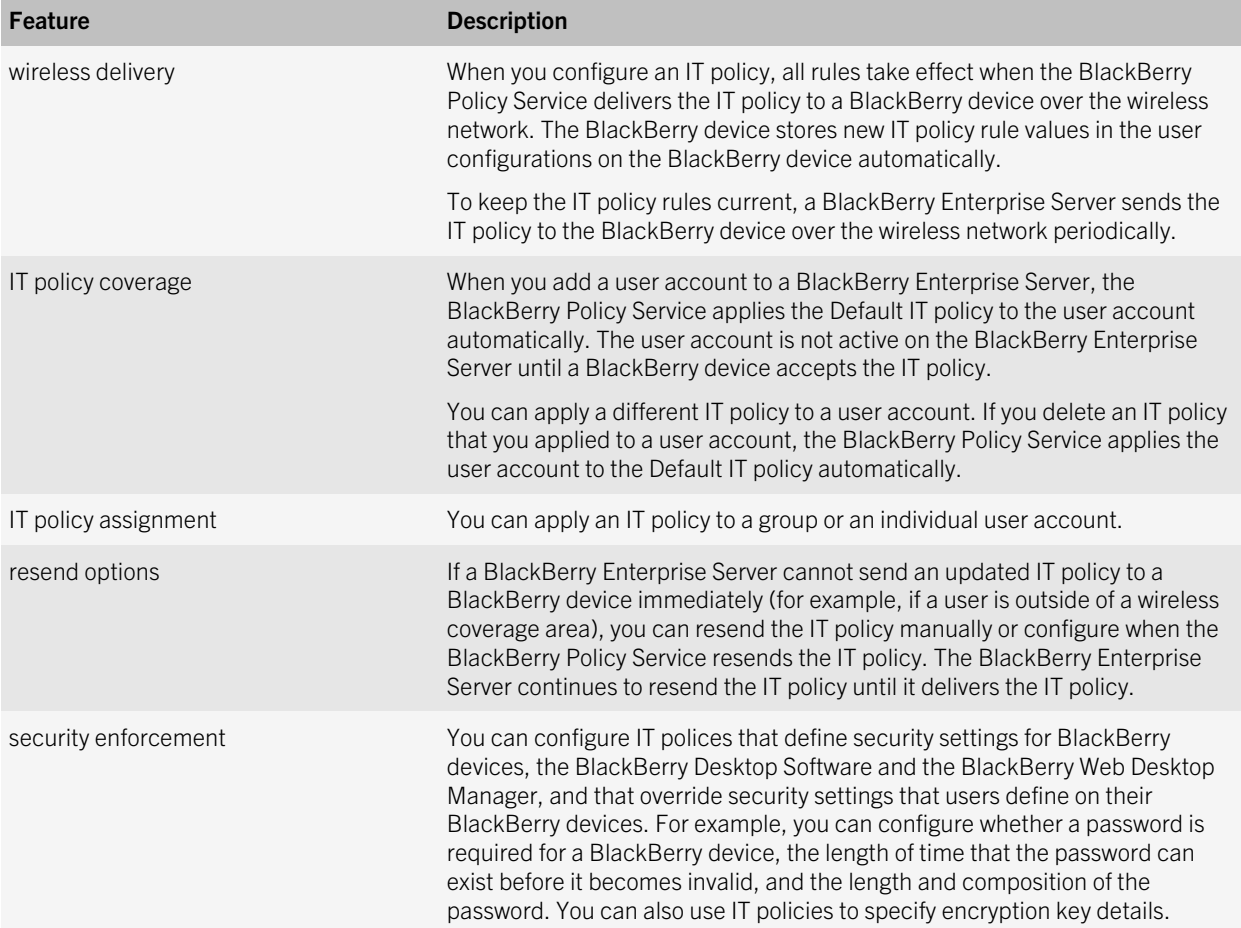

# BlackBerry Router

The BlackBerry Router connects to the wireless network and sends data to and receives data from the BlackBerry Infrastructure on behalf of the BlackBerry Enterprise Server. The BlackBerry Router also sends data to and receives data from BlackBerry devices that are connected to the BlackBerry Device Manager or a Wi-Fi network. The BlackBerry Device Manager is included with the BlackBerry Device Software, BlackBerry Web Desktop Manager, and BlackBerry Administration Service.

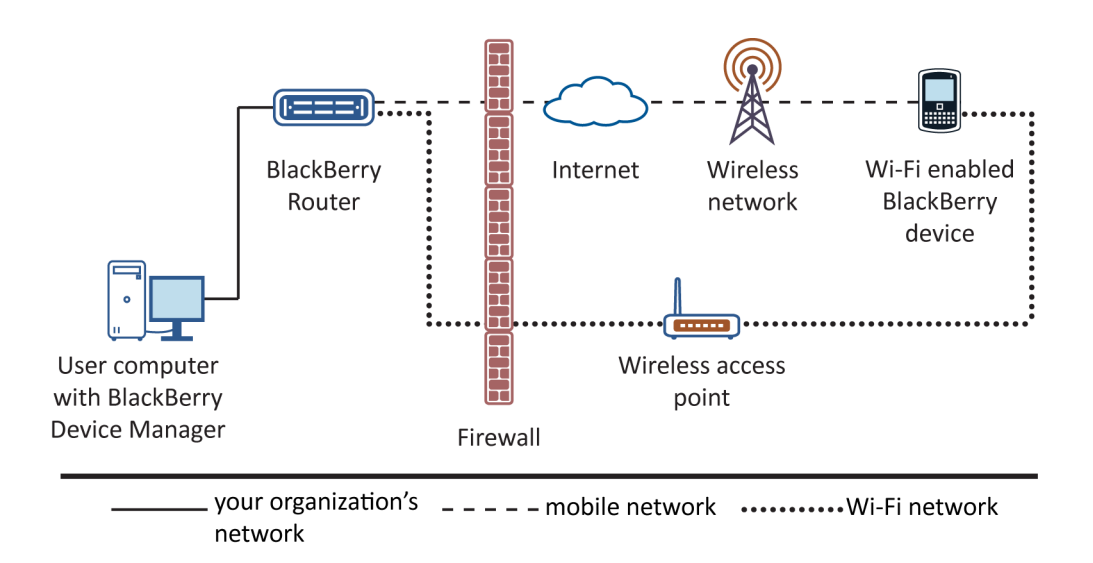

When the BlackBerry Enterprise Server detects a BlackBerry Router, it identifies the IP address of the computer that hosts the BlackBerry Router and writes the IP address to the BlackBerry Configuration Database. When BlackBerry device users activate devices that are running BlackBerry Device Software 4.0 or later, the BlackBerry Router sends the IP address to the devices in a service book.

If you change the IP address of the computer that hosts the BlackBerry Router, devices detect the change automatically. Users do not need to reconnect devices to the BlackBerry Device Manager to receive the new IP address and a new service book. However, a delay occurs before devices detect the change. During the delay, devices cannot connect to the BlackBerry Device Manager or a Wi-Fi network.

The BlackBerry Router supports the use of multiple network cards on users' computers, which is also known as multihoming.

# BlackBerry Web Desktop Manager

The BlackBerry Web Desktop Manager is a web application that provides many of the same features that the BlackBerry Desktop Manager does. Users can connect their BlackBerry devices to their computers using a USB connection or Bluetooth connection, and log in to BlackBerry Web Desktop Manager to activate and manage their BlackBerry devices, back up and restore data, define email settings, and update the BlackBerry Device Software.

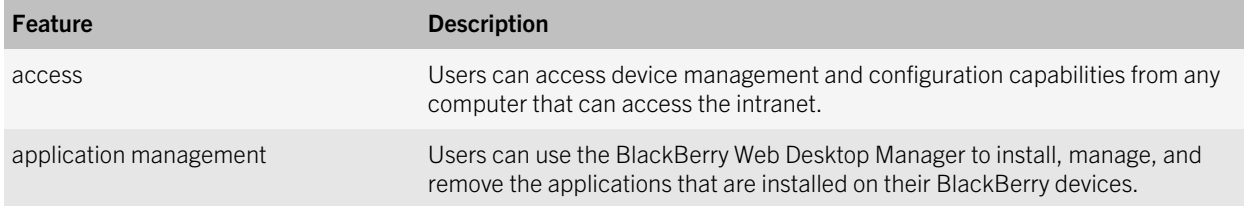

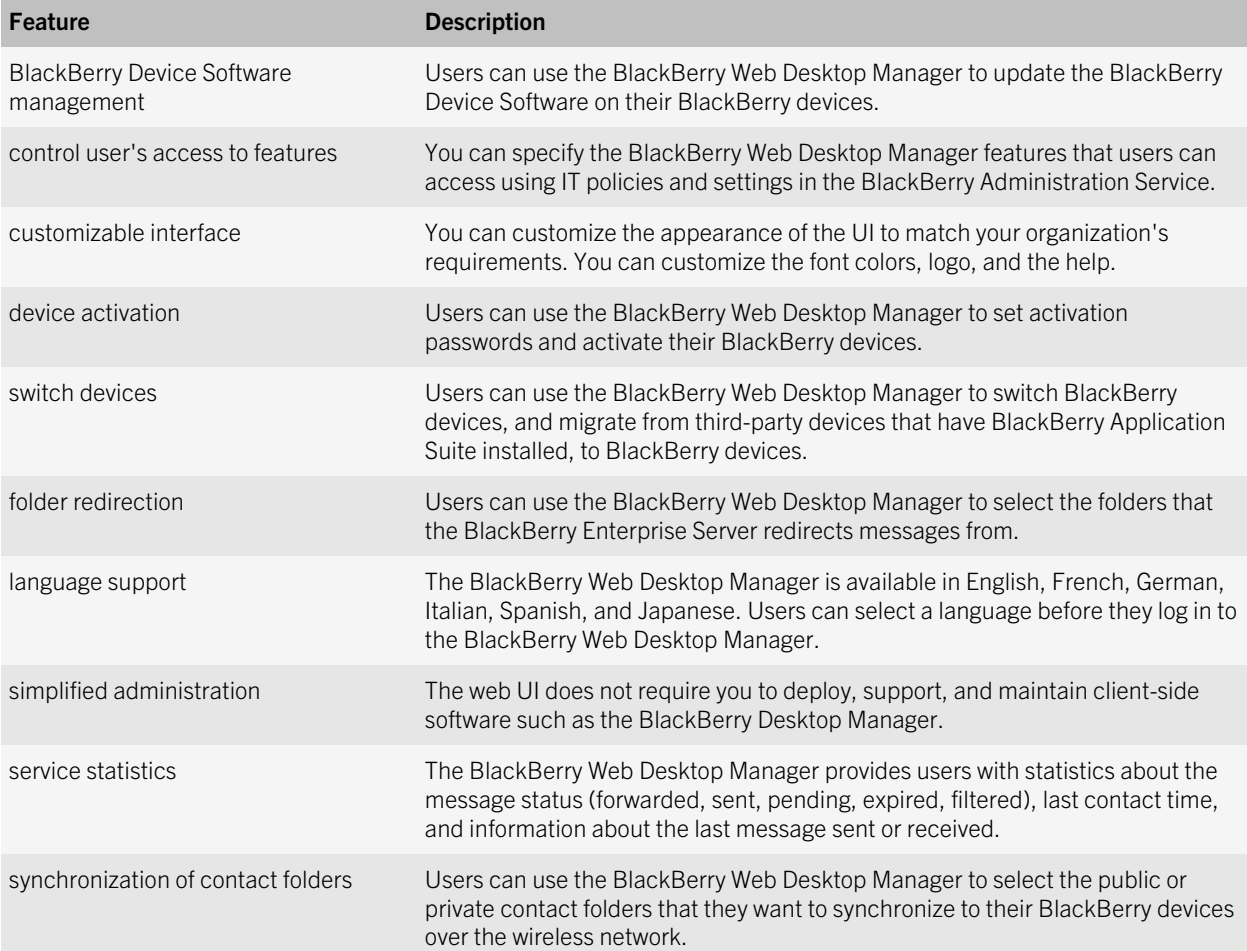

## Comparison of BlackBerry Web Desktop Manager and BlackBerry Desktop Software features

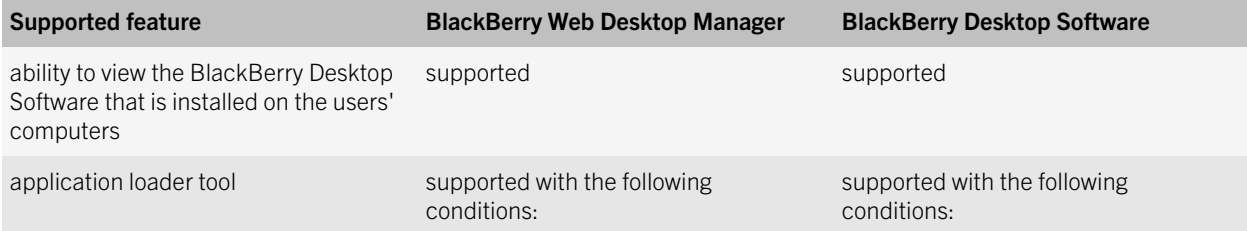

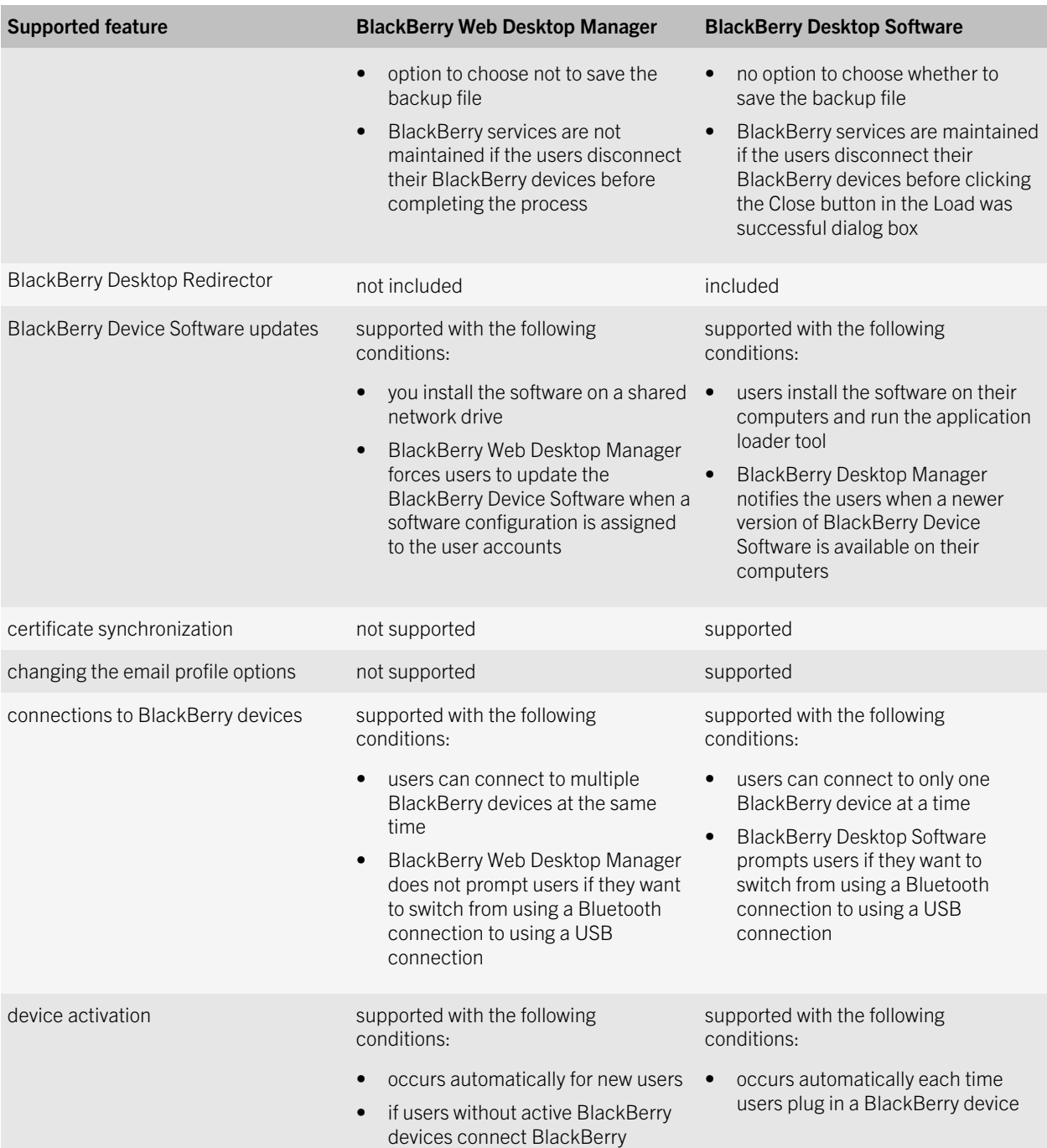

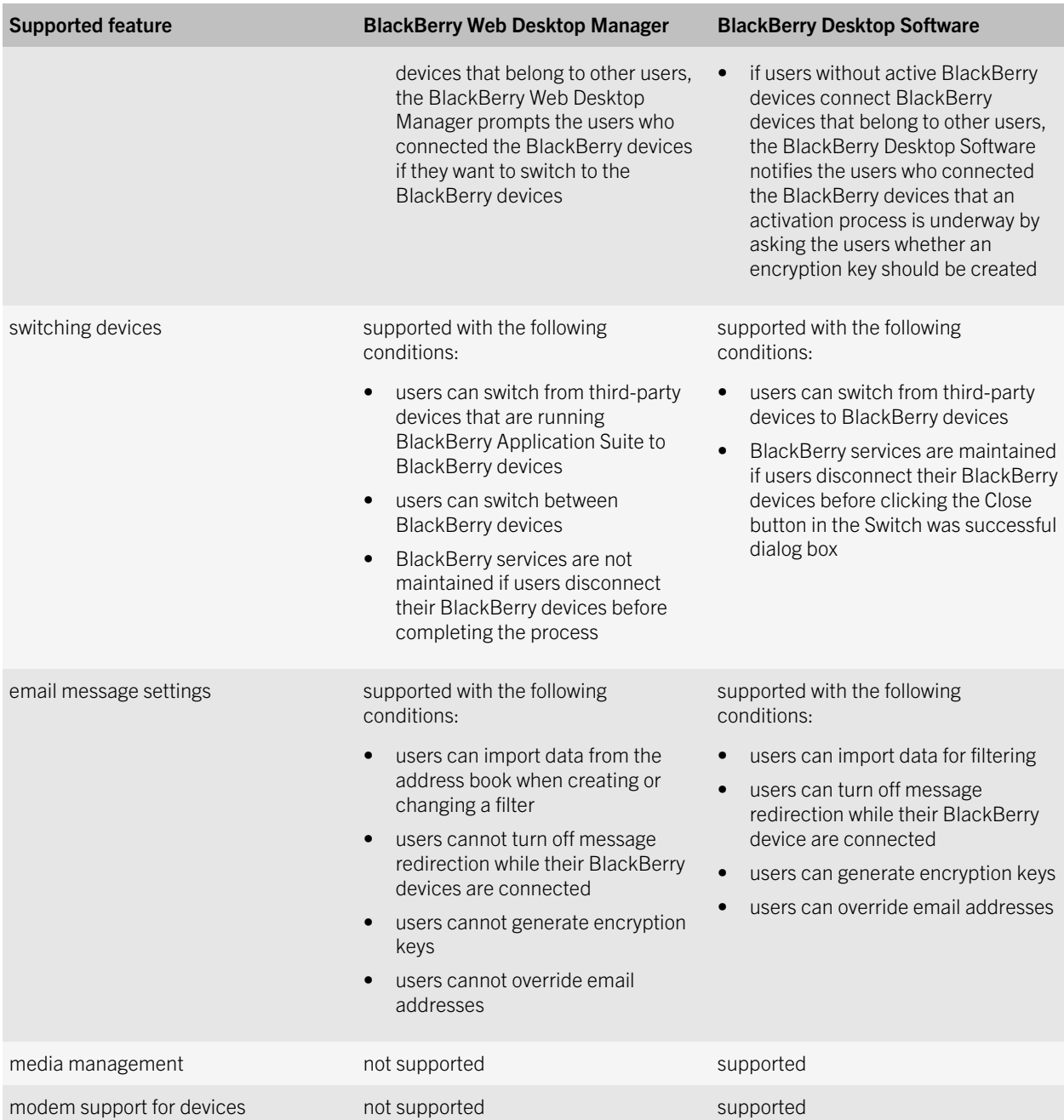

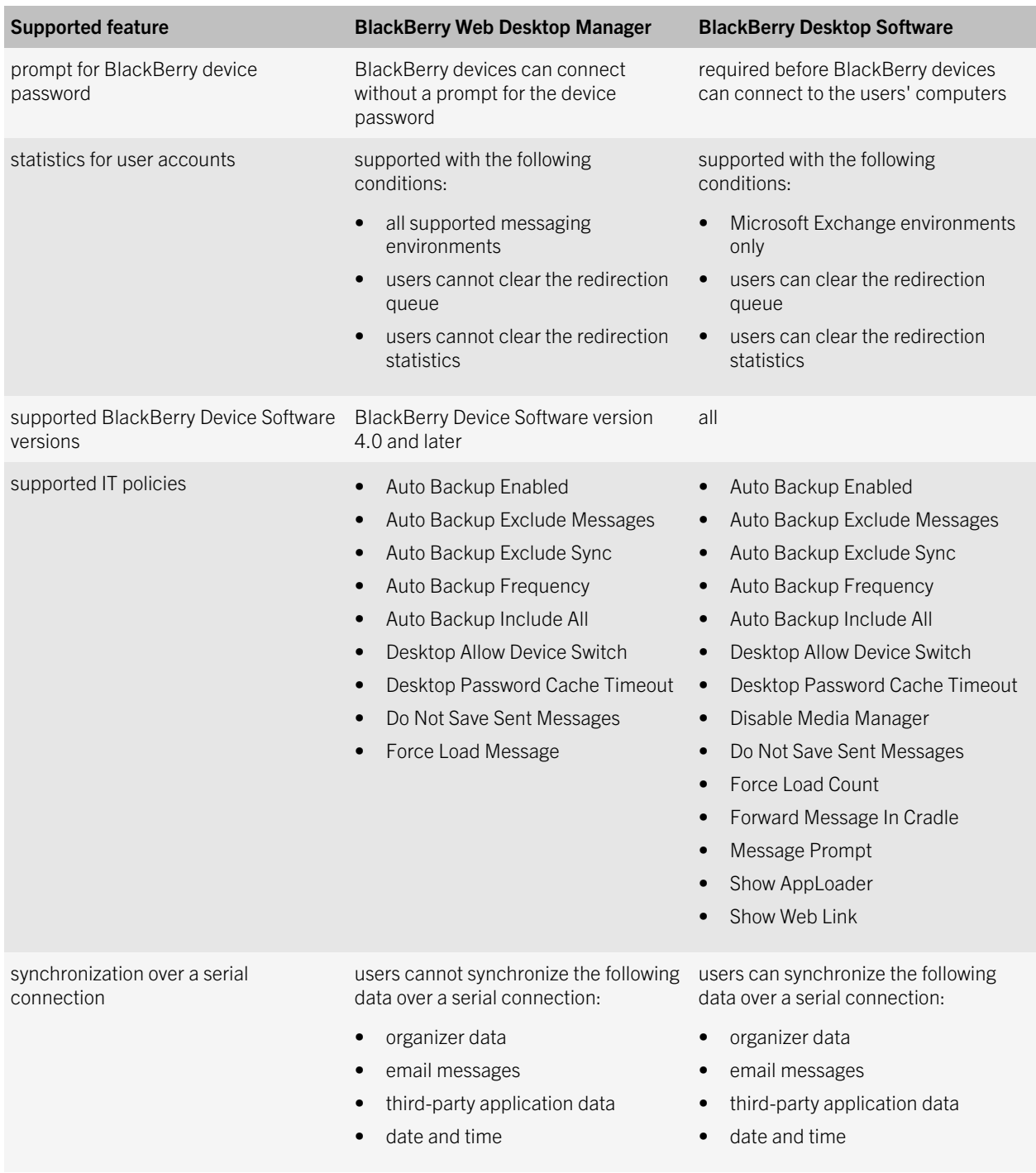

## Managing a distributed environment for BlackBerry Enterprise Server components

You can install the BlackBerry Enterprise Server components on multiple computers so that you can manage the size of your organization's BlackBerry Domain. For example, you can install the BlackBerry Attachment Service and BlackBerry MDS Connection Service on separate computers to provide the computer that hosts the BlackBerry Enterprise Server with additional resources that the BlackBerry Enterprise Server can use to process email messages.

## Wireless activation

The wireless activation process activates BlackBerry devices that are associated with a BlackBerry Enterprise Server over the wireless network. Neither you nor the BlackBerry device users are required to connect the BlackBerry devices to a computer in your organization's network to complete the activation process.

You can use wireless activation to activate a large number of BlackBerry devices over the wireless network. When BlackBerry device users want to activate new or replacement BlackBerry devices that are associated with the BlackBerry Enterprise Server over the wireless network, they must notify you or access the provisioning server console. You or the BlackBerry device user can create activation passwords.

The BlackBerry Enterprise Solution can begin the wireless activation process automatically or when BlackBerry device users open the activation application on their BlackBerry devices and type their activation passwords and email addresses. When the activation process completes, the BlackBerry device users are activated and can send email messages from and receive email messages on their BlackBerry devices.

If users purchase BlackBerry devices, you must make sure that the BlackBerry devices can be associated with the BlackBerry Enterprise Server and not the BlackBerry Internet Service. You must create user accounts and activate BlackBerry devices so that you can associate the BlackBerry devices with a BlackBerry Enterprise Server.

6

# BlackBerry Enterprise Solution security

The BlackBerry Enterprise Solution consists of various products and components that are designed to extend your organization's communication methods to BlackBerry devices. The BlackBerry Enterprise Solution is designed to help protect data that is in transit at all points between a device and the BlackBerry Enterprise Server. To help protect data that is in transit over the wireless network, the BlackBerry Enterprise Server and device use symmetric key cryptography to encrypt the data sent between them. The BlackBerry Enterprise Solution is designed to prevent third parties, including wireless service providers, from accessing your organization's potentially sensitive information in a decrypted format.

The BlackBerry Enterprise Solution uses confidentiality, integrity, and authenticity, which are principles for information security, to help protect your organization from data loss or alteration.

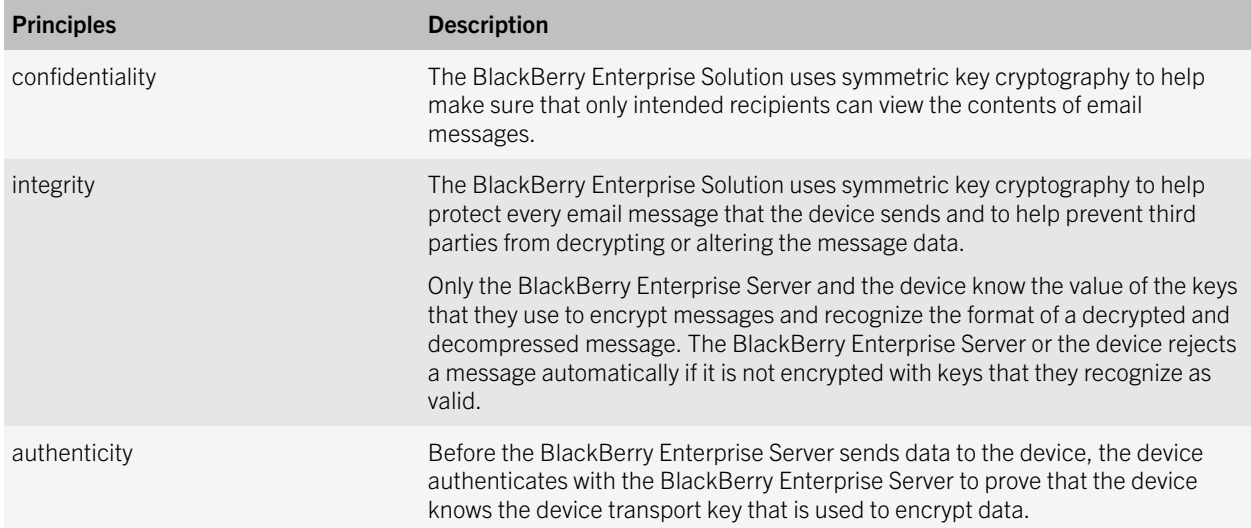

## Security features of the BlackBerry Enterprise Solution

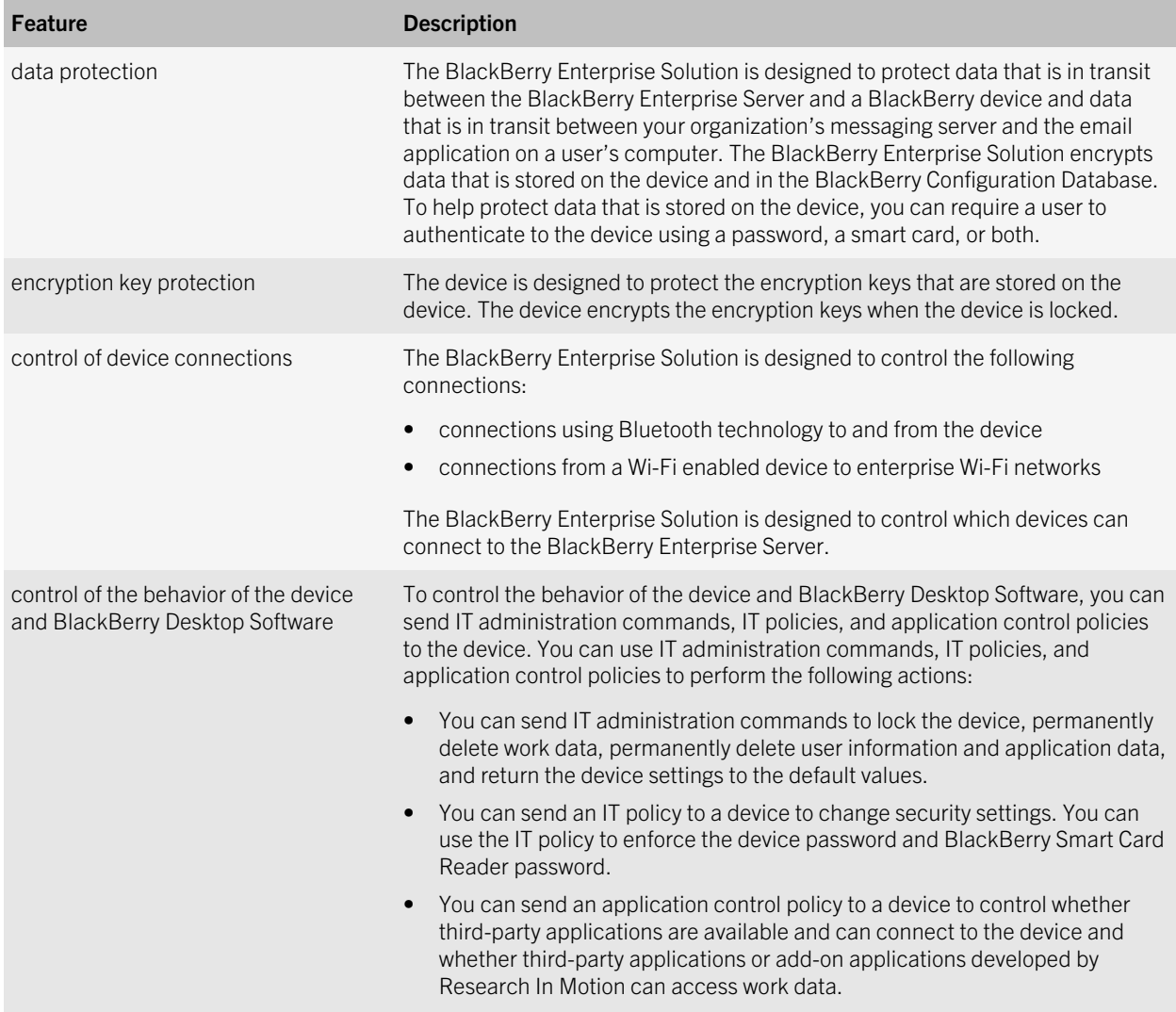

## Encrypting data that the BlackBerry Enterprise Server and a BlackBerry device send to each other

To encrypt data that is in transit between the BlackBerry Enterprise Server and a BlackBerry device in your organization, the BlackBerry Enterprise Solution uses BlackBerry transport layer encryption. BlackBerry transport layer encryption is designed to encrypt data from the time that a BlackBerry device user sends a message from the BlackBerry device to when the BlackBerry Enterprise Server receives the message, and from the time that the BlackBerry Enterprise Server sends a message to when the BlackBerry device receives the message.

Before the BlackBerry device sends a message, it compresses and encrypts the message using the device transport key. When the BlackBerry Enterprise Server receives a message from the BlackBerry device, the BlackBerry Dispatcher decrypts the message using the device transport key, and then decompresses the message.

## Algorithms that the BlackBerry Enterprise Solution uses to encrypt data

The BlackBerry Enterprise Solution uses AES or Triple DES as the symmetric key cryptographic algorithm for encrypting data. By default, the BlackBerry Enterprise Server uses the strongest algorithm that both the BlackBerry Enterprise Server and the BlackBerry device support for BlackBerry transport layer encryption.

If you configure the BlackBerry Enterprise Server to support AES and Triple DES, by default, the BlackBerry Enterprise Solution generates device transport keys using AES encryption. If a BlackBerry device uses BlackBerry Device Software version 3.7 or earlier or BlackBerry Desktop Software version 3.7 or earlier, the BlackBerry Enterprise Solution generates the device transport keys of the BlackBerry device using Triple DES.

### How the BlackBerry Enterprise Solution uses AES to encrypt data

By default, when a BlackBerry device supports AES, the BlackBerry Enterprise Solution uses AES for BlackBerry transport layer encryption. The BlackBerry Enterprise Solution uses AES in CBC mode to generate the message keys and device transport keys. The keys consist of 256 bits of data.

BlackBerry Enterprise Server version 4.0 or later, BlackBerry Device Software version 4.0 or later, and BlackBerry Desktop Software version 4.0 or later support AES.

For more information about how the BlackBerry Enterprise Server uses AES for BlackBerry transport layer encryption to communicate with BlackBerry devices, visit [www.blackberry.com/support](http://www.blackberry.com/support) to read article KB05429.

### How the BlackBerry Enterprise Solution uses Triple DES to encrypt data

The BlackBerry Enterprise Solution uses a two-key Triple DES encryption algorithm to generate message keys and device transport keys. In the three iterations of the DES algorithm, the first 56-bit key in outer CBC mode encrypts the data, the second 56-bit key decrypts the data, and the first key encrypts the data again.

The BlackBerry Enterprise Solution stores the message keys and device transport keys as 128-bit binary strings with each parity bit in the least significant bit of each of the 8 bytes of key data. The message keys and device transport keys have overall key lengths of 112 bits and include 16 bits of parity data.

All versions of the BlackBerry Enterprise Server, BlackBerry Device Software, and BlackBerry Desktop Software support Triple DES.

For more information about Triple DES, see *Federal Information Processing Standard - FIPS PUB 81 [3]*.

## Extending messaging security to a BlackBerry device

If your organization's messaging environment supports secure messaging technology such as PGP encryption or S/MIME encryption, you can configure the BlackBerry Enterprise Solution to encrypt a message using PGP encryption or S/MIME encryption so that the message remains encrypted when the BlackBerry Enterprise Server forwards the message to the email applications of recipients. To extend messaging security, the sender and recipient must install highly secure messaging technology on the computers that host the email applications and on their BlackBerry devices, and you must configure the BlackBerry devices to use the highly secure messaging technology.

## Encrypting user data on a locked device

If you or a BlackBerry device user turns on content protection, you or the user can configure a locked device to encrypt stored user data and data that the locked device receives. When you or a user turns on content protection, a locked device is designed to use AES-256 encryption to encrypt stored data and an ECC public key to encrypt data that the locked device receives.

For example, the locked device uses content protection to encrypt the following items:

- subject, location, meeting organizer, attendees, and any notes in all appointments or meeting requests
- all contact information in the contact list except for the contact title and category
- subject, email addresses of intended recipients, message body, and attachments in all email messages
- title and information that is included in the body of a note for all memos (also known as posted messages)
- subject and all information that is included in the body of tasks (also known as posted all day appointments)
- if you use software tokens, contents of the .sdtid file seed that is stored in flash memory
- all data that is associated with third-party applications that a user installs on the device
- in the BlackBerry Browser, content that web sites or third-party applications push to the device, any web sites that the user saves on the device, and the browser cache
- all text that replaces the text automatically that the user types on the device

You can change the Content Protection of Contact List IT policy rule to Required to prevent the user from turning off content protection for the contact list on the device. If you change the Content Protection of Contact List IT policy rule to Required, the device does not permit call display and does not share contacts over a Bluetooth connection when the device is locked.

## Encrypting the device transport key on a locked device

If you turn on content protection for device transport keys, a BlackBerry device uses the principal encryption key to encrypt the device transport keys that are stored in flash memory. The device encrypts the principal encryption key using the content protection key. When a locked device receives data that is encrypted using the device transport key, it uses the decrypted principal encryption key to decrypt the device transport key in flash memory and then uses the decrypted device transport key to decrypt data.

When you, a user, or a password timeout locks the device, the wireless transceiver remains on and the device does not delete the memory that is associated with the principal encryption key or device transport key. The device is designed to prevent the decrypted principal encryption key and the decrypted device transport key from appearing in flash memory.

You can turn on content protection for device transport keys on the device when you configure the Force Content Protection of Master Keys IT policy rule. When you turn on content protection of device transport keys, the device uses the ECC key strength that you specified in the Content Protection Strength IT policy rule to encrypt the device transport keys.

## Managing device access to the BlackBerry Enterprise Server

You can use the Enterprise Service Policy to control which BlackBerry devices can connect to a BlackBerry Enterprise Server. By default, after you turn on the Enterprise Service Policy, the BlackBerry Enterprise Server permits connections from any device that you previously associated with the BlackBerry Enterprise Server. The BlackBerry Enterprise Server also prevents connections from any device that you associate with the BlackBerry Enterprise Server after you turn on the Enterprise Service Policy.

You can configure an allowed list to determine which devices can access a BlackBerry Enterprise Server. A device that meets the criteria that you specify in the allowed list can associate with the BlackBerry Enterprise Server when the device activates over the wireless network.

You can define the following types of criteria:

- specific device PINs
- range of device PINs
- specific manufacturers
- specific device models

The BlackBerry Administration Service includes lists of permitted manufacturers and models of devices that you associated with the BlackBerry Enterprise Server previously.

You can permit a user to override the Enterprise Service Policy so that a device can connect to the BlackBerry Enterprise Server even if you configure the allowed list with criteria that exclude that device.

For more information, see the *BlackBerry Enterprise Server Administration Guide*.

## Using an IT policy to manage BlackBerry Enterprise Solution security

You can use an IT policy to control and manage BlackBerry devices, the BlackBerry Desktop Software, and the BlackBerry Web Desktop Manager in your organization's environment. An IT policy consists of multiple IT policy rules that manage the security and behavior of the BlackBerry Enterprise Solution. For example, you can use IT policy rules to manage the following security features and behaviors of the device:

- encryption (for example, encryption of user data and messages that the BlackBerry Enterprise Server forwards to message recipients) and encryption strength
- use of a password or pass phrase
- connections that use Bluetooth wireless technology
- protection of user data and device transport keys on the device
- control of device resources, such as the camera or GPS, that are available to third-party applications

The BlackBerry Enterprise Server includes preconfigured IT policies that you can use to manage the security of the BlackBerry Enterprise Solution. The Default IT policy includes IT policy rules that are configured to indicate the default behavior of the device or BlackBerry Desktop Software.

After a device user activates a device, the BlackBerry Enterprise Server automatically sends to the device the IT policy that you assigned to the user account or group. By default, if you do not assign an IT policy to the user account or group, the BlackBerry Enterprise Server sends the Default IT policy. If you delete an IT policy that you assigned to the user account or group, the BlackBerry Enterprise Server automatically re-assigns the Default IT policy to the user account and resends the Default IT policy to the device.

For more information, see the *BlackBerry Enterprise Server Policy Reference Guide.*

## Using IT administration commands to protect a lost or stolen device

The BlackBerry Enterprise Server includes IT administration commands that you can send over the wireless network to protect sensitive data on a BlackBerry device. You can use the commands to lock the device, permanently delete work data, permanently delete user information and application data, and return the device settings to the default values.

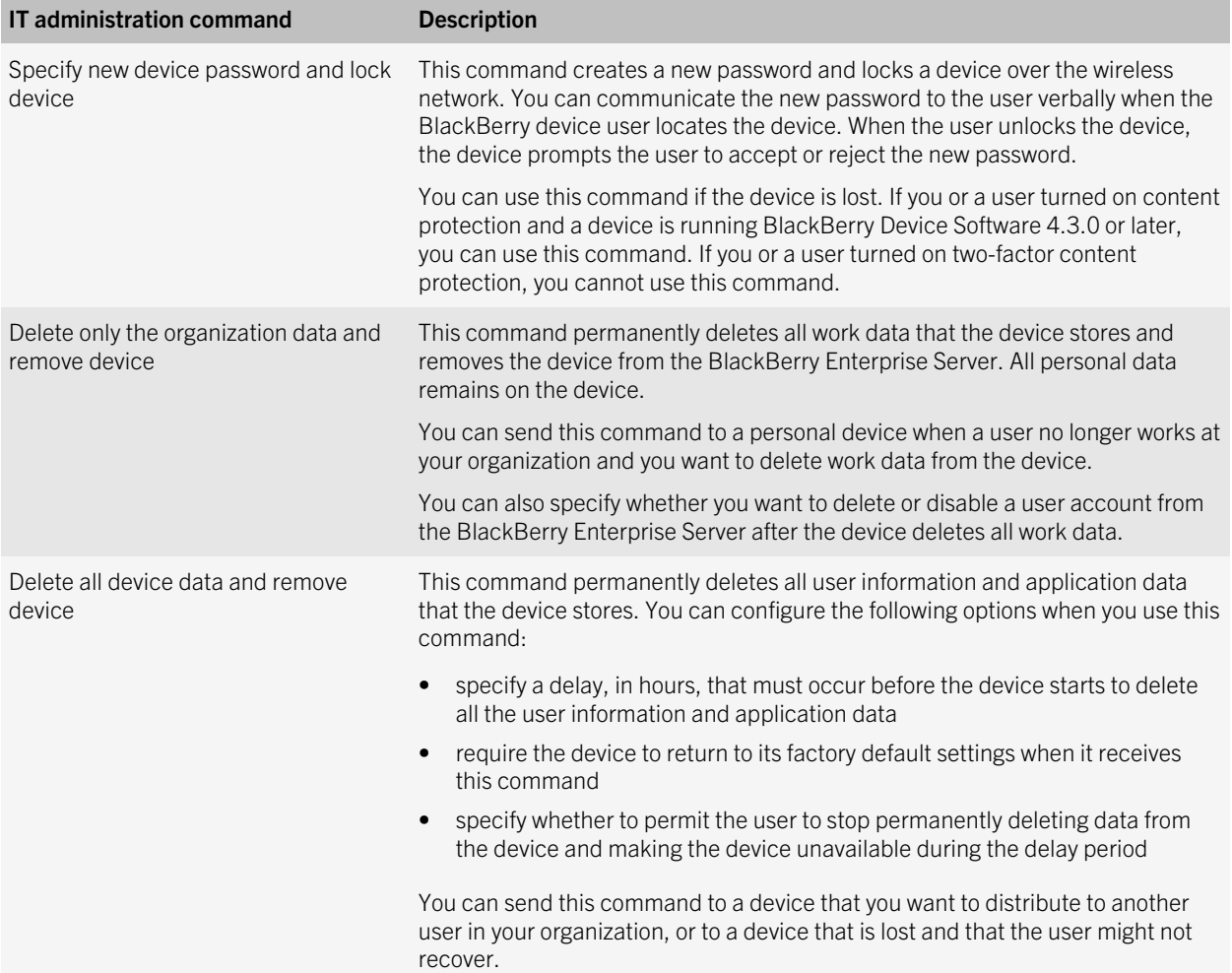

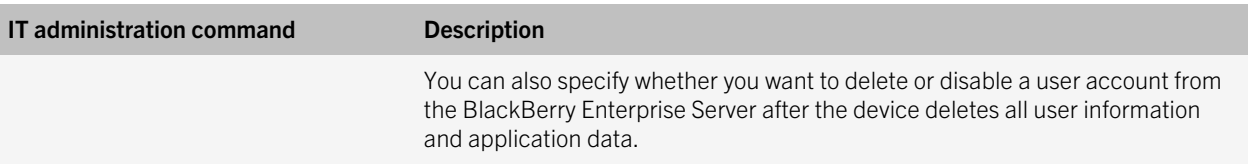

# BlackBerry Enterprise Server high availability

7

High availability permits you to provide minimum downtime for BlackBerry services if BlackBerry Enterprise Server components stop responding or if they require maintenance. BlackBerry Enterprise Server high availability consists of a minimum of two BlackBerry Enterprise Server instances and the BlackBerry Configuration Database which is replicated across two database servers. High availability is designed so that no single point of failure exists in the BlackBerry Enterprise Solution that could break the messaging data flow and application data flow to and from BlackBerry devices.

When you configure the BlackBerry Enterprise Server for high availability, you install a primary BlackBerry Enterprise Server and a standby BlackBerry Enterprise Server on different computers within the same network segment. These BlackBerry Enterprise Server instances create a BlackBerry Enterprise Server pair. Both BlackBerry Enterprise Server instances use the same SRP credentials and BlackBerry Configuration Database. You can configure an automatic failover process or a manual failover process.

The standby BlackBerry Enterprise Server connects to the primary BlackBerry Enterprise Server and checks periodically that the primary BlackBerry Enterprise Server is healthy. The health of a BlackBerry Enterprise Server is determined by thresholds that you can configure. If the health of the primary BlackBerry Enterprise Server falls below the failover threshold or if the primary BlackBerry Enterprise Server stops responding, the standby BlackBerry Enterprise Server tries to promote itself. If the messaging server and the BlackBerry Configuration Database remain available during the failover process, the message delays that device users might experience are similar to the delays that users experience when you start a BlackBerry Enterprise Server instance.

# BlackBerry Enterprise Server high availability in a small-scale environment

The following diagram shows how you can configure a BlackBerry Enterprise Server for high availability in a small-scale environment. Each primary BlackBerry Enterprise Server instance requires its own standby BlackBerry Enterprise Server instance. You install the primary BlackBerry Enterprise Server and standby BlackBerry Enterprise Server on different computers. You can install all BlackBerry Enterprise Server components on both computers to minimize the number of computers that the BlackBerry Enterprise Server environment requires.

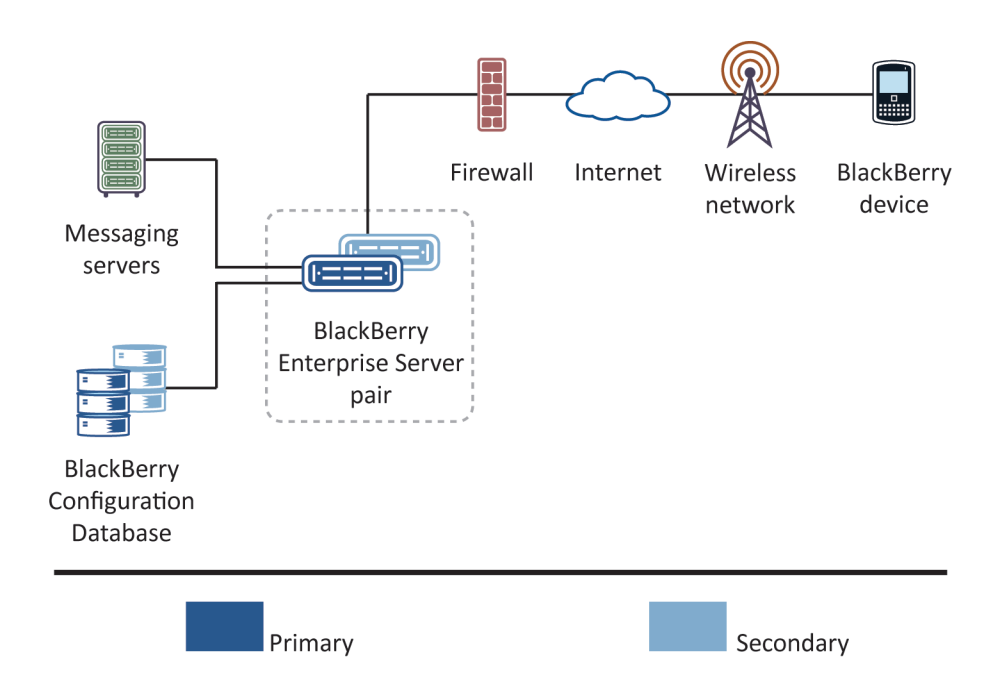

Both BlackBerry Enterprise Server instances in the BlackBerry Enterprise Server pair include, by default, the BlackBerry Attachment Service, BlackBerry Dispatcher, BlackBerry MDS Connection Service, BlackBerry Messaging Agent, BlackBerry Policy Service, BlackBerry Router, and BlackBerry Synchronization Service. By default, if you choose to install the BlackBerry Collaboration Service with both instances, the BlackBerry Collaboration Service is included in the BlackBerry Enterprise Server pair.

To administer the BlackBerry Enterprise Server pair, you can install the BlackBerry Administration Service with both BlackBerry Enterprise Server instances and configure high availability for the BlackBerry Administration Service separately.

In a large-scale environment, you can add any number of BlackBerry Enterprise Server pairs that use the same BlackBerry Configuration Database.

## How the BlackBerry Enterprise Server calculates health scores

Certain BlackBerry Enterprise Server components calculate a health score that indicates how well the component can provide specific services. The components send their health scores to the BlackBerry Dispatcher, which combines the health scores of the components to calculate the overall health score of the BlackBerry Enterprise Server. The BlackBerry Dispatcher writes the information to the BlackBerry Configuration Database, and it provides the information to a BlackBerry Enterprise Server that requests it.

The BlackBerry Enterprise Server components calculate their health scores by examining their operating health, the stability of their connections to other components, and the health scores of the other components.

The health score of the BlackBerry Enterprise Server consists of various health parameters. Each health parameter indicates whether a particular service or feature is available. If you turn on the automatic failover feature for the BlackBerry Enterprise Server, you can configure health parameters so that the BlackBerry Enterprise Server fails over automatically when critical services or features are no longer available.

# Conditions for failover to a standby BlackBerry Enterprise Server

Failover between the primary and standby BlackBerry Enterprise Server instances occurs when the standby BlackBerry Enterprise Server determines that its health score is above the promotion threshold and one or more of the following events occurred:

- The standby BlackBerry Enterprise Server receives a health score from the primary BlackBerry Enterprise Server that is below the failover threshold.
- The standby BlackBerry Enterprise Server reads, in the BlackBerry Configuration Database, a health score for the primary BlackBerry Enterprise Server that is below the failover threshold.
- The standby BlackBerry Enterprise Server does not receive a response when it checks the BlackBerry Dispatcher for the health score of the primary BlackBerry Enterprise Server.
- The standby BlackBerry Enterprise Server pings the BlackBerry Dispatcher on the network but cannot determine whether the primary BlackBerry Enterprise Server is running.

## How a primary BlackBerry Enterprise Server self-demotes

After the primary BlackBerry Enterprise Server receives a request from a standby BlackBerry Enterprise Server to selfdemote, the primary BlackBerry Enterprise Server performs the following actions:

- closes its SRP connection to the BlackBerry Infrastructure
- stops the flow of all messages
- stops the Novell GroupWise SOAP connector if your organization's environment includes the BlackBerry Enterprise Server for Novell GroupWise
- demotes its connections to the messaging server and BlackBerry Configuration Database to standby connections

• informs the standby BlackBerry Enterprise Server that it self-demoted

# Scenario: What happens after a primary BlackBerry Enterprise Server stops responding

If a primary BlackBerry Enterprise Server stops responding, the standby BlackBerry Enterprise Server performs one of two actions depending on whether its health score is above or below the promotion threshold.

The standby BlackBerry Enterprise Server can perform the following actions if the messaging server, BlackBerry Infrastructure, and BlackBerry Configuration Database are available.

#### Action that the standby BlackBerry Enterprise Server performs when its health score is above the promotion threshold

- 1. The standby BlackBerry Enterprise Server determines that the primary BlackBerry Enterprise Server stopped responding.
- 2. The standby BlackBerry Enterprise Server checks its own health score and determines that the health score is above the promotion threshold.
- 3. The standby BlackBerry Enterprise Server opens active connections to the BlackBerry Configuration Database and messaging server.
- 4. If your organization's environment includes the BlackBerry Enterprise Server for Novell GroupWise, the standby BlackBerry Enterprise Server starts the GroupWise SOAP connector.
- 5. The standby BlackBerry Enterprise Server tries to open an SRP connection to the BlackBerry Infrastructure.
- 6. When the connection to the BlackBerry Infrastructure is stable, the standby BlackBerry Enterprise Server writes its identity as the primary BlackBerry Enterprise Server to the BlackBerry Configuration Database.

#### Action that the standby BlackBerry Enterprise Server performs when its health score is below the promotion threshold

- 1. The standby BlackBerry Enterprise Server determines that the primary BlackBerry Enterprise Server stopped responding.
- 2. The standby BlackBerry Enterprise Server checks its own health score and determines that the health score is below the promotion threshold.

The standby BlackBerry Enterprise Server cannot become the primary instance. You must resolve any issues before the standby BlackBerry Enterprise Server can recover.

## Scenario: What happens after the health score of a primary BlackBerry Enterprise Server falls below the failover threshold

The following scenario can occur if the messaging server, BlackBerry Infrastructure, and BlackBerry Configuration Database are available.

- 1. The standby BlackBerry Enterprise Server determines that the health score of the primary BlackBerry Enterprise Server fell below the failover threshold.
- 2. The standby BlackBerry Enterprise Server checks its own health score and determines that its health score is above the promotion threshold and higher than the health score of the primary BlackBerry Enterprise Server.
- 3. The standby BlackBerry Enterprise Server sends a demotion request to the primary BlackBerry Enterprise Server.
- 4. The primary BlackBerry Enterprise Server self-demotes.
- 5. If your organization's environment includes the BlackBerry Enterprise Server for Novell GroupWise, the primary BlackBerry Enterprise Server stops the Novell GroupWise SOAP connector.
- 6. The standby BlackBerry Enterprise Server opens active connections to the BlackBerry Configuration Database and messaging server.
- 7. If your organization's environment includes the BlackBerry Enterprise Server for Novell GroupWise, the standby BlackBerry Enterprise Server starts the GroupWise SOAP connector.
- 8. The standby BlackBerry Enterprise Server tries to open an SRP connection to the BlackBerry Infrastructure.
- 9. The standby BlackBerry Enterprise Server writes its identity as the primary BlackBerry Enterprise Server to the BlackBerry Configuration Database.

# BlackBerry Configuration Database high availability

The type of BlackBerry Configuration Database high availability that you can configure depends on the type of database server that is in your organization's environment.

If your organization's environment includes Microsoft SQL Server 2005 SP2 or later, you can configure database mirroring. Database mirroring requires a principal database, a mirror database, and a witness. Although the BlackBerry Enterprise Server can contact the mirror database, it opens active connections to the principal database only. If the principal

database stops responding, the BlackBerry Enterprise Server opens an active connection to the mirror database automatically. Database mirroring provides fault tolerance for the BlackBerry Enterprise Solution.

If your organization's environment includes a version of Microsoft SQL Server that is earlier than version 2005 SP2, you can configure transactional replication of the BlackBerry Configuration Database and create a replicated BlackBerry Configuration Database. If the BlackBerry Configuration Database stops responding, you must fail over the BlackBerry Enterprise Server to the replicated BlackBerry Configuration Database manually.

For more information about database mirroring, visit [www.microsoft.com](http://www.microsoft.com).

## BlackBerry Configuration Database mirroring

The following diagram shows how you can configure the BlackBerry Configuration Database with principal and mirror instances and a witness for high availability. The BlackBerry Enterprise Server connects to the principal BlackBerry Configuration Database directly, and can fail over to the mirror BlackBerry Configuration Database if the principal BlackBerry Configuration Database stops responding.

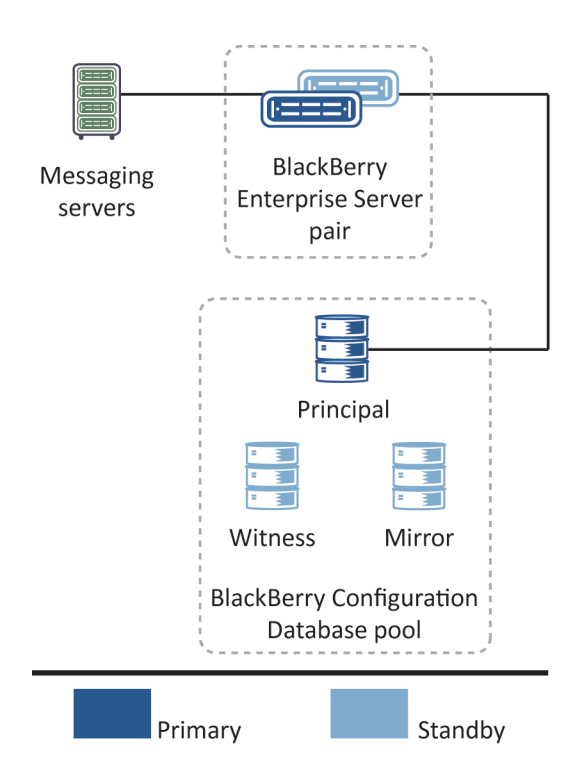

The primary BlackBerry Enterprise Server connects to the principal BlackBerry Configuration Database and accesses data from it. The name of the mirror BlackBerry Configuration Database is stored in the Windows registry of the computers that hosts the primary and standby BlackBerry Enterprise Server instances. The BlackBerry Enterprise Server instances do not connect to the mirror BlackBerry Configuration Database until after the principal BlackBerry Configuration Database stops responding.

The primary BlackBerry Enterprise Server connects to the messaging server and processes the messaging data that it sends to and receives from BlackBerry devices.

The standby BlackBerry Enterprise Server opens standby connections to the principal BlackBerry Configuration Database and the messaging server.

## Scenario: What happens after the principal BlackBerry Configuration Database stops responding

If a principal BlackBerry Configuration Database stops responding, the response of the primary BlackBerry Enterprise Server depends on whether it can connect to the mirror BlackBerry Configuration Database.

The following responses assume that the messaging server and BlackBerry Infrastructure are available.

#### Response of a primary BlackBerry Enterprise Server that can connect to the mirror BlackBerry Configuration Database

- 1. The primary BlackBerry Enterprise Server loses its connection to the principal BlackBerry Configuration Database.
- 2. The primary BlackBerry Enterprise Server connects to the mirror BlackBerry Configuration Database.
- 3. The primary BlackBerry Enterprise Server remains the primary instance.

### Response of a primary BlackBerry Enterprise Server that cannot connect to the mirror BlackBerry Configuration Database

- 1. The primary BlackBerry Enterprise Server loses its connection to the principal BlackBerry Configuration Database.
- 2. The primary BlackBerry Enterprise Server tries to connect to the mirror BlackBerry Configuration Database, but is unsuccessful.
- 3. The primary BlackBerry Enterprise Server lowers its health score and continues to provide limited services.

One of the following events occurs:

- If the standby BlackBerry Enterprise Server can open a connection to the principal or mirror BlackBerry Configuration Database, it demotes the primary BlackBerry Enterprise Server and promotes itself to become the primary instance.
- If the standby BlackBerry Enterprise Server cannot open a connection to the principal or mirror BlackBerry Configuration Database, it cannot promote itself. You must resolve any issues before the BlackBerry Enterprise Server pair can recover.

# High availability in a distributed environment

If you install multiple BlackBerry Enterprise Server components on different computers to create a distributed environment, you can configure the components for high availability. High availability for a distributed component requires that you install two or more instances of the component in your organization's environment. When an instance stops responding, the other instances can take over.

When you install multiple BlackBerry Enterprise Server components in a distributed environment, each BlackBerry Enterprise Server component implements high availablility differently.

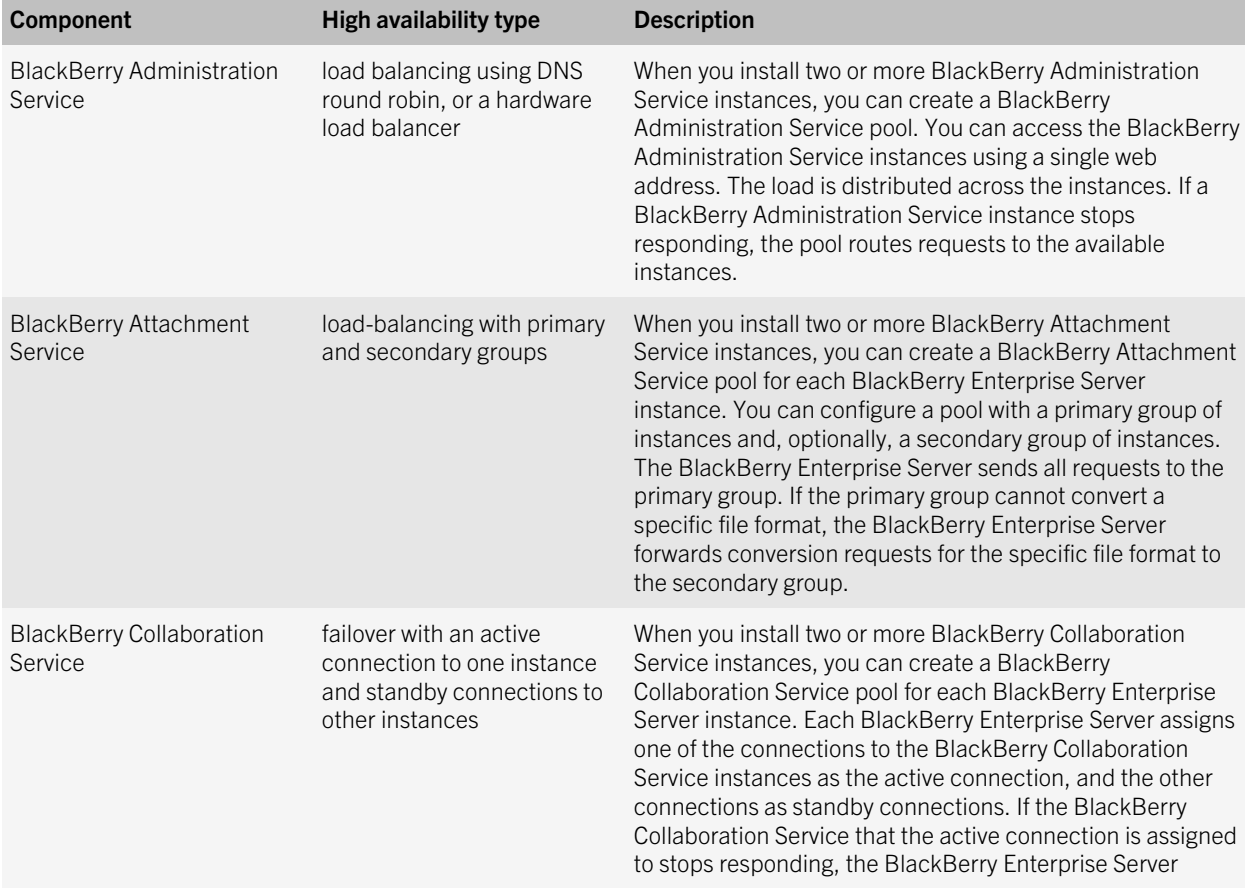

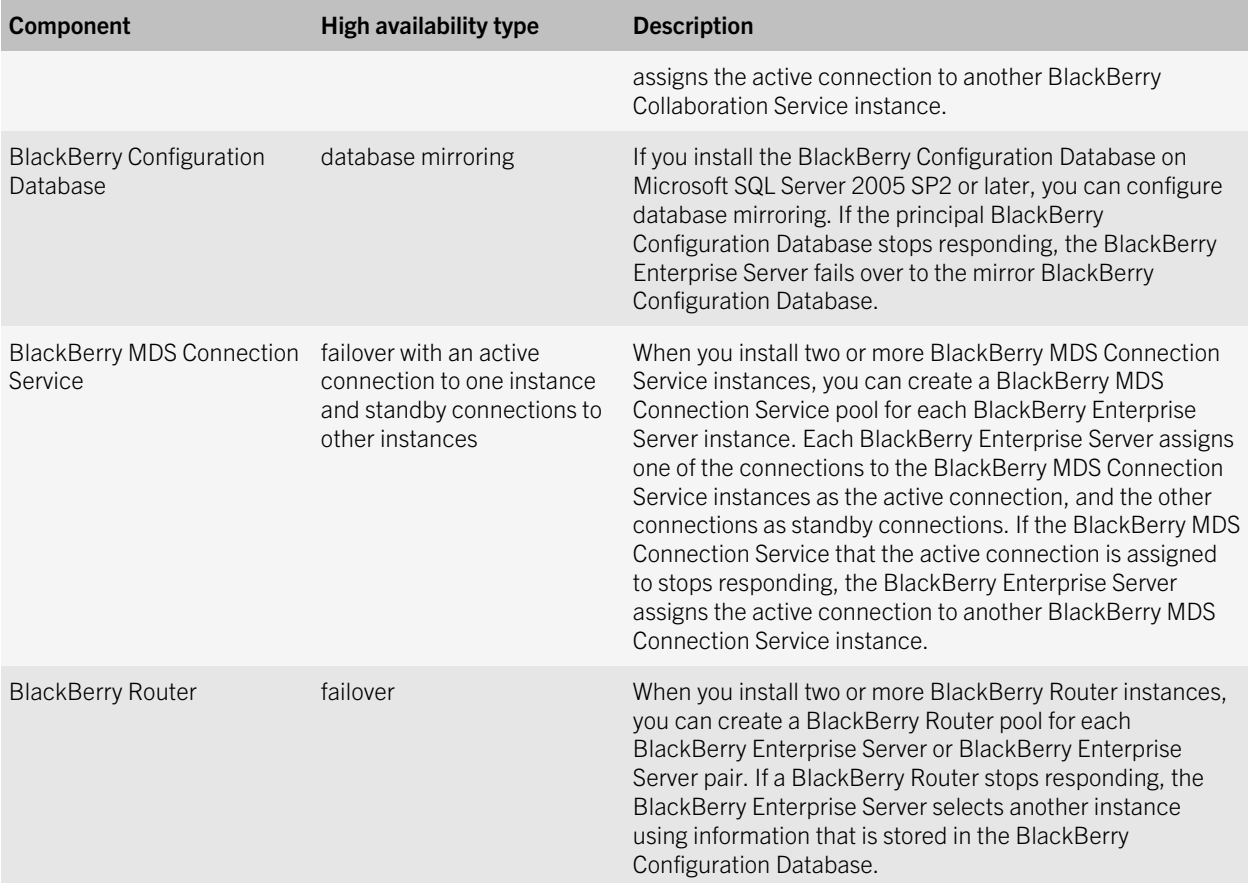

# Wi-Fi enabled devices

Wi-Fi enabled BlackBerry devices permit users with qualifying data plans to access BlackBerry services over a mobile network, Wi-Fi network, or both networks simultaneously.

When users can access a mobile network and Wi-Fi network simulaneously, users can perform multiple tasks over both networks. For example, a user with a BlackBerry 8820 smartphone can send messages over a Wi-Fi network and can make a call over the mobile network at the same time.

If users' mobile network providers make UMA technology (GAN technology) available, and users have subscribed to the UMA feature, Wi-Fi enabled devices can access the mobile network providers' voice services and data services over a mobile network or a Wi-Fi network.

Wi-Fi enabled devices can open a Wi-Fi connection from an enterprise Wi-Fi network or, with a VPN session, from a home Wi-Fi network or Wi-Fi hotspot to connect directly to the BlackBerry Router.

Wi-Fi enabled devices are designed to open a connection to the BlackBerry Internet Service to access the BlackBerry MDS Connection Service, BlackBerry Messenger, and other devices for PIN messaging. You can verify with your organization's wireless service provider whether your organization's service plan provides access to these services over a Wi-Fi network.

## Types of Wi-Fi networks

Wi-Fi enabled BlackBerry devices can access BlackBerry services using enterprise Wi-Fi networks, home Wi-Fi networks, or hotspots.

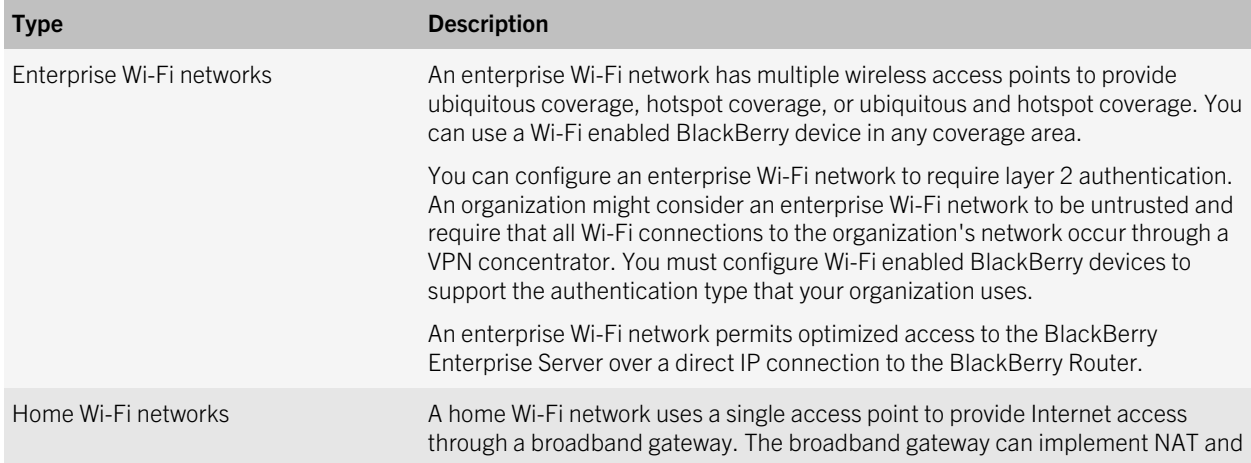

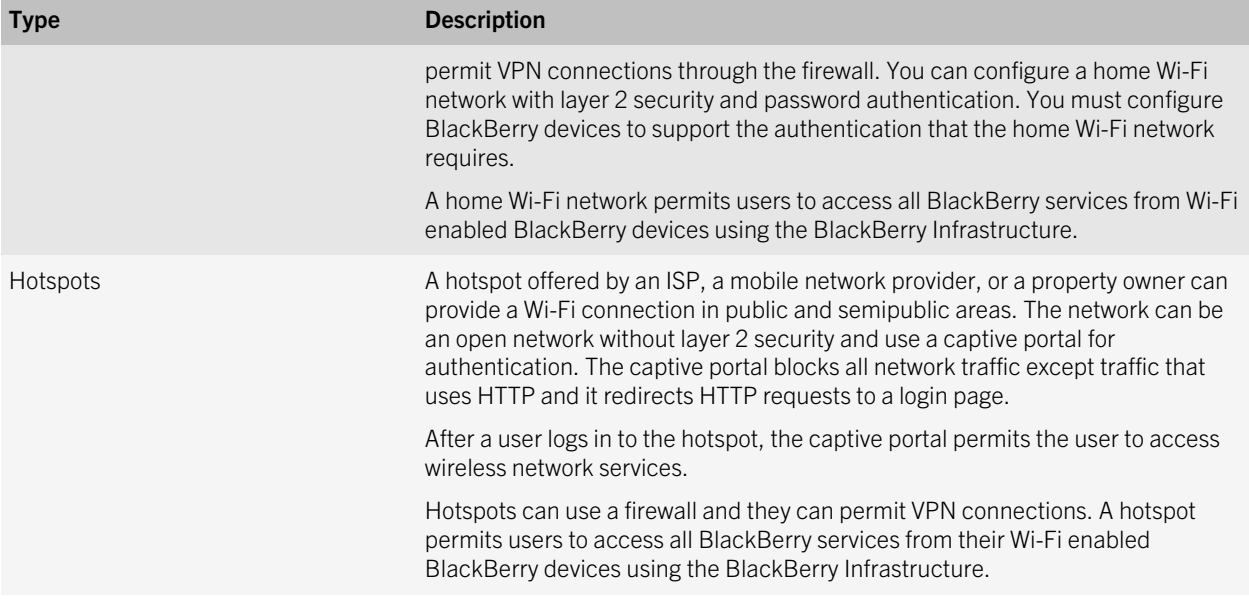

## Wireless access points

Wi-Fi enabled BlackBerry devices use wireless access points to connect to the Wi-Fi network. An access point must conform to the IEEE 802.11a, IEEE 802.11b, or IEEE 802.11g wireless networking standard.

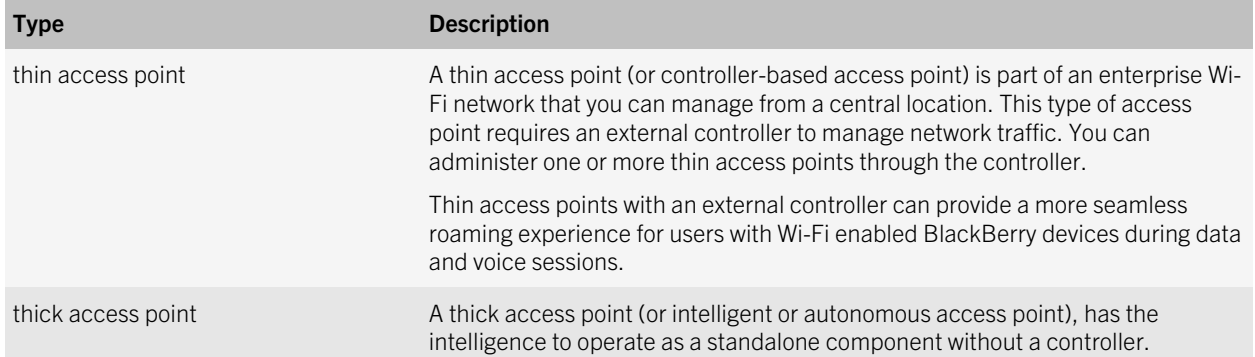

## Connections that BlackBerry devices make to mobile and Wi-Fi networks

Wi-Fi enabled BlackBerry devices connect to different components in the mobile and Wi-Fi networks so that they can communicate with the BlackBerry Enterprise Server and provide BlackBerry services for users.

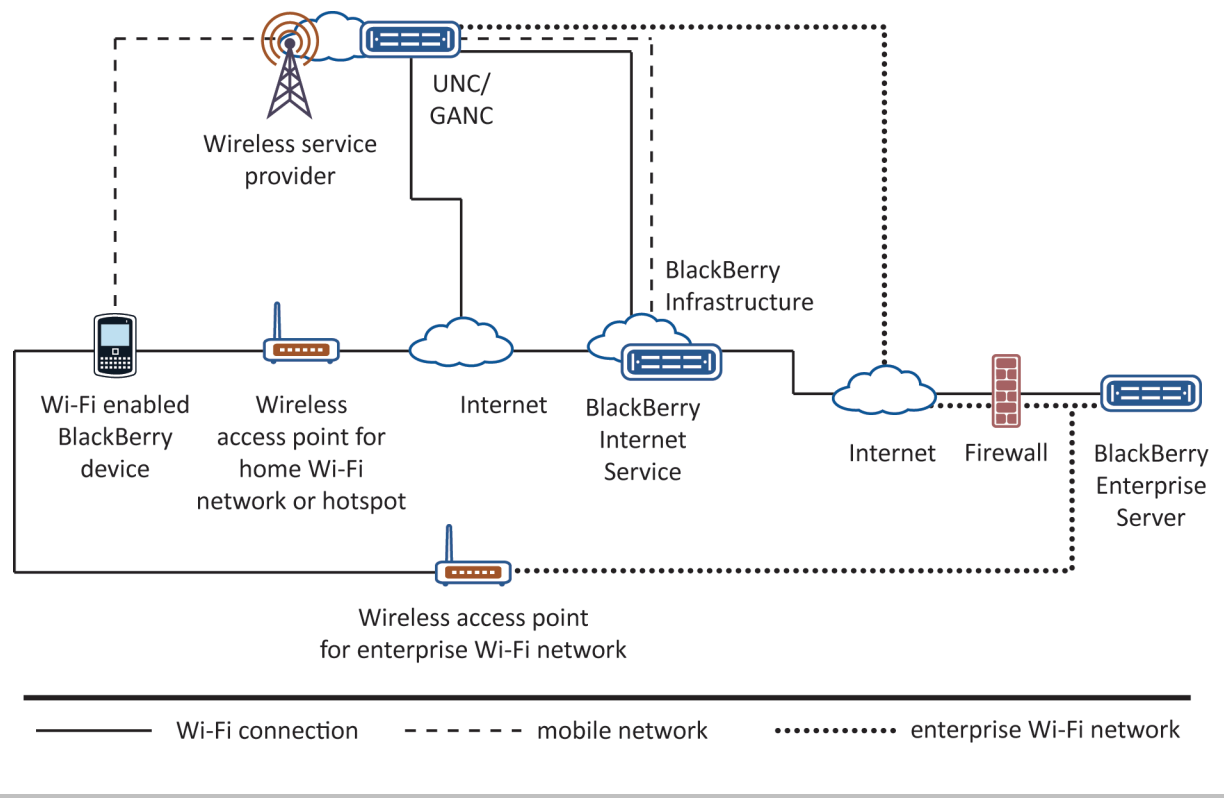

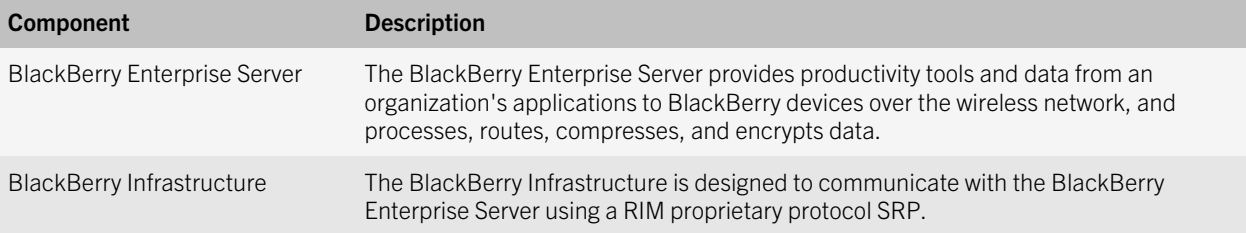

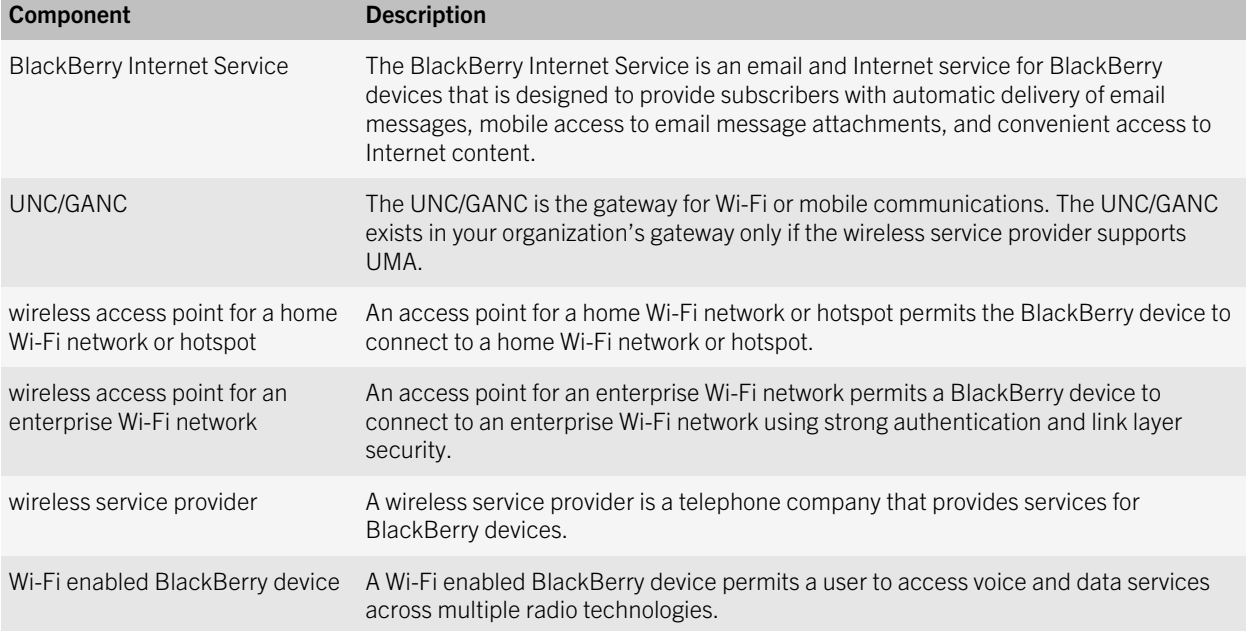

## Connecting Wi-Fi enabled BlackBerry devices to the BlackBerry Enterprise Server over a Wi-Fi connection

### Direct connections between BlackBerry devices and the BlackBerry Router over an enterprise Wi-Fi network

Wi-Fi enabled BlackBerry devices can open a direct connection to the BlackBerry Router over an enterprise Wi-Fi network after you configured a Wi-Fi profile for the user accounts. You can use direct connections to the BlackBerry Router when Wi-Fi enabled BlackBerry devices are located in your organization's existing Wi-Fi environment. When BlackBerry devices connect to the BlackBerry Router, they can bypass SRP connectivity and authentication to connect to the BlackBerry Enterprise Server directly.

After BlackBerry devices connect to the Wi-Fi network using a Wi-Fi profile, the BlackBerry devices try to make a direct IP connection to the BlackBerry Router. With some network architectures, a VPN session might be required to complete the direct connection to the BlackBerry Router.

Wi-Fi enabled BlackBerry devices include a built-in VPN client that you can configure and assign to any Wi-Fi profile on the BlackBerry devices. If a direct connection to the BlackBerry Router is possible (with or without a VPN session), the BlackBerry Enterprise Server starts sending data.

## Wi-Fi connection when a VPN connection or direct connection between BlackBerry devices and the BlackBerry Router is not possible

If Wi-Fi enabled BlackBerry devices cannot connect directly to the BlackBerry Router (with or without a VPN connection) over a Wi-Fi network that can access the Internet (for example, a home Wi-Fi network or hotspot), the Wi-Fi enabled BlackBerry devices open SSL connections over the Internet to the BlackBerry Infrastructure. After the Wi-Fi enabled BlackBerry devices connect to the BlackBerry Infrastructure, the users' provisioned data services start to send data to the Wi-Fi enabled BlackBerry devices.

## Priority for connections that BlackBerry devices make over a Wi-Fi network

Wi-Fi enabled BlackBerry devices connect over a Wi-Fi network to the BlackBerry Router or BlackBerry Infrastructure using the best possible connection or combination of available connections in the following order:

- connection to the BlackBerry Enterprise Server or BlackBerry MDS Connection Service over a serial, USB, or Bluetooth connection that uses the BlackBerry Device Manager
- connection to the BlackBerry Router from a Wi-Fi network, with or without a VPN connection
- SSL connection through the Internet to the BlackBerry Infrastructure over a Wi-Fi network
- connection to the BlackBerry Infrastructure provided by a wireless service provider that uses the GSM network, EDGE network, or UMA

The order of connections assumes that all routes to the BlackBerry Router and Internet are available when the Wi-Fi enabled BlackBerry devices connect to the Wi-Fi network.

## BlackBerry services that are available over Wi-Fi connections

For more information about supported services and features, contact your organization's wireless service provider. Not all BlackBerry data plans support Wi-Fi access to BlackBerry data services.

When you configure a Wi-Fi network to open a connection (with or without a VPN connection) to the BlackBerry Router, you can keep all data transfers entirely within the enterprise Wi-Fi network and reduce the routing required.

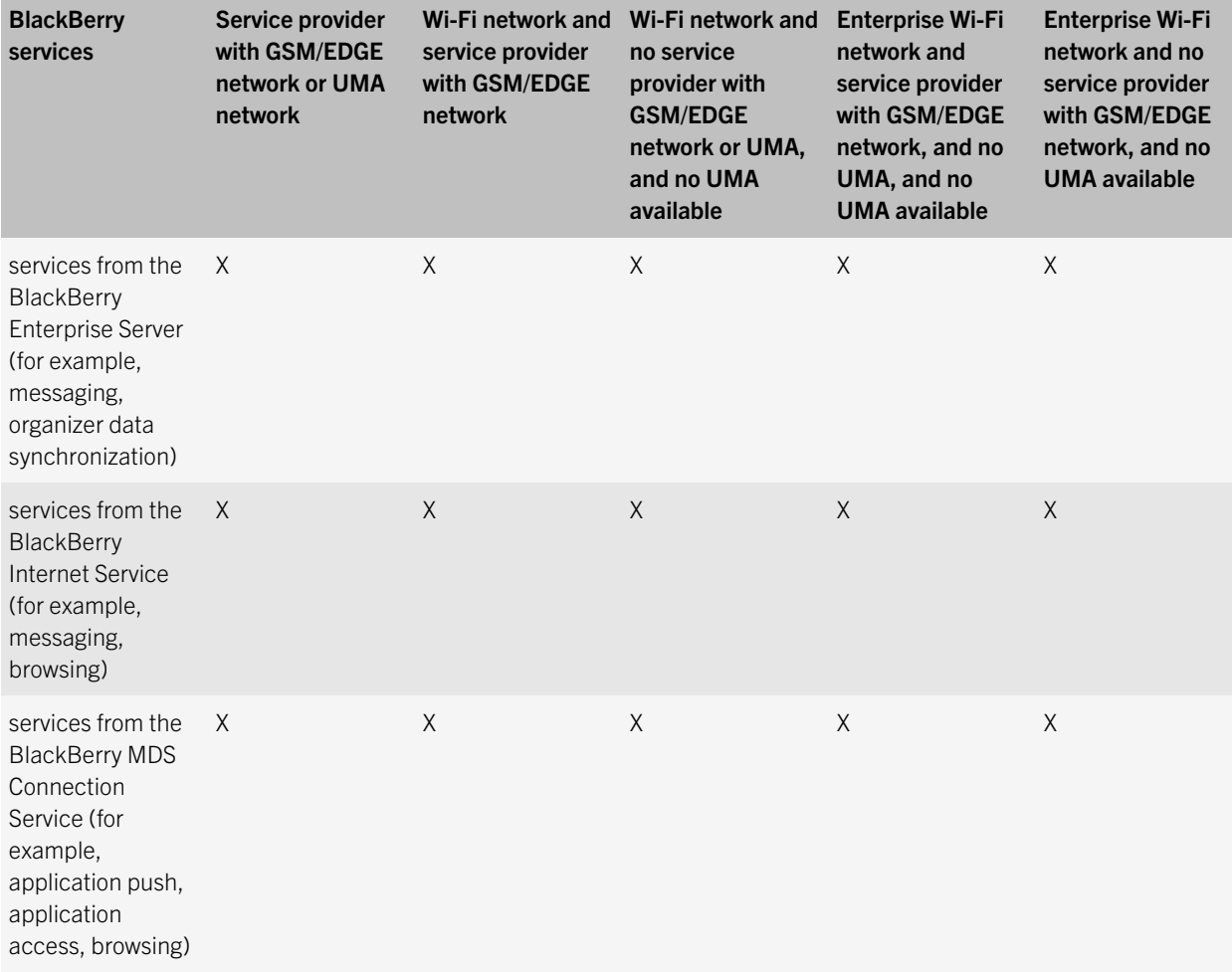

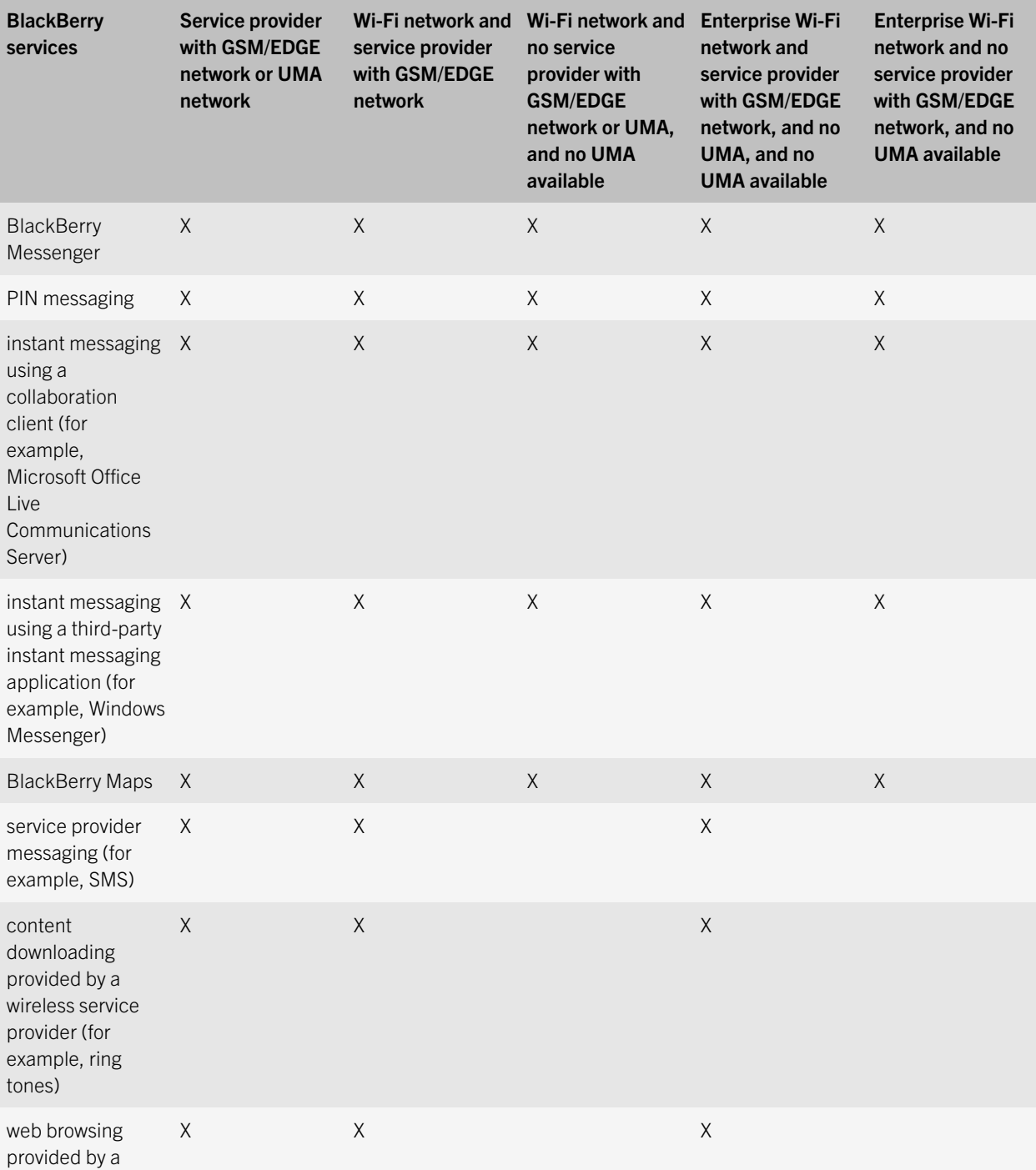

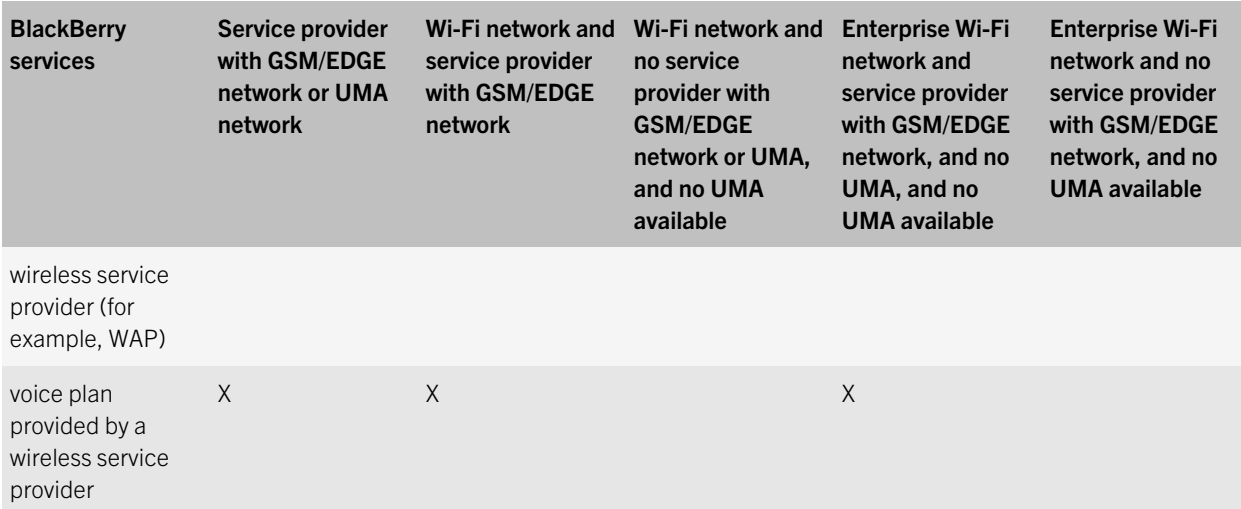

# IEEE 802.11 wireless networking standards that Wi-Fi enabled BlackBerry devices support

Wi-Fi enabled BlackBerry devices support the IEEE 802.11a, IEEE 802.11b, and IEEE 802.11g wireless networking standards.

## Characteristics of the IEEE 802.11a wireless networking standard that Wi-Fi enabled BlackBerry devices support

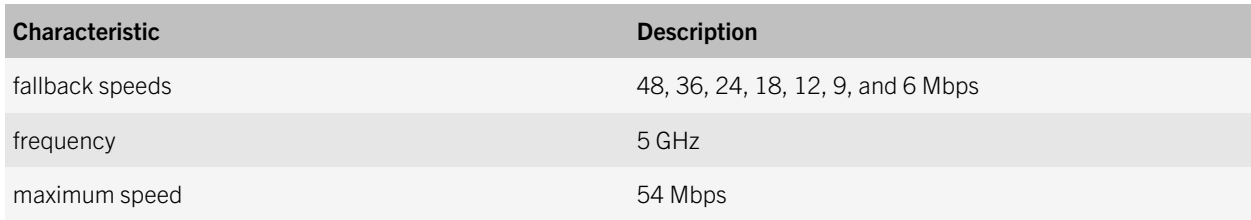
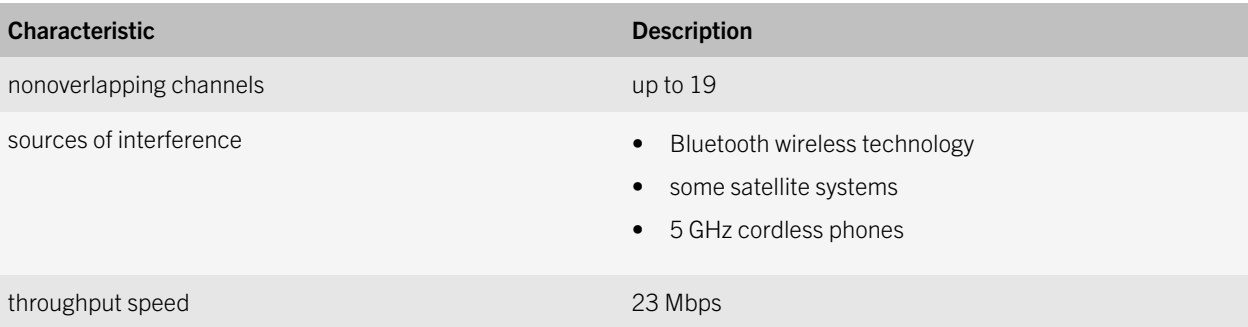

## Characteristics of the IEEE 802.11b wireless networking standard that Wi-Fi enabled BlackBerry devices support

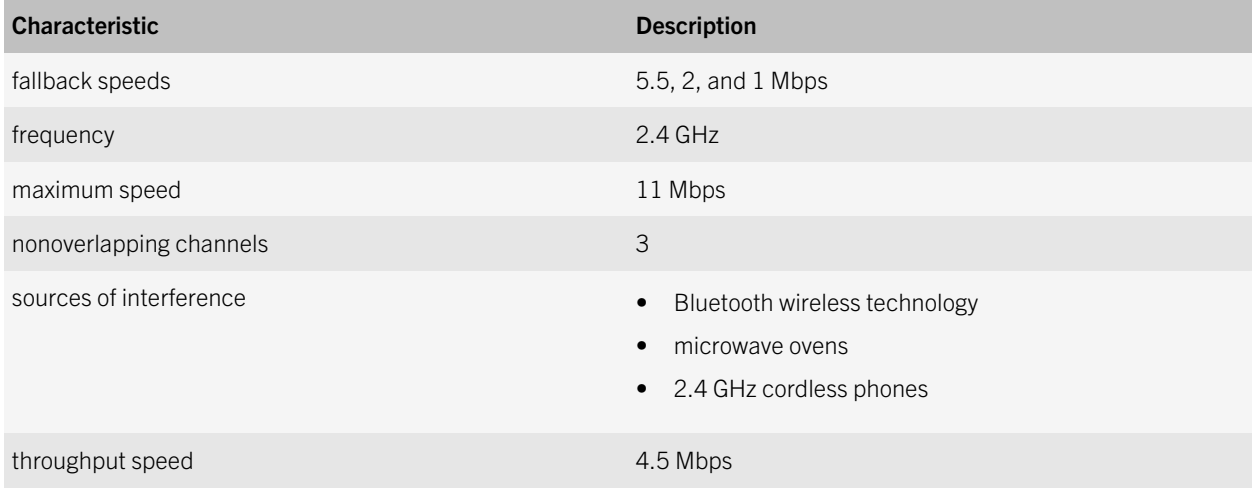

## Characteristics of the IEEE 802.11g wireless networking standard that Wi-Fi enabled BlackBerry devices support

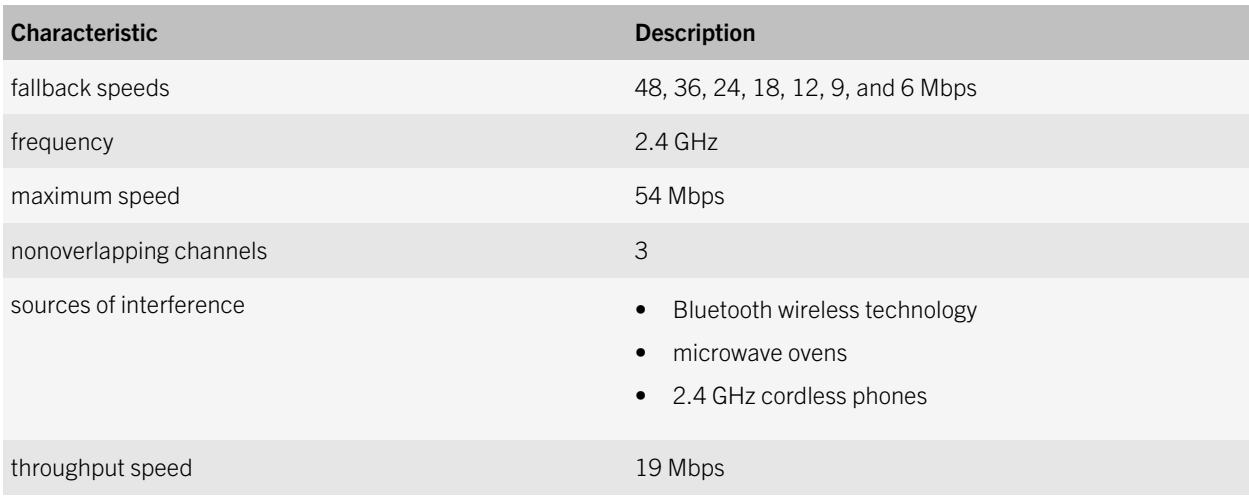

## Security features of a Wi-Fi enabled device

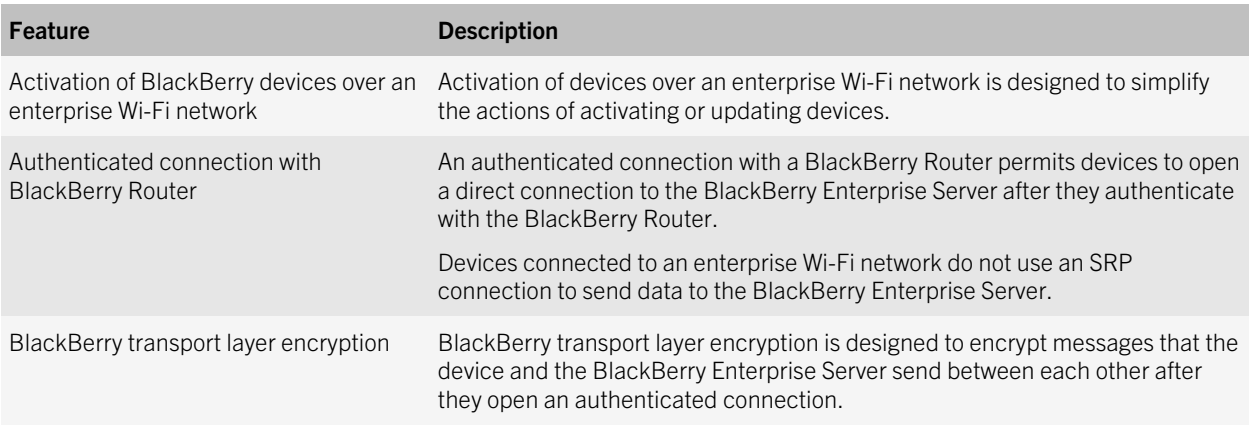

![](_page_74_Picture_140.jpeg)

## BlackBerry Enterprise Server process flows

9

## Messaging process flows

## Process flow: Sending a message to a BlackBerry device

![](_page_75_Figure_6.jpeg)

- 1. A message arrives in a user's mailbox. Microsoft Exchange notifies the BlackBerry Messaging Agent.
- 2. The BlackBerry Messaging Agent applies global filter rules to the messages in the user's mailbox and filters the messages that match the filter criteria.

If global filter rules do not apply, the BlackBerry Messaging Agent applies filter rules that the user specified to the messages in the user's mailbox.

- 3. The BlackBerry Messaging Agent sends the first 2 KB of the message (plain text, or in an HTML message, the equivalent to 2 KB of plain text) to the BlackBerry Dispatcher.
- 4. The BlackBerry Dispatcher compresses the first 2 KB of the message, encrypts it using the device transport key of the BlackBerry device, and sends the encrypted data to the BlackBerry Router.
- 5. The BlackBerry Router sends the encrypted data to the wireless network over port 3101, or over port 4101 if the BlackBerry device is a Wi-Fi enabled BlackBerry device that is connected to the enterprise Wi-Fi network.
- 6. The wireless network verifies that the PIN belongs to a valid BlackBerry device that is registered with the wireless network, and sends the message data to the BlackBerry device.

7. The BlackBerry device sends a delivery confirmation to the BlackBerry Dispatcher. The BlackBerry Dispatcher sends the delivery confirmation to the BlackBerry Messaging Agent.

If the BlackBerry Messaging Agent does not receive a delivery confirmation within four hours, it sends the message to the wireless network again.

The delivery confirmation verifies that the wireless network delivered the message to the BlackBerry device, but it does not verify that the user received or opened the message.

8. The BlackBerry device decrypts and decompresses the message so that the user can view it, and notifies the user that the message arrived.

### Process flow: Sending a message from a BlackBerry device

![](_page_76_Figure_7.jpeg)

This process flow applies to new messages, reconciled messages (messages that a user moved, deleted, or marked as read or unread), and wireless calendar entries.

1. A user sends a message from a BlackBerry device.

The BlackBerry device assigns a RefId to the message. If the message is a meeting invitation or calendar entry, the BlackBerry device appends the calendar information to the message. The BlackBerry device compresses and encrypts the message, and sends the message to the wireless network over port 3101, or over port 4101 if the BlackBerry device is a Wi-Fi enabled BlackBerry device that is connected to the enterprise Wi-Fi network.

2. The wireless network sends the message to the BlackBerry Enterprise Server.

The BlackBerry Enterprise Server accepts only encrypted messages from the BlackBerry device.

3. The BlackBerry Dispatcher uses the device transport key of the BlackBerry device to decrypt and decompress the message.

If the BlackBerry Dispatcher cannot decrypt the message using the device transport key, the BlackBerry Enterprise Server ignores the message and sends an error message to the BlackBerry device.

- 4. The BlackBerry Messaging Agent sends the message to the user's email application.
- 5. The BlackBerry Messaging Agent sends a copy of the message to the Sent Items view in the user's email application.
- 6. The messaging server delivers the message to the recipients.

## Process flow: Sending a message that contains an attachment from a BlackBerry device

#### **BlackBerry Enterprise Server**

![](_page_77_Figure_4.jpeg)

- 1. A user attaches a file to a message on a BlackBerry device and sends the message.
	- If the BlackBerry device is not running BlackBerry Device Software version 4.2 or later, and if the BlackBerry device does not have a CMIME service book that indicates that the BlackBerry Enterprise Server supports attachment uploads, the Add Attachment menu item does not appear on the BlackBerry device.
	- If the user tries to attach a file that exceeds the maximum file size that you specified, a notification appears and the user cannot attach the file.
- 2. The BlackBerry device compresses and encrypts the message, and sends the message to the wireless network over port 3101.

The BlackBerry device formats the header of the message to indicate that a large attachment is part of the message. The BlackBerry device does not send the attachment content.

- 3. The wireless network sends the message to the BlackBerry Enterprise Server.
- 4. The BlackBerry Dispatcher decrypts and decompresses the message using the device transport key of the BlackBerry device.

If the BlackBerry Dispatcher cannot decrypt the message using the device transport key, the BlackBerry Enterprise Server ignores the message and sends an error message to the BlackBerry device.

5. The BlackBerry Messaging Agent stores the message properties in the user's mailbox.

The BlackBerry Messaging Agent sends a request for the attachment content through the BlackBerry Dispatcher to the BlackBerry device.

6. The BlackBerry device sends the attachment content through the BlackBerry Dispatcher to the BlackBerry Messaging Agent.

If the file size of the attachment content exceeds a single data packet, the BlackBerry device divides the content into multiple data packets and sends the data packets to the BlackBerry Messaging Agent.

7. The BlackBerry Messaging Agent verifies the validity of the attachment content, and stores the content in memory as the content arrives.

During the delivery of the attachment content, if the BlackBerry Messaging Agent does not receive content from the BlackBerry device for 15 minutes, the BlackBerry Messaging Agent cancels the message, deletes the partial attachment content from temporary storage, and sends an error message to the BlackBerry device.

After all of the attachment content arrives, the BlackBerry Messaging Agent checks for other attachments that might be part of the same message.

- If other attachments exist, the BlackBerry Messaging Agent requests the attachment content.
- If no additional attachments exist, the BlackBerry Messaging Agent finishes processing the message and sends the message to the user's email application.

The messaging server delivers the message to the intended recipients.

## Process flow: Searching an organization's address book from a BlackBerry device

![](_page_78_Figure_9.jpeg)

- 1. A user searches for a contact on a BlackBerry device.
- 2. The BlackBerry device assigns a RefId to the search request, compresses and encrypts the request, and sends the request to the BlackBerry Enterprise Server over port 3101.
- 3. The BlackBerry Dispatcher decrypts and decompresses the request using the device transport key of the BlackBerry device, and sends the request to the BlackBerry Messaging Agent.
- 4. The BlackBerry Messaging Agent searches the GAL on the Microsoft Exchange server and retrieves the 20 closest matches for the contact lookup request.

The BlackBerry Messaging Agent sends the contact lookup results to the BlackBerry Dispatcher.

- 5. The BlackBerry Dispatcher encrypts the results using the device transport key of the BlackBerry device, compresses the encrypted data, and sends it to the BlackBerry Router for delivery to the BlackBerry device.
- 6. The BlackBerry Router sends the encrypted data to the wireless network over port 3101.
- 7. The wireless network verifies that the PIN belongs to a valid BlackBerry device that is registered with the wireless network, and sends the encrypted data to the BlackBerry device.

8. The BlackBerry device sends a delivery confirmation to the BlackBerry Dispatcher, which sends it to the BlackBerry Messaging Agent.

If the BlackBerry Enterprise Server does not receive a delivery confirmation within four hours, it resubmits the contact lookup results to the wireless network.

9. The BlackBerry device decrypts and decompresses the contact lookup results with the device transport key so that the user can view them on the BlackBerry device or add them to the contact list on the BlackBerry device.

## Instant messaging process flows

Process flow: Starting an instant messaging session using the BlackBerry Client for use with Microsoft Office Live Communications Server 2005 (Microsoft Office Communicator)

![](_page_79_Figure_7.jpeg)

- 1. A user logs in to a collaboration client on a BlackBerry device.
- 2. The device compresses and encrypts the user ID and password, and sends them through the BlackBerry Router to the BlackBerry Dispatcher over port 3101.
- 3. The BlackBerry Dispatcher sends the request to the BlackBerry Collaboration Service over port 3200. If the BlackBerry Collaboration Service is located on a remote computer, the request remains encrypted using a Research In Motion proprietary protocol.
- 4. The BlackBerry Collaboration Service checks the BlackBerry Configuration Database to find out if the maximum number of sessions has been reached, and performs one of the following actions:
	- If the maximum number of sessions has been reached and a timeout limit is set, the BlackBerry Collaboration Service logs out any instant messaging sessions on devices that are out of coverage, and any instant messaging sessions that are no longer sending status messages to the BlackBerry Collaboration Service.
	- If no idle sessions exist, the BlackBerry Collaboration Service sends a Server Busy status message to the device and rejects the login request.
	- If the maximum number of sessions is not set and the number of sessions equals the total number that the HTTP persistent connection supports, the BlackBerry Collaboration Service sends a Failed status message to the device and rejects the login request.

The BlackBerry Collaboration Service checks the BlackBerry Configuration Database to verify that the user has permission to use the collaboration client, and tries to authenticate the user using Integrated Windows Authentication. If the authentication is not successful, the BlackBerry Collaboration Service tries a forms-based login process instead. The BlackBerry Collaboration Service sends a login request in JSON, a lightweight data-interchange format, to the Microsoft Office Communicator Web Access server.

The BlackBerry Collaboration Service opens the connection using HTTPS over port 443. You can also configure the connection to use HTTP, the transport protocol that the AJAX service uses, or a custom port number.

- 5. The Microsoft Office Communicator Web Access server formats the request using a Microsoft API and sends the request to the Microsoft Office Live Communications Server over an MTLS connection.
- 6. The Microsoft Office Live Communications Server accepts the request, processes the login information, and sends the acceptance to the Microsoft Office Communicator Web Access server.
- 7. The Microsoft Office Communicator Web Access server sends the acceptance to the BlackBerry Collaboration Service.
- 8. The BlackBerry Collaboration Service sends the acceptance message, in encrypted and compressed format, through the BlackBerry Dispatcher to the device, and creates a cache of the connectivity information to maintain the instant messaging session.

The BlackBerry Collaboration Service receives events that the server initiates from the Microsoft Office Communicator Web Access server using an HTTP GET or HTTPS GET request, and sends the events to the collaboration client over the session. The BlackBerry Collaboration Service sends events that the BlackBerry device initiates to the Microsoft Office Communicator Web Access server using an HTTP POST or HTTPS POST request.

Process flow: Starting an instant messaging session using the BlackBerry Client for use with Microsoft Office Communications Server 2007

![](_page_81_Figure_2.jpeg)

**BlackBerry Enterprise Server** 

- 1. A user logs in to a collaboration client on a BlackBerry device.
- 2. The device compresses and encrypts the user ID and password, and sends them through the BlackBerry Router to the BlackBerry Dispatcher over port 3101.
- 3. The BlackBerry Dispatcher sends the request to the BlackBerry Collaboration Service over port 3200. If the BlackBerry Collaboration Service is located on a remote computer, the request remains encrypted using a Research In Motion proprietary protocol.
- 4. The BlackBerry Collaboration Service checks the BlackBerry Configuration Database to find out if the maximum number of sessions has been reached, and performs one of the following actions:
	- If the maximum number of sessions has been reached and a timeout limit is set, the BlackBerry Collaboration Service logs out any instant messaging sessions on devices that are out of coverage, and any instant messaging sessions that are no longer sending status messages to the BlackBerry Collaboration Service.
	- If no idle sessions exist, the BlackBerry Collaboration Service sends a Server Busy status message to the device and rejects the login request.
	- If the maximum number of sessions is not set and the number of sessions equals the total number that the HTTP persistent connection supports, the BlackBerry Collaboration Service sends a Failed status message to the device and rejects the login request.

The BlackBerry Collaboration Service checks the BlackBerry Configuration Database to verify that the user has permission to use the collaboration client, and tries to authenticate the user using Integrated Windows Authentication. If the authentication is not successful, the BlackBerry Collaboration Service tries a forms-based login process instead. The BlackBerry Collaboration Service sends a login request in XML format to the Microsoft Office Communicator Web Access server.

The BlackBerry Collaboration Service opens the connection using HTTPS over port 443. You can also configure the connection to use HTTP, the transport protocol that the AJAX service uses, or a custom port number.

- 5. The Microsoft Office Communicator Web Access server formats the request using a Microsoft API and sends the request to the Microsoft Office Communications Server 2007 over an MTLS connection.
- 6. The Microsoft Office Communications Server 2007 accepts the request, processes the login information, and sends the acceptance to the Microsoft Office Communicator Web Access server.
- 7. The Microsoft Office Communicator Web Access server sends the acceptance to the BlackBerry Collaboration Service.
- 8. The BlackBerry Collaboration Service sends the acceptance message, in encrypted and compressed format, through the BlackBerry Dispatcher to the device, and creates a cache of the connectivity information to maintain the instant messaging session.

The BlackBerry Collaboration Service receives events that the server initates from the Microsoft Office Communicator Web Access server using an HTTP GET or HTTPS GET request, and sends the events to the collaboration client over the session. The BlackBerry Collaboration Service sends events that the device initiates to the Microsoft Office Communicator Web Access server using an HTTP POST or HTTPS POST request.

## Process flow: Starting an instant messaging session using the BlackBerry Client for use with Microsoft Office Communications Server 2007 R2 or Microsoft Lync Server 2010

![](_page_82_Figure_6.jpeg)

- 1. A BlackBerry device user logs in to a collaboration client on a BlackBerry device.
- 2. The device compresses and encrypts the user ID and password, and sends them through the BlackBerry Router to the BlackBerry Dispatcher over port 3101.
- 3. The BlackBerry Dispatcher sends the request to the BlackBerry Collaboration Service over port 3200. If the BlackBerry Collaboration Service is located on a remote computer, the request remains encrypted using a Research In Motion proprietary protocol.
- 4. The BlackBerry Collaboration Service checks the BlackBerry Configuration Database to find out if the maximum number of sessions was reached, and performs one of the following actions:
- If the maximum number of sessions was reached and you configured a timeout limit, the BlackBerry Collaboration Service logs out any instant messaging sessions on devices that are outside of a wireless coverage area, and any instant messaging sessions that are no longer sending status messages to the BlackBerry Collaboration Service.
- If no idle sessions exist, the BlackBerry Collaboration Service sends a Server Busy status message to the device and rejects the login request.
- If you did not configure a maximum number of sessions and the number of sessions equals the total number that the HTTP persistent connection supports, the BlackBerry Collaboration Service sends a Failed status message to the device and rejects the login request.

The BlackBerry Collaboration Service checks the BlackBerry Configuration Database to verify that the user has permission to use the collaboration client, and tries to authenticate the user using Integrated Windows authentication. The BlackBerry Collaboration Service sends a login request in SIP format to the Microsoft Communication server and, for Microsoft Office Communications Server 2007 R2, sends a login request to Microsoft Active Directory directly.

The BlackBerry Collaboration Service opens the connection using TLS over port 5061.You can also configure the connection to use TCP for Microsoft Office Communications Server 2007 R2.

- 5. The BlackBerry Collaboration Service formats the request using a Microsoft API and sends the request to the Microsoft Communication server over an MTLS connection.
- 6. The Microsoft Communications Server accepts the request, processes the login information, and sends the acceptance to the BlackBerry Collaboration Service.
- 7. The BlackBerry Collaboration Service sends the message that contains the acceptance through the BlackBerry Dispatcher to the device in encrypted and compressed format, and creates a cache of the connectivity information to maintain the instant messaging session.

## Process flow: Starting an instant messaging session using the BlackBerry Client for IBM Sametime

![](_page_83_Figure_11.jpeg)

#### 84

- 1. A user logs in to a collaboration client on a BlackBerry device.
- 2. The BlackBerry device compresses and encrypts the user ID and password, and sends them through the BlackBerry Router to the BlackBerry Dispatcher over port 3101.
- 3. The BlackBerry Dispatcher sends the request to the BlackBerry Collaboration Service over port 3200. If the BlackBerry Collaboration Service is located on a remote computer, the request remains encrypted using a Research In Motion proprietary protocol.
- 4. The BlackBerry Collaboration Service checks the BlackBerry Configuration Database to find out if the maximum number of sessions has been reached, and performs one of the following actions:
	- If the maximum number of sessions has been reached and a timeout limit is set, the BlackBerry Collaboration Service logs out any instant messaging sessions on BlackBerry devices that are out of coverage, and any instant messaging sessions that are no longer sending status messages to the BlackBerry Collaboration Service.
	- If no idle sessions exist, the BlackBerry Configuration Database sends a Server Busy status message to the BlackBerry device and rejects the login request.
	- If the maximum number of sessions is not set and the number of sessions equals the total number that the IBM Sametime API supports, the BlackBerry Configuration Database sends a Failed status message to the BlackBerry device and rejects the login request.

The BlackBerry Collaboration Service checks the BlackBerry Configuration Database to verify that the user has permission to use the collaboration client, and connects to the IBM Sametime server. The BlackBerry Collaboration Service starts an encrypted proxy connection over TCP/IP using the IBM Sametime API, reformats the request from the RIM proprietary protocol format into one that the IBM Sametime API supports, and sends the request.

By default, the BlackBerry Collaboration Service starts the connection over port 1533 unless you specify a custom port number.

- 5. The IBM Sametime server accepts the login request from the BlackBerry device, starts a dedicated TCP/IP connection for the session, and listens for requests from the BlackBerry device for the session.
- 6. The BlackBerry Collaboration Service sends the acceptance, in encrypted and compressed format, through the BlackBerry Dispatcher to the BlackBerry device, and creates a cache of the connectivity information to maintain the instant messaging session.

Process flow: Starting an instant messaging session using the BlackBerry Client for Novell GroupWise Messenger

![](_page_85_Figure_2.jpeg)

#### **BlackBerry Enterprise Server**

- 1. A user logs in to a collaboration client on a BlackBerry device.
- 2. The BlackBerry device compresses and encrypts the user ID and password and sends them through the BlackBerry Router to the BlackBerry Dispatcher over port 3101.
- 3. The BlackBerry Dispatcher sends the request to the BlackBerry Collaboration Service over port 3200. If the BlackBerry Collaboration Service is located on a remote computer, the request remains encrypted using a Research In Motion proprietary protocol.
- 4. The BlackBerry Collaboration Service checks the BlackBerry Configuration Database to find out if the maximum number of sessions has been reached, and performs one of the following actions:
	- If the maximum number of sessions has been reached and a timeout limit is set, the BlackBerry Collaboration Service logs out any instant messaging sessions on BlackBerry devices that are out of coverage, and any instant messaging sessions that are no longer sending status messages to the BlackBerry Collaboration Service.
	- If there are no idle sessions, the BlackBerry Configuration Database sends a Server Busy status message to the BlackBerry device and rejects the login request.
	- If the maximum number of sessions is not set and the number of sessions equals the total number that the Novell GroupWise protocol supports, the BlackBerry device sends a Failed (300) status message to the BlackBerry device and rejects the login request.

The BlackBerry Collaboration Service checks the BlackBerry Configuration Database to verify that the user has permission to use the collaboration client, and connects to the Novell GroupWise Messenger server.

The BlackBerry Collaboration Service starts an encrypted proxy (SSL) connection using the Novell GroupWise protocol and sends the request. By default, the BlackBerry Collaboration Service opens the connection over port 8300, but it can also open the connection over a custom port number.

- 5. The Novell GroupWise Messenger server accepts the login request from the BlackBerry device, opens a dedicated SSL connection for the session, and listens for requests from the BlackBerry device.
- 6. The BlackBerry Collaboration Service sends the acceptance, in encrypted and compressed format, through the BlackBerry Dispatcher to the BlackBerry device, and creates a cache of the connectivity information to maintain the instant messaging session.

## Process flow: Sending a file to a contact using the BlackBerry Client for IBM Sametime

![](_page_86_Figure_3.jpeg)

- 1. A user opens a conversation with a contact, clicks Send File on the menu, and selects a file to send to the contact.
- 2. The BlackBerry Client for IBM Sametime creates an invitation request and sends it to the BlackBerry Collaboration Service.
- 3. The BlackBerry Collaboration Service checks the size of the file to verify that it does not exceed the maximum file size that you configure on the BlackBerry Enterprise Server, associates the file extension and the conversation ID with the invitation request, and sends the request to the IBM Sametime server.
- 4. The IBM Sametime server checks the file size to verify that it does not exceed the maximum file size that you configured on the IBM Sametime server (by default, 1 MB), associates the file with the conversation that is open between the sender and recipient, and sends the request to the BlackBerry Collaboration Service.
- 5. The BlackBerry Collaboration Service converts the request into an instant messaging invitation and sends it to the client on the recipient's BlackBerry device.
- 6. In the conversation window on the recipient's client, the recipient receives a request to accept or decline the file. The recipient can also select an option to optimize the file for viewing on the BlackBerry device.

The BlackBerry Collaboration Service can optimize files for viewing on the BlackBerry device only if it has access to the BlackBerry Attachment Service in your organization's environment.

7. The recipient accepts the request.

If the recipient selected the optimize option, the file will be downloaded to the memory of the BlackBerry device. If the recipient did not select the optimize option, the client prompts the recipient to save the file to a location in the file system on the BlackBerry device.

8. The recipient's client sends a content request packet to the BlackBerry Collaboration Service.

9. The BlackBerry Collaboration Service requests the file size from the IBM Sametime server, and sends data to the IBM Sametime server to begin the file transfer process.

By default, the media transfer state on the BlackBerry Collaboration Service is set to transfer.

- 10. The sender's client sends the data for the file in content message packets to the BlackBerry Collaboration Service.
- 11. The BlackBerry Collaboration Service checks the order of the content message packets and sends them to the recipient's client using a BlackBerry instant messaging protocol.
- 12. The recipient's client receives the first content message packet, sends an acknowledgement message to the BlackBerry Collaboration Service, and requests the next content message packet from the BlackBerry Collaboration Service. This continues until the client receives all of the content message packets.

If the recipient selected the option to optimize the file for viewing, the BlackBerry Attachment Service converts the file into a format that is optimized for viewing on the BlackBerry device.

- 13. When the BlackBerry Collaboration Service receives an acknowledgement message for the last content message packet from the recipient's client, it changes its media transfer state to done and stops the file transfer process on the IBM Sametime server.
- 14. In the conversation window, the client notifies the recipient that the file has been received.

The recipient can open the file from the conversation window or from the file system on the BlackBerry device. The BlackBerry device uses the BlackBerry Browser to render supported files. If the recipient selected the option to optimize the file for viewing, the recipient can open and view supported files in the attachment viewer on the BlackBerry device. The recipient can also save the optimized file to a location in the file system on the BlackBerry device.

## Message attachment process flows

### Process flow: Viewing a message attachment

![](_page_87_Figure_13.jpeg)

#### **BlackBerry Enterprise Server**

- 1. A user receives a message with an attachment on a BlackBerry device.
- 2. The BlackBerry Messaging Agent verifies that the format of the attachment is valid for conversion.

If the format is not valid and the user's BlackBerry device is based, the Open Attachment menu item does not appear on the user's BlackBerry device.

- 3. The user clicks the Open Attachment menu item to view the attachment on the BlackBerry device.
- 4. The attachment viewer sends the request to the BlackBerry Messaging Agent.
- 5. The BlackBerry Messaging Agent connects to the BlackBerry Attachment Service over port 1900.
- 6. The BlackBerry Attachment Service retrieves the attachment in binary format from the user's message store using the BlackBerry Messaging Agent link to the messaging server.

The BlackBerry Attachment Service distills the attachment and extracts the content, layout, appearance, and navigation information from the attachment.

The BlackBerry Attachment Service organizes, stores, and links the information in a proprietary DOM in a binary XML style.

The BlackBerry Attachment Service formats the attachment for the BlackBerry device and converts it to UCS format. The formatting is based on the request for content (for example, page and paragraph information, or search words) and the available BlackBerry device information (for example, screen size, display, or available space).

The BlackBerry Attachment Service sends the UCS data to the BlackBerry Messaging Agent using a TCP/IP connection over port 1900.

- 7. The BlackBerry Messaging Agent sends the converted attachment to the BlackBerry Dispatcher.
- 8. The BlackBerry Dispatcher compresses the first portion of the attachment, encrypts it using the device transport key of the BlackBerry device, and sends the first portion of the attachment to the BlackBerry Router.
- 9. The BlackBerry Router sends the first portion of the attachment to the wireless network over port 3101.
- 10. The wireless network verifies that the PIN belongs to a valid BlackBerry device that is registered with the wireless network.
- 11. The wireless network delivers the attachment to the BlackBerry device.
- 12. The BlackBerry device sends a delivery confirmation to the BlackBerry Dispatcher, which sends it to the BlackBerry Messaging Agent. If the BlackBerry Enterprise Server does not receive a delivery confirmation within 4 hours, it sends the attachment data to the wireless network again.
- 13. The BlackBerry device uses its device transport key to decrypt and decompress the attachment so that the user can view the attachment.
- 14. The user views the attachment on the BlackBerry device by selecting a section from the table of contents, or by viewing the full attachment. The original formatting of the attachment, including indents, tables, fonts, and bullets, is reflected on the BlackBerry device.

### Process flow: Viewing an attachment using a link

![](_page_89_Figure_2.jpeg)

#### **BlackBerry Enterprise Server**

- 1. A user clicks the Get Link menu item to view an attachment on a BlackBerry device.
- 2. The BlackBerry device sends the request to the BlackBerry Enterprise Server over port 3101.
- 3. The BlackBerry Dispatcher sends the request to the BlackBerry MDS Connection Service over port 3200.
- 4. The BlackBerry MDS Connection Service creates an HTTP session for the user and sends the request to the web server.

The BlackBerry MDS Connection Service retrieves the requested content and sends it to the BlackBerry Attachment Service.

- 5. The BlackBerry Attachment Service extracts the content, layout, appearance, and navigation information from the attachment and organizes, stores, and links the information in a proprietary DOM in a binary XML style.
- 6. The BlackBerry Attachment Service formats the attachment for the BlackBerry device and converts it to UCS format.

The formatting is based on the request for content (for example, page and paragraph information, or search words) and the available BlackBerry device information (for example, screen size, display, or available space).

- 7. The BlackBerry Attachment Service sends the converted attachment to the BlackBerry MDS Connection Service using HTTP.
- 8. The BlackBerry MDS Connection Service sends the first 250 KB of content to the BlackBerry Dispatcher over port 3200.
- 9. The BlackBerry Dispatcher compresses the content, encrypts it using the device transport key of the BlackBerry device, and sends the encrypted content to the BlackBerry Router.
- 10. The BlackBerry Router sends the encrypted content to the BlackBerry device.
- 11. The BlackBerry device uses its device transport key to decrypt and decompress the attachment content so that the user can view the attachment.
- 12. The user views the attachment on the BlackBerry device using the browser plug-in for the attachment viewer. The attachment viewer processes 3 KB at a time.

## Organizer data process flows

## Process flow: Synchronizing organizer data for the first time on a BlackBerry device

![](_page_90_Figure_4.jpeg)

- 1. A user activates a new BlackBerry device or upgrades an existing BlackBerry device and receives the service book for the BlackBerry Synchronization Service.
- 2. The BlackBerry device requests the synchronization configuration information from the BlackBerry Synchronization Service.

The configuration information indicates whether wireless data synchronization on the BlackBerry Enterprise Server is turned on, and which database can be synchronized. The configuration information also provides database synchronization types and conflict resolution settings. All data that the BlackBerry device and BlackBerry Enterprise Server send between each other is compressed and encrypted.

3. The BlackBerry Synchronization Service returns the configuration information and synchronizes the databases using that information.

A synchronization agent on the BlackBerry device tracks which databases can be synchronized over the wireless network. If data already exists on both the BlackBerry device and BlackBerry Enterprise Server, the BlackBerry Synchronization Service merges, adds, or updates the records during the synchronization process. If data exists on only the BlackBerry device or BlackBerry Enterprise Server, the BlackBerry Synchronization Service restores the data from

the appropriate location. The BlackBerry device and BlackBerry Enterprise Server do not delete records during the initial synchronization process.

After the BlackBerry Synchronization Service registers a database for wireless data synchronization, it can no longer be synchronized or restored using the BlackBerry Desktop Software.

The initial synchronization process is complete when the data on the BlackBerry device and the data on the BlackBerry Enterprise Server are synchronized. Future changes on the BlackBerry device or BlackBerry Enterprise Server are synchronized over the wireless network.

If the user changes data on the BlackBerry device or in the organizer application on the user's computer during the initial synchronization process, the BlackBerry Synchronization Service synchronizes the changes after the initial synchronization completes.

If the user connects the BlackBerry device to a computer that is running the BlackBerry Device Manager, the initial synchronization process can occur over the connection to the BlackBerry Router instead of over the wireless network.

## Process flow: Synchronizing subsequent changes to organizer data

![](_page_91_Figure_8.jpeg)

#### **BlackBerry Enterprise Server**

- 1. A user saves a change to the organizer data or BlackBerry device settings (for example, a new AutoText entry) on a BlackBerry device or in the organizer application on the user's computer.
- 2. Depending on where the user made the change, the BlackBerry device or the BlackBerry Enterprise Server adds the change to a changelist and sends the changelist to the BlackBerry Synchronization Service.

The changelist includes the target database and record information for the organizer application.

3. The BlackBerry Synchronization Service sends a change to organizer data over the wireless network, along with other entries in the changelist for the user.

The BlackBerry Synchronization Service sends other changes, including BlackBerry device information, time zone information, and backup and restore data, at the batch synchronization interval that is set on the BlackBerry Enterprise Server. By default, the batch synchronization interval is 10 minutes.

To prevent synchronization errors, the BlackBerry Enterprise Server and BlackBerry device can send only a single changelist at a time for a user account.

The BlackBerry Synchronization Service writes a synchronization request entry to the SynchRequest table of the BlackBerry Configuration Database, and sends the changed records to the BlackBerry Dispatcher.

- 4. The BlackBerry Dispatcher compresses the content, encrypts it using the device transport key of the BlackBerry device, and sends the encrypted content to the BlackBerry Router for delivery to the BlackBerry device.
- 5. The BlackBerry device sends a delivery confirmation to the BlackBerry Synchronization Service for each record that it receives.
- 6. The BlackBerry Synchronization Service receives delivery confirmations, deletes the corresponding synchronization request entries from the SyncRequest table, and writes an entry to the SyncRecordState table for each delivery confirmation.

Each organizer database record has a unique identifier that is mapped to a corresponding record on the BlackBerry device.

### Process flow: Adding a contact picture on a BlackBerry device

![](_page_92_Figure_10.jpeg)

- 1. A user adds a picture to a contact in the address book on a BlackBerry device and saves the change.
- 2. The BlackBerry device creates a changelist request to synchronize the changed record. The changelist request includes the updated record information and identifies the address book as the target for the update.

The BlackBerry device compresses and encrypts the request, and sends the request to the BlackBerry Dispatcher over port 3101.

- 3. The BlackBerry Dispatcher uses the device transport key of the BlackBerry device to decrypt and decompress the request, and sends the request to the BlackBerry Synchronization Service.
- 4. The BlackBerry Synchronization Service receives the changelist request, writes a synchronization request entry in the SynchRequest table of the BlackBerry Configuration Database, and sends the changed record to the BlackBerry Dispatcher.
- 5. The BlackBerry Dispatcher sends the changed record, in XML format, to the BlackBerry Messaging Agent.

If the file size of the picture exceeds 32 KB, the BlackBerry Messaging Agent rejects the synchronization request.

- 6. The BlackBerry Messaging Agent sends the changed record to the messaging server.
- 7. The messaging server updates the user's personal contact list.
- 8. The BlackBerry Messaging Agent sends a delivery confirmation to the BlackBerry Dispatcher.
- 9. The BlackBerry Dispatcher sends the delivery confirmation to the BlackBerry Synchronization Service.
- 10. The BlackBerry Synchronization Service deletes the synchronization request entry from the SyncRequest table, writes an entry in the SyncRecordState table, and sends the delivery confirmation to the BlackBerry Dispatcher.
- 11. The BlackBerry Dispatcher encrypts the results using the device transport key of the BlackBerry device, compresses them, and sends them to the BlackBerry Router.
- 12. The BlackBerry Router sends the results to the wireless network over port 3101.
- 13. The wireless network verifies that the PIN belongs to a valid BlackBerry device and sends the delivery confirmation to the BlackBerry device.

If the BlackBerry device does not receive the delivery confirmation from the wireless network within 20 minutes, it sends the synchronization request to the wireless network again. If the BlackBerry device does not receive the delivery confirmation within 8 hours, it stops resending the synchronization request to the wireless network.

## Mobile data process flows

Process flow: Requesting BlackBerry Browser content on a BlackBerry device

## **BlackBerry Enterprise Server**

![](_page_94_Figure_3.jpeg)

- 1. A user requests Internet or intranet content from your organization's content server using the BlackBerry Browser on a BlackBerry device.
- 2. The BlackBerry device sends the request to the BlackBerry Enterprise Server over port 3101.
- 3. The BlackBerry Dispatcher sends the request to the BlackBerry MDS Connection Service over port 3200.
- 4. The BlackBerry MDS Connection Service creates an HTTP session for the user and retrieves the requested Internet or intranet content from the content server.

The BlackBerry MDS Connection Service converts the content so that the user can view it on the BlackBerry device, and sends the content to the BlackBerry Dispatcher over port 3200.

- 5. The BlackBerry Dispatcher compresses the content, encrypts it using the device transport key of the BlackBerry device, and sends the encrypted content to the BlackBerry Router.
- 6. The BlackBerry Router sends the encrypted content to the wireless network over port 3101.
- 7. The wireless network verifies that the PIN belongs to a valid BlackBerry device that is registered with the wireless network and sends the encrypted content to the BlackBerry device.
- 8. The BlackBerry device sends a delivery confirmation to the BlackBerry Router, and decrypts and decompresses the content so that the user can view it in the BlackBerry Browser.

If the BlackBerry MDS Connection Service does not receive a delivery confirmation within the flow control timeout limit, it sends a message to the wireless network to delete the pending content.

## Process flow: Requesting BlackBerry Browser content while access control is turned on for the BlackBerry MDS Connection Service

![](_page_95_Figure_3.jpeg)

- 1. A user requests Internet or intranet content from your organization's content server using the BlackBerry Browser on a BlackBerry device.
- 2. The BlackBerry device sends the request to the BlackBerry Enterprise Server over port 3101.
- 3. The BlackBerry Dispatcher sends the request to the BlackBerry MDS Connection Service over port 3200.
- 4. The BlackBerry MDS Connection Service checks the BlackBerry Configuration Database to verify whether pull authorization is turned on, and whether the user has permission to pull content from the specified content server.

If the user does not have permission to pull content from the specified content server, the BlackBerry MDS Connection Service rejects the request and sends an error message to the BlackBerry device.

- 5. The BlackBerry MDS Connection Service creates an HTTP session for the user and sends the user's authentication credentials to the content server. If the user authenticates, the BlackBerry MDS Connection Service sends the HTTP request to the content server. If the user does not authenticate, the BlackBerry Browser displays an HTTP 403 Error message, and prompts the user to type the correct credentials.
- 6. The BlackBerry MDS Connection Service retrieves the content from the content server, converts it so that the user can view it on the BlackBerry device, and sends the content to the BlackBerry Dispatcher over port 3200.
- 7. The BlackBerry Dispatcher compresses the content, encrypts it using the device transport key of the BlackBerry device, and sends the encrypted content to the BlackBerry Router.
- 8. The BlackBerry Router sends the encrypted content to the wireless network over port 3101.
- 9. The wireless network verifies that the PIN belongs to a valid BlackBerry device that is registered with the wireless network and sends the encrypted content to the BlackBerry device.
- 10. The BlackBerry device sends a delivery confirmation to the BlackBerry Router, and decrypts and decompresses the content so that the user can view it in the BlackBerry Browser.

If the BlackBerry MDS Connection Service does not receive a delivery confirmation within the flow control timeout limit, it sends a message to the wireless network to delete the pending content.

### Process flow: Requesting BlackBerry Browser content with two-factor authentication turned on

![](_page_96_Figure_6.jpeg)

- 1. A user requests Internet or intranet content from your organization's content server using the BlackBerry Browser on a BlackBerry device.
- 2. The BlackBerry device sends the request to the BlackBerry Enterprise Server over port 3101.
- 3. The BlackBerry Dispatcher sends the request to the BlackBerry MDS Connection Service over port 3200.
- 4. The BlackBerry MDS Connection Service checks whether the user's BlackBerry device is running an authenticated connection that can support the content request.

If the BlackBerry device is not running an authenticated connection, the BlackBerry MDS Connection Service redirects the user to a login web page. If the user logs in, using an RSA SecurID user name and passcode, the BlackBerry MDS Connection Service creates a connection to the content server. By default, the BlackBerry device caches the user's information for 24 hours of activity on the authenticated connection, or 60 minutes of inactivity.

The BlackBerry MDS Connection Service creates an HTTP session for the user and retrieves the Internet or intranet content from the content server. The BlackBerry MDS Connection Service converts the content so that the user can view it on the BlackBerry device, and sends the content to the BlackBerry Dispatcher over port 3200.

or content server

- 5. The BlackBerry Dispatcher compresses the content, encrypts it using the device transport key of the BlackBerry device, and sends the encrypted content to the BlackBerry Router.
- 6. The BlackBerry Router sends the encrypted content to the wireless network over port 3101.
- 7. The wireless network verifies that the PIN belongs to a valid BlackBerry device that is registered with the wireless network and sends the encrypted content to the BlackBerry device.
- 8. The BlackBerry device sends a delivery confirmation to the BlackBerry Router, and decrypts and decompresses the content so that the user can view it in the BlackBerry Browser.

If the BlackBerry MDS Connection Service does not receive a delivery confirmation within the flow control timeout limit, it sends a message to the wireless network to delete the pending content.

## Process flow: Pushing application content to a BlackBerry device

![](_page_97_Figure_8.jpeg)

1. A push application on an application server or a content server behind your organization's firewall sends an HTTP POST request to a central push server over the listen port for the content server. The default port number is 8080.

You can define one or more instances of the BlackBerry MDS Connection Service in a BlackBerry Domain as a central push server. A push application specifies the BlackBerry Enterprise Server host name and the connection port number that the BlackBerry MDS Connection Service listens on.

2. The central push server checks the BlackBerry Configuration Database for the following information about the intended recipients of the application content: the PINs that are associated with the user accounts, whether the PINs are enabled for the BlackBerry MDS Connection Service, and the active BlackBerry Enterprise Server instances that the users are located on.

User accounts that do not appear in the BlackBerry Configuration Database, or that are pending deletion, cannot receive the push content.

The central push server responds to the push application to acknowledge that it is processing the request, and sends the push content to the BlackBerry MDS Connection Service instances that have active, primary connections to the BlackBerry Enterprise Server instances.

- 3. The BlackBerry MDS Connection Service converts the content so that the user can view it on the BlackBerry device, and sends the content to the BlackBerry Dispatcher over port 3200.
- 4. The BlackBerry Dispatcher compresses the content, encrypts it using the device transport key of the BlackBerry device, and sends the encrypted content to the BlackBerry Router.
- 5. The BlackBerry Router sends the encrypted content to the wireless network over port 3101.

The wireless network verifies that the PIN belongs to a valid BlackBerry device that is registered with the wireless network, and sends the encrypted content to the BlackBerry device.

6. The BlackBerry device sends a delivery confirmation to the BlackBerry Router.

If the BlackBerry MDS Connection Service does not receive a delivery confirmation within the flow control timeout limit, it sends a message to the wireless network to delete the pending content.

7. The BlackBerry device decrypts and decompresses the content.

The BlackBerry Application detects the incoming content by listening on a port number that the application developer specified. For example, the BlackBerry Browser listens for push application connections on port 7874. The application displays the content on the BlackBerry device when the user runs the application.

## Process flow: Installing a BlackBerry Java Application on a BlackBerry device over the wireless network

![](_page_98_Figure_13.jpeg)

![](_page_98_Figure_14.jpeg)

1. A developer creates a BlackBerry Java Application using the BlackBerry Java Development Environment or another Java authoring tool. The developer produces an application bundle.

The application bundle contains an .alx file that stores information about the attributes of the BlackBerry Java Application, including the author name, a description of the application, and copyright information.

2. In the BlackBerry Administration Service, you publish the application bundle to the application repository.

3. You create a software configuration and add the BlackBerry Java Application to the software configuration. You specify that the application is required, assign an application control policy to the application, and specify wireless delivery to BlackBerry devices.

You assign the software configuration to a group.

4. The BlackBerry Administration Service creates a deployment job.

A deployment job represents the objects that must be sent to each user's BlackBerry device and consists of multiple tasks. Each task manages the delivery of an object (for example, a BlackBerry Java Application, an access control policy, or an IT policy) to a BlackBerry device.

- 5. The delivery manager component of the BlackBerry Administration Service receives tasks to send a BlackBerry Java Application to BlackBerry devices.
- 6. The BlackBerry Administration Service exports the files for the BlackBerry Java Application to a shared network folder.
- 7. The delivery manager converts the tasks into send module commands, queues send module commands into logical groups for each user, and sends the send module commands to the BlackBerry Policy Service. Separate applications are queued in separate groups.
- 8. The BlackBerry Policy Service processes the send module commands in the queue in sequence. When the BlackBerry Policy Service processes a group of send module commands, it retrieves the data for the BlackBerry Java Application from the shared network folder, and sends the send module commands with the application data to the BlackBerry Dispatcher.

If the send module commands are less than 56 KB, the BlackBerry Policy Service sends them in one data packet. If the send module commands exceed 56 KB, the BlackBerry Policy Service sends them in multiple data packets.

- 9. The BlackBerry Dispatcher sends the send module commands to the BlackBerry Router.
- 10. The BlackBerry Router sends the send module commands to a BlackBerry device over the wireless network.
- 11. The BlackBerry device installs the BlackBerry Java Application. The BlackBerry device sends an acknowledgement packet for the BlackBerry Java Application to the BlackBerry Router.
- 12. The BlackBerry Router sends the acknowledgement packet to the BlackBerry Dispatcher.
- 13. The BlackBerry Dispatcher delivers the acknowledgement packet to the BlackBerry Policy Service.
- 14. The BlackBerry Policy Service clears the send module commands for the BlackBerry device from the queue and processes the next group of send module commands that are in the queue.
- 15. The BlackBerry Administration Service displays that the BlackBerry Java Application was delivered to the BlackBerry device.

If the BlackBerry device does not receive all of the send module commands within 4 hours, the BlackBerry device sends a failure acknowledgement packet to the BlackBerry Policy Service. The BlackBerry Administration Service detects the failure acknowledgement packet and displays an installation failure message for the BlackBerry device.

## BlackBerry device management process flows

### Process flow: Activating a BlackBerry device over the wireless network

A user receives or purchases a new BlackBerry device.

- 1. The user contacts your organization's IT department to activate the BlackBerry device.
- 2. You create a temporary activation password for the user account and communicate the password to the user. The password applies to the user account only.
- 3. To activate the BlackBerry device over the wireless network, the user opens the activation application on the BlackBerry device and types the appropriate email address and activation password.
- 4. The BlackBerry device sends an activation request message to the email account. The message contains information about the BlackBerry device, such as routing information and the public keys for the BlackBerry device.
- 5. The BlackBerry Enterprise Server sends the BlackBerry device an activation response that contains routing information about the BlackBerry Enterprise Server and the public keys for the BlackBerry Enterprise Server.

The BlackBerry Enterprise Server and BlackBerry device establish a device transport key. The BlackBerry Enterprise Server and BlackBerry device confirm knowledge of the device transport key to each other. If the confirmation is successful, the activation proceeds and further communication between the BlackBerry Enterprise Server and BlackBerry device is encrypted.

The BlackBerry Enterprise Server sends an IT policy to the BlackBerry device. If the BlackBerry device cannot accept the IT policy, the activation process does not complete.

The BlackBerry Enterprise Server sends the appropriate service books (for example, the messaging service book, wireless calendar service book, browser service book, and other service books) to the BlackBerry device. The user can now send messages from and receive messages on the BlackBerry device.

6. If the user account is configured for wireless synchronization, and if wireless backup and wireless calendar synchronization on the BlackBerry device are turned on, the BlackBerry Enterprise Server sends user data to the BlackBerry device.

## Process flow: Resending an IT policy to a BlackBerry device manually

- 1. You click a user account, and then click Resend IT Policy.
- 2. The BlackBerry Policy Service reads the current IT policy settings for the user account from the BlackBerry Configuration Database to determine which IT policy to send to the BlackBerry device.

The BlackBerry Policy Service prepares to send the IT policy using the GME protocol by adding the unique identifier and BlackBerry Enterprise Server version.

The BlackBerry Policy Service adds the unique key that the BlackBerry Domain uses to sign IT policy data packets to the IT policy data packet.

The BlackBerry Policy Service sends the IT policy data packet to the BlackBerry Dispatcher.

- 3. The BlackBerry Dispatcher encrypts the IT policy data packet using the device transport key of the BlackBerry device, compresses the content, and sends it to the BlackBerry Router for delivery to the BlackBerry device.
- 4. The BlackBerry Router sends the encrypted IT policy data packet to the wireless network over port 3101. The wireless network verifies that the PIN belongs to a valid BlackBerry device that is registered with the wireless network.

#### Process flow: Authenticating data on a BlackBerry device without connecting to the BlackBerry **Infrastructure**

- 1. A user connects a BlackBerry device to a computer that the BlackBerry Device Manager is running on.
- 2. The BlackBerry Router uses a unique authentication protocol to verify that the user is a valid BlackBerry device user.

The authentication sequence uses the same authentication information for the BlackBerry Enterprise Server and BlackBerry device that the SRP authentication sequence uses to validate the BlackBerry Enterprise Server before permitting it to connect to the BlackBerry Infrastructure. The BlackBerry Router cannot access the value of the device transport key of the BlackBerry device and BlackBerry Enterprise Server.

3. The BlackBerry device and BlackBerry Router use the BlackBerry Device Manager to send data to each other over the physical connection, behind the firewall. All the data that the BlackBerry device and BlackBerry Enterprise Server send to each other is compressed and encrypted. This data bypasses the wireless network.

The transfer of wireless data over an SRP connection is restored when the user disconnects the BlackBerry device from the computer or closes the BlackBerry Device Manager.

# **Glossary**

## $\boxed{10}$

![](_page_102_Picture_178.jpeg)

![](_page_103_Picture_200.jpeg)

![](_page_104_Picture_205.jpeg)

![](_page_105_Picture_59.jpeg)

- UMA Unlicensed Mobile Access
- UNC Universal Naming Convention
- USB Universal Serial Bus
- VPN virtual private network
- WAP Wireless Application Protocol
- XML **Extensible Markup Language**

# Provide feedback

To provide feedback on this content, visit [www.blackberry.com/docsfeedback](http://www.blackberry.com/docsfeedback).

11

# Legal notice

©2013 BlackBerry. All rights reserved. BlackBerry® and related trademarks, names, and logos are the property of BlackBerry Limited and are registered and/or used in the U.S. and countries around the world.

Adobe and Acrobat are trademarks of Adobe Systems Incorporated. Bluetooth is a trademark of Bluetooth SIG. Corel and WordPerfect are trademarks of Corel Corporation. GSM is a trademark of the GSM MOU Association. IBM, Lotus, Domino and Sametime are trademarks of International Business Machines Corporation. IEEE 802.11a, IEEE 802.11b, and IEEE are trademarks of the Institute of Electrical and Electronics Engineers, Inc. Java, JDBC, and JavaScript Kerberosis a trademark of the Massachusetts Institute of Technology. Microsoft, Hyper-V, ActiveX, Active Directory, Excel, PowerPoint, SQL Server, Visual Studio, RSA Authentication Manager, Microsoft Lync Server, Windows, and Windows Server are trademarks of Microsoft Corporation. Novell and GroupWise are trademarks of Novell, Inc. PGP is a trademark of PGP Corporation. RSA and RSA SecurID are trademarks of RSA Security. Wi-Fi is a trademark of the Wi-Fi Alliance. All other trademarks are the property of their respective owners.

This documentation including all documentation incorporated by reference herein such as documentation provided or made available at [www.blackberry.com/go/docs](http://www.blackberry.com/go/docs) is provided or made accessible "AS IS" and "AS AVAILABLE" and without condition, endorsement, guarantee, representation, or warranty of any kind by BlackBerry Limited and its affiliated companies ("BlackBerry") and BlackBerry assumes no responsibility for any typographical, technical, or other inaccuracies, errors, or omissions in this documentation. In order to protect BlackBerry proprietary and confidential information and/or trade secrets, this documentation may describe some aspects of BlackBerry technology in generalized terms. BlackBerry reserves the right to periodically change information that is contained in this documentation; however, BlackBerry makes no commitment to provide any such changes, updates, enhancements, or other additions to this documentation to you in a timely manner or at all.

This documentation might contain references to third-party sources of information, hardware or software, products or services including components and content such as content protected by copyright and/or third-party websites (collectively the "Third Party Products and Services"). BlackBerry does not control, and is not responsible for, any Third Party Products and Services including, without limitation the content, accuracy, copyright compliance, compatibility, performance, trustworthiness, legality, decency, links, or any other aspect of Third Party Products and Services. The inclusion of a reference to Third Party Products and Services in this documentation does not imply endorsement by BlackBerry of the Third Party Products and Services or the third party in any way.

EXCEPT TO THE EXTENT SPECIFICALLY PROHIBITED BY APPLICABLE LAW IN YOUR JURISDICTION, ALL CONDITIONS, ENDORSEMENTS, GUARANTEES, REPRESENTATIONS, OR WARRANTIES OF ANY KIND, EXPRESS OR IMPLIED, INCLUDING WITHOUT LIMITATION, ANY CONDITIONS, ENDORSEMENTS, GUARANTEES, REPRESENTATIONS OR WARRANTIES OF DURABILITY, FITNESS FOR A PARTICULAR PURPOSE OR USE, MERCHANTABILITY, MERCHANTABLE QUALITY, NON-INFRINGEMENT, SATISFACTORY QUALITY, OR TITLE, OR ARISING FROM A STATUTE OR CUSTOM OR A COURSE OF DEALING OR USAGE OF TRADE, OR RELATED TO THE DOCUMENTATION OR ITS USE, OR PERFORMANCE OR NON-PERFORMANCE OF ANY SOFTWARE, HARDWARE, SERVICE, OR ANY THIRD PARTY PRODUCTS AND SERVICES REFERENCED HEREIN, ARE HEREBY EXCLUDED. YOU MAY ALSO HAVE OTHER RIGHTS THAT VARY BY STATE OR PROVINCE. SOME JURISDICTIONS MAY NOT ALLOW THE EXCLUSION OR LIMITATION OF IMPLIED WARRANTIES AND CONDITIONS. TO THE EXTENT PERMITTED BY LAW, ANY IMPLIED WARRANTIES OR CONDITIONS RELATING TO THE
DOCUMENTATION TO THE EXTENT THEY CANNOT BE EXCLUDED AS SET OUT ABOVE, BUT CAN BE LIMITED, ARE HEREBY LIMITED TO NINETY (90) DAYS FROM THE DATE YOU FIRST ACQUIRED THE DOCUMENTATION OR THE ITEM THAT IS THE SUBJECT OF THE CLAIM.

TO THE MAXIMUM EXTENT PERMITTED BY APPLICABLE LAW IN YOUR JURISDICTION, IN NO EVENT SHALL BLACKBERRY BE LIABLE FOR ANY TYPE OF DAMAGES RELATED TO THIS DOCUMENTATION OR ITS USE, OR PERFORMANCE OR NON-PERFORMANCE OF ANY SOFTWARE, HARDWARE, SERVICE, OR ANY THIRD PARTY PRODUCTS AND SERVICES REFERENCED HEREIN INCLUDING WITHOUT LIMITATION ANY OF THE FOLLOWING DAMAGES: DIRECT, CONSEQUENTIAL, EXEMPLARY, INCIDENTAL, INDIRECT, SPECIAL, PUNITIVE, OR AGGRAVATED DAMAGES, DAMAGES FOR LOSS OF PROFITS OR REVENUES, FAILURE TO REALIZE ANY EXPECTED SAVINGS, BUSINESS INTERRUPTION, LOSS OF BUSINESS INFORMATION, LOSS OF BUSINESS OPPORTUNITY, OR CORRUPTION OR LOSS OF DATA, FAILURES TO TRANSMIT OR RECEIVE ANY DATA, PROBLEMS ASSOCIATED WITH ANY APPLICATIONS USED IN CONJUNCTION WITH BLACKBERRY PRODUCTS OR SERVICES, DOWNTIME COSTS, LOSS OF THE USE OF BLACKBERRY PRODUCTS OR SERVICES OR ANY PORTION THEREOF OR OF ANY AIRTIME SERVICES, COST OF SUBSTITUTE GOODS, COSTS OF COVER, FACILITIES OR SERVICES, COST OF CAPITAL, OR OTHER SIMILAR PECUNIARY LOSSES, WHETHER OR NOT SUCH DAMAGES WERE FORESEEN OR UNFORESEEN, AND EVEN IF BLACKBERRY HAS BEEN ADVISED OF THE POSSIBILITY OF SUCH DAMAGES.

TO THE MAXIMUM EXTENT PERMITTED BY APPLICABLE LAW IN YOUR JURISDICTION, BLACKBERRY SHALL HAVE NO OTHER OBLIGATION, DUTY, OR LIABILITY WHATSOEVER IN CONTRACT, TORT, OR OTHERWISE TO YOU INCLUDING ANY LIABILITY FOR NEGLIGENCE OR STRICT LIABILITY.

THE LIMITATIONS, EXCLUSIONS, AND DISCLAIMERS HEREIN SHALL APPLY: (A) IRRESPECTIVE OF THE NATURE OF THE CAUSE OF ACTION, DEMAND, OR ACTION BY YOU INCLUDING BUT NOT LIMITED TO BREACH OF CONTRACT, NEGLIGENCE, TORT, STRICT LIABILITY OR ANY OTHER LEGAL THEORY AND SHALL SURVIVE A FUNDAMENTAL BREACH OR BREACHES OR THE FAILURE OF THE ESSENTIAL PURPOSE OF THIS AGREEMENT OR OF ANY REMEDY CONTAINED HEREIN; AND (B) TO BLACKBERRY AND ITS AFFILIATED COMPANIES, THEIR SUCCESSORS, ASSIGNS, AGENTS, SUPPLIERS (INCLUDING AIRTIME SERVICE PROVIDERS), AUTHORIZED BLACKBERRY DISTRIBUTORS (ALSO INCLUDING AIRTIME SERVICE PROVIDERS) AND THEIR RESPECTIVE DIRECTORS, EMPLOYEES, AND INDEPENDENT CONTRACTORS.

IN ADDITION TO THE LIMITATIONS AND EXCLUSIONS SET OUT ABOVE, IN NO EVENT SHALL ANY DIRECTOR, EMPLOYEE, AGENT, DISTRIBUTOR, SUPPLIER, INDEPENDENT CONTRACTOR OF BLACKBERRY OR ANY AFFILIATES OF BLACKBERRY HAVE ANY LIABILITY ARISING FROM OR RELATED TO THE DOCUMENTATION.

Prior to subscribing for, installing, or using any Third Party Products and Services, it is your responsibility to ensure that your airtime service provider has agreed to support all of their features. Some airtime service providers might not offer Internet browsing functionality with a subscription to the BlackBerry® Internet Service. Check with your service provider for availability, roaming arrangements, service plans and features. Installation or use of Third Party Products and Services with BlackBerry's products and services may require one or more patent, trademark, copyright, or other licenses in order to avoid infringement or violation of third party rights. You are solely responsible for determining whether to use Third Party Products and Services and if any third party licenses are required to do so. If required you are responsible for acquiring them. You should not install or use Third Party Products and Services until all necessary licenses have been acquired. Any Third Party Products and Services that are provided with BlackBerry's products and services are provided as a convenience to you and are provided "AS IS" with no express or implied conditions, endorsements, guarantees, representations, or warranties of any kind by BlackBerry and BlackBerry assumes no liability whatsoever, in relation thereto. Your use of Third Party Products and Services shall be governed by and subject to you agreeing to the terms of

separate licenses and other agreements applicable thereto with third parties, except to the extent expressly covered by a license or other agreement with BlackBerry.

Certain features outlined in this documentation require a minimum version of BlackBerry Enterprise Server, BlackBerry Desktop Software, and/or BlackBerry Device Software.

The terms of use of any BlackBerry product or service are set out in a separate license or other agreement with BlackBerry applicable thereto. NOTHING IN THIS DOCUMENTATION IS INTENDED TO SUPERSEDE ANY EXPRESS WRITTEN AGREEMENTS OR WARRANTIES PROVIDED BY BLACKBERRY FOR PORTIONS OF ANY BLACKBERRY PRODUCT OR SERVICE OTHER THAN THIS DOCUMENTATION.

Certain features outlined in this documentation might require additional development or Third Party Products and Services for access to corporate applications.

BlackBerry Limited 2200 University Avenue East Waterloo, Ontario Canada N2K 0A7

BlackBerry UK Limited 200 Bath Road Slough, Berkshire SL1 3XE United Kingdom

Published in Canada